# Net-X-Code Server v7

User Guide

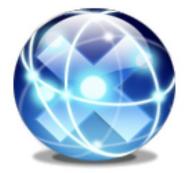

June 26, 2025

| 1 Copyrights and Trademark Notices                                      |     |
|-------------------------------------------------------------------------|-----|
| 1.1 General                                                             |     |
| 1.2 GNU LESSER GENERAL PUBLIC LICENSE                                   |     |
| 1.2.1.1 0. Additional Definitions                                       |     |
| 1.2.1.2 1. Exception to Section 3 of the GNU GPL                        |     |
| 1.2.1.3 2. Conveying Modified Versions                                  |     |
| 1.2.1.4 3. Object Code Incorporating Material from Library Header Files | .16 |
| 1.2.1.5 4. Combined Works                                               | .16 |
| 1.2.1.6 5. Combined Libraries                                           | .17 |
| 1.2.1.7 6. Revised Versions of the GNU Lesser General Public License    |     |
| 1.3 MPEG Disclaimers                                                    | .18 |
| 1.3.1 MPEGLA MPEG2 Patent                                               | .18 |
| 1.3.2 MPEGLA MPEG4 VISUAL                                               | .18 |
| 1.3.3 MPEGLA AVC                                                        |     |
| 1.3.4 MPEG4 SYSTEMS                                                     |     |
| 1.4 Drastic Technologies Limited Warranty and Disclaimers               |     |
| 1.4.1 Warranty Remedies                                                 |     |
| 1.4.2 Software Updates                                                  |     |
| 1.4.3 Restrictions and Conditions of Limited Warranty                   |     |
| 1.4.4 Limitations of Warranties                                         |     |
| 1.4.5 Damages                                                           |     |
| 2 Introduction                                                          |     |
| 2.1 Conventions                                                         |     |
| 2.2 About Net-X-Code Server                                             |     |
| 2.3 System Requirements                                                 |     |
| 2.3.1 Recommended Environment                                           |     |
| 3 Theory of Operation<br>3.1 Typical Applications                       |     |
| 4 CentOS 7.x Installation – Quick Start                                 |     |
| -                                                                       |     |
| 4.1 Install Net-X-Code Required Packages                                |     |
| 4.2 Installing CentOS + LAMP<br>4.3 Install Apache                      |     |
| 4.3 Install Apache                                                      |     |
| 4.5 Install PHP                                                         |     |
| 4.6 Install Chrome (for GUI only)                                       |     |
| 4.7 Install Net-X-Code                                                  |     |
| 4.8 Setting Up Directories                                              |     |
| 4.8.1 Directory Configuration                                           |     |
| 4.9 Licensing Net-X-Code                                                |     |
| 4.10 Setting Up Net-X-Code                                              |     |
| 4.10.1 Permissions                                                      |     |
| 4.10.2 Net-X-Base Service                                               |     |
| 4.10.3 NetXCmd Service                                                  |     |
| 4.10.4 Net-X-Code server configuration files                            |     |
| 5 Windows x64 Installation – Quick Start                                | .39 |
| 5.1 Install OS and Net-X-Code                                           | .39 |
| 5.2 Setting Up Directories                                              |     |
| 5.3 Configure and startup Net-X-Base & Net-X-Cmd                        |     |
| 5.4 Configuring Windows Services/Firewall                               | .43 |

| 6 Server Demonstration – Quick Start                     | 47 |
|----------------------------------------------------------|----|
| 6.1 Start Streams                                        | 48 |
| 6.2 Start Capture                                        | 48 |
| 6.3 Restream                                             |    |
| 6.4 File Workflows                                       | 50 |
| 6.4.1 View Live Captures                                 | 51 |
| 6.4.2 Make A Clip                                        |    |
| 6.4.3 Partial Restore From Archive                       |    |
| 6.4.4 Move Files Live/Media/Archive                      | 55 |
| 7 Controls and Displays                                  |    |
| 7.1 Net-X-Base Window                                    |    |
| 7.2 Net-X-Cmd Window                                     | 59 |
| 7.3 Net-X-SDI Window                                     | 61 |
| 7.4 Net-X-Code Window                                    | 62 |
| 7.5 HTML/Web UI                                          | 63 |
| 7.5.1 Test Stream                                        | 65 |
| 7.5.2 Capture/Status                                     | 65 |
| 7.5.3 Re-Stream                                          |    |
| 7.5.4 Net-X-SDI – Capture and Playback                   | 68 |
| 7.5.5 Net-X-SDI Configuration                            | 69 |
| 7.5.6 File Workflows – Ingest Camera Card                | 70 |
| 7.5.7 File Workflows – View Live Captures                |    |
| 7.5.8 File Workflows – Make Clip From Live Or Media      | 72 |
| 7.5.9 File Workflows – Partial File Restore From Archive | 74 |
| 7.5.10 File Workflows – Move Files                       | 75 |
| 7.5.11 Net-X-Code Config Page                            | 76 |
| 7.5.12 Net-X-Base Status                                 | 77 |
| 8 Operations Guide                                       | 79 |
| 8.1 Theory of Operation                                  | 79 |
| 8.2 Physical Setup                                       | 80 |
| 8.3 Installing Net-X-Code                                |    |
| 8.3.1 Settings                                           | 82 |
| 8.4 Licensing                                            |    |
| 8.4.1 Command Line (Linux only)                          | 83 |
| 8.4.2 Windows                                            | 83 |
| 8.5 Configuration                                        | 83 |
| 8.5.1 App Specific Configuration                         | 83 |
| 8.5.2 General Configuration                              | 84 |
| 8.5.3 Enable/Disable RTIN File Generation                | 85 |
| 8.5.4 Enable/Disable XMP File Generation                 | 86 |
| 8.5.5 Enable/Disable ACK Generation                      | 87 |
| 8.5.6 Cloud / OAuth 2.0 Configuration                    |    |
| 8.6 Net-X-Code Ports                                     |    |
| 8.7 Using Multiple Network Interfaces                    | 89 |
| 8.8 Multiple Net-X-Base/Net-X-Cmd Groups                 | 90 |
| 8.9 Net-X-Code in the Cloud/VM                           | 90 |
| 8.10 Running GUI Mode                                    |    |
| 8.11 Linux – SysLog Output                               |    |
| 8.12 ACK(R) Files                                        |    |
| 8.13 RTIN (real time index) Files                        |    |

| 8.14 Multi Rate HLS and DASH Setup                            |       |
|---------------------------------------------------------------|-------|
| 8.14.1 Low level setup                                        | 92    |
| 8.15 Loop HLS Recording SDI/IP                                |       |
| 8.15.1 SDI Setup                                              |       |
| 8.15.2 IP Setup                                               | 96    |
| 8.16 Net-X-Code HTML/XML API                                  | 97    |
| 8.17 Net-X-Player HTML API                                    |       |
| 8.18 MediaReactor Workstation                                 |       |
| 8.19 videoQC                                                  |       |
| 8.20 Setting up Cloud (OAuth 2.0) Access for Drastic software |       |
| 8.20.1 Cloud file access - Direct                             |       |
| 8.20.2 Cloud file access - https                              |       |
| 8.21 Setting up Amazon S3 AWS Access for Drastic software     |       |
| 8.21.1 Amazon S3 Cloud file access - https                    |       |
| 8.21.1.1 Windows:                                             | . 101 |
| 8.21.1.2 Linux:                                               | . 101 |
| 8.21.1.3 macOS:                                               | .101  |
| 8.22 Running Net-X-Code In The Cloud                          | .102  |
| 8.23 Running Net-X-Code With No Server                        |       |
| 8.23.1 Net-X-Code No Server Setup                             |       |
| 8.23.2 Service Config and Privileges                          |       |
| 8.23.3 Running From Desktop                                   |       |
| 8.23.4 Using Net-X-Code With No Server                        |       |
| 8.24 Net-X-Code and Avid Interplay/MediaCentral Setup         |       |
| 8.24.1 Setting Up Net-X-Code for Interplay                    |       |
| 8.24.2 Interplay Requirements                                 |       |
| 8.24.3 Net-X-Code Requirements                                |       |
| 8.25 eMAM Integration                                         |       |
| 8.25.1 eMAM Notification Configuration                        |       |
| 8.25.2 Service Setup (Windows Only)                           | .110  |
| 8.25.3 Automatic SRT or VTT Conversion                        |       |
| 8.25.4 OAuth2 - secure authorization setup                    | .113  |
| 8.25.5 Server API Location                                    | . 115 |
| 8.25.6 Record/Proxy Drives and HTTP Location                  | . 115 |
| 8.25.7 Other eMAM Specific Settings                           | .116  |
| 8.25.8 Conclusion                                             |       |
| 8.26 SMPTE 2110, 2202 & RTP Multicast Setup                   | .117  |
| 8.26.1 CentOS/Red Hat 7                                       | . 117 |
| 8.26.2 Microsoft Windows                                      | .122  |
| 8.26.3 Firewalls                                              | .122  |
| 8.26.4 Buffering                                              | .122  |
| 8.27 Net-X-Copy - Partial File Restore                        |       |
| 8.27.1 Typical Scenarios                                      |       |
| 8.27.1.1 Scenario 1 - full access/on line source              | .123  |
| 8.27.1.2 Scenario 2 - tape restore                            | .124  |
| 8.27.1.3 Scenario 3 - cloud restore                           | .124  |
| 8.27.1.4 Scenario 4 - in line conversion                      | .124  |
| 8.27.2 PFR File Best Practices                                | .125  |
| 8.27.2.1 Self Contained                                       | . 125 |

| 8.27.2.2 Multiple Stream Files            | 125 |
|-------------------------------------------|-----|
| 8.27.2.3 Multiple Files Per Stream        | 125 |
| 8.27.2.4 Avid OP-Atom – Special Case      | 126 |
| 8.27.3 Sequences                          |     |
| 8.27.4 Sample Command Lines               | 126 |
| 8.27.5 Partial File Restore From a Tape   |     |
| 8.27.6 Command Line Parameters            | 128 |
| 8.28 Net-X-Copy - Create, Convert & Proxy |     |
| 8.28.1 Command Line Parameters            |     |
| 8.29 Net-X-Copy - Metadata Extraction     |     |
| 8.29.1 Metadata Extraction Command Line   |     |
| 8.29.2 Metadata Extraction To A File      |     |
| 8.29.3 Command Line Parameters            |     |
| 8.30 Net-X-Copy - Camera Card Info        |     |
| 8.30.1 Net-X-Copy - Card Info             |     |
| 8.30.2 Card Info Extraction Command Line  |     |
| 8.31 MRAnalyze - Command Line Interface   |     |
| 8.31.1 Basic PSNR Analysis                |     |
| 8.31.2 Command Line Parameters            |     |
| 8.31.3 Optional GUI                       |     |
| 8.32 Error Returns                        |     |
| 8.33 Error Returns – Net-X-Copy           |     |
| 8.34 Error Returns – QC                   |     |
| 8.35 Error Returns – Net-X-SDI            | 158 |

# **1** Copyrights and Trademark Notices

### **1.1 General**

Copyright 2025, Drastic Technologies Ltd. All rights reserved worldwide. No part of this publication may be reproduced, transmitted, transcribed, altered, or translated into any languages without the written permission of Drastic Technologies. Information and specifications in this document are subject to change without notice and do not represent a commitment on the part of Drastic Technologies.

**A&E Television Networks** - A&E Networks is a trademark of A&E Television Networks

Adobe, Inc. - Adobe, the Adobe logo, Adobe Premiere, Adobe After Effects, Creative Cloud, Frame.io, and Iridas are either registered trademarks or trademarks of Adobe in the United States and/or other countries.

Advanced Micro Devices, Inc. - AMD is a trademark of Advanced Micro Devices, Inc.

ADVANTECH CO., LTD - ADVANTECH and B&B are trademarks of ADVANTECH CO., LTD

AES Audio Engineering Society - AES and Audio Engineering Society are trademarks of the Audio Engineering Society

aescripts + aeplugins - ZXPInstaller Copyright aescripts + aeplugins 2023

- AIMS Alliance The AIMS Alliance is a trademark of Alliance for IP Media Solutions (AIMS).
- AJA Video Systems, Inc. AJA® is a registered trademark of AJA Video Systems, Inc. AJA™ is a trademark of AJA Video Systems, Inc. Corvid Ultra®, KONA®, IO®, KUMO®, U-Tap®, and T-Tap® are registered trademarks of AJA Video Systems, Inc.
- Amazon Web Services, Inc. Amazon, AWS and Smile Logo, Powered by AWS Logo, AWS Co-Marketing Tools, the Partner Logo, the Program Marks, Amazon Web Services, AWS, AWS S3, and the names of AWS products, services, programs, and initiatives are trademarks or registered trademarks of Amazon Web Services, Inc.
- Amberfin Limited AMBERFIN is a trademark of Amberfin Limited.
- AMERICAN BROADCASTING COMPANIES, INC ABC is a trademark of AMERICAN BROADCASTING COMPANIES, INC
- American Cinematographer The ASC, American Cinematographer and Friends of the ASC are trademarks of the American Society of Cinematographers. (All rights reserved)
- AMWA Advanced Media Workflow Association, Inc. Copyright © 2025 AMWA Advanced Media Workflow Association. All rights reserved.
- Animation Magazine © 2025 Animation Magazine. All Rights Reserved. The Business, Technology & Art Of Animation And VFX
- Apple Inc. Apple, the Apple logo, Final Cut, Final Cut Pro, Apple TV, iOS, iPad, iPhone, iPod touch, iTunes, Mac, Mac OS X, macOS, Shake, Final Cut Pro, ProRes, High Sierra, Mojave, Ventura, Sonoma, M1, M2, and QuickTime are trademarks of Apple Inc., registered in the U.S. and other countries. OpenCL and the OpenCL logo™ are trademarks owned by Apple Inc. and licensed to the Khronos Group.

**ARRI AG** – ARRI, Arri T-Link, and Alexa are registered trademarks of the ARRI Group **ASSIMILATE® Inc.** - Assimilate SCRATCH and Assimilate SCRATCH Lab are either trademarks or registered trademarks of ASSIMILATE® Inc. or its subsidiaries in the United States and/or other countries.

ATI TECHNOLOGIES ULC - ATI is a trademark of ATI TECHNOLOGIES ULC

- ATSC: The Broadcast Standards Association © 2025 ATSC Advanced Television Systems Committee, Inc.
- Autodesk, Inc. Autodesk, Discreet, Flame, Flare, Smoke, Lustre, Maya, and Moxion are either trademarks or registered trademarks of Autodesk, Inc. or its subsidiaries in the United States and/or other countries.
- Avid Technology, Inc. Avid Media Composer®, Avid MediaCentral®, Avid Interplay®, ProTools®, and Avid NewsCutter® are either trademarks or registered trademarks of Avid Technology, Inc. or its subsidiaries in the United States and/or other countries.
- Axis Communications AB Axis is a registered trademark of Axis Communications AB
- **Bell Media Inc.** Bell Media, BNN, CP24, CTV, CTV TWO, Much, MuchMusic and The Comedy Network, and all associated designs and logos are trademarks of Bell Media Inc.
- **Belle Nuit Montage** Matthias Bürcher August 2000-2016. All rights reserved. Written in Switzerland. Starting 2016 Belle Nuit Subtitler is released under the GNU Lesser General Public License

**BirdDog Software Corporation** - BIRDDOG is a trademark of BirdDog Software Corporation **Blackmagic Design Pty. Ltd.** - DaVinci Resolve, DaVinci Fusion, UltraStudio, DeckLink,

Intensity Pro 4K, UltraScope, and RED are either trademarks or registered trademarks of Blackmagic Design Pty. Ltd. or its subsidiaries in the United States and/or other countries.

- **Bluefish Technologies** Bluefish444, IngeSTore, Symmetry, Kronos, Epoch, Epoch:Neutron, Fury, Lust, Vengeance HD, Deepblue, Envy SD, and Epoch:SuperNova are trademarks of Bluefish Technologies
- Boris FX, Inc. Boris FX, Sapphire, and Silhouette are trademarks of Boris FX, Inc.
- Bridge Digital, Inc. Bridge Digital is a trademark of Bridge Digital, Inc..
- Bridge Technologies Co AS Bridge Technologies is a trademark of Bridge Technologies Co AS
- Bright Technologies, Inc. Bright and Bright Systems are trademarks of Bright Technologies, Inc.
- **British Broadcasting Corporation** BBC is a trademark of British Broadcasting Corporation **Broadcast Beat** - © 2025 Relevant Media Properties, LLC. All Rights Reserved.

BT Group plc - BT is a trademark of BT Group plc

Cable News Network, Inc. - CNN is a trademark of Cable News Network, Inc.

- **Canadian Federal Institutions** Official symbols of federal institutions, including the Arms of Canada may not be reproduced, whether for commercial or non-commercial purposes, without prior written authorization.
- CANON KABUSHIKI KAISHA CANON is a trademark of CANON KABUSHIKI KAISHA
- Catapult Group International Ltd Catapult is a trademark owned by Catapult Group International Ltd
- **Changsha Kiloview Electronics Co., Ltd** KILOVIEW is a trademark of Changsha Kiloview Electronics Co., Ltd
- Charter Communications Inc. Charter Communications is a trademark of Charter

Communications Inc.

**CineSys LLC** – CineSys is a registered trademark of CineSys LLC.

Cisco Systems, Inc. - Cisco, and Webex are registered trademarks of Cisco Systems, Inc.

**Cloudfirst Technology Solutions Inc.** - Cloudfirst is a registered trademark of Cloudfirst Technology Solutions Inc.

Cobalt Digital - Cobalt Digital is a registered trademark of Cobalt Digital Inc.

Codex Corporation - CODEX and Action Cam are trademarks of Codex Corporation

Comcast Corporation - Sky UK Limited is a wholly owned subsidiary of Comcast Corporation

**Comtrol Corporation** - Comtrol is a registered trademark of Comtrol Corporation **CoreCodec, Inc.** - MATROSKA is a trademark of CoreCodec, Inc.

**Corel Corporation** - WinZip, the WinZip vise and file logo, and Pinnacle are registered trademarks of Corel Corporation

CORSAIR MEMORY, INC. - ELGATO is a trademark of CORSAIR MEMORY, INC.

Corus Entertainment Inc. - CORUS is a trademark of Corus Entertainment Inc.

**Crayon Software Experts Spain SL** - Crayon is a trademark of Crayon Software Experts Spain SL

CrypKey Inc (formerly Kenonics) - CrypKey is a registered trademark of CrypKey Inc.

**Deadline** - Deadline is a part of Penske Media Corporation. © 2025 Deadline Hollywood, LLC. All Rights Reserved.

Deltacast - © Copyright 2024 DELTACAST. All rights reserved

Deluxe Media Inc. - Deluxe is a trademark of Deluxe Media Inc.

Digital Formation, Inc. - Digital Formation is a Copyright of Digital Formation, Inc.

Digital Video Systems Ltd - DVS is a trademark of Digital Video Systems Ltd

DIGITNOW! - Digitnow is a trademark of DIGITNOW!

Docker Inc. - DOCKER is a trademark of Docker, Inc.

- **Dolby Laboratories** Dolby, Dolby Vision, the double-D symbol, and Millicast are registered trademarks of Dolby Laboratories.
- **DPP The Digital Production Partnership** DPP is a registered trademark | Digital Production Partnership © 2025

Drastic Technologies, Ltd. – 2110Scope, 4KScope, ccConvert, Drastic Technologies, DrasticPreview, DrasticScope, FlowCaster, HDRScope, Media File Scanner, MediaNXS, MediaReactor, MediaReactor Workstation, MR Lite, ndiScope, Net-X-Code Channel, Net-X-Code Server, Net-X-Convert, Net-X-Proxy, Network Video Analyzer, NetXfer, NETXROUTER, NetXScope, QuickClip, sdiScope, SyncControl, TcCalc, TestPatternGenerator, videoQC Inspect, videoQC Pro, videoQC View, and videoQC Workstation are trademarks of Drastic Technologies Ltd.

- **DTS** DTS, the Symbol, and DTS and the Symbol together are registered trademarks of DTS, Inc.
- Dublin Core<sup>™</sup> Metadata Initiative "Dublin Core" is a protected under common law trademark of the Dublin Core<sup>™</sup> Metadata Initiative.

Eastman Kodak Company - Cineon™ is a trademark of Eastman Kodak Company

Eaton Corporation plc - Eaton, Tripp Lite, and PowerAlert are registered trademarks of Eaton Corporation plc

- EBU Copyright EBU 2025. All rights reserved.
- **Empress Media Asset Management (eMAM)** eMAM, and eMAMDirector are registered trademarks of Empress Media Asset Management (eMAM)
- Entertainment and Sports Programming Network ESPN is a trademark of Entertainment and Sports Programming Network
- Epic Games, Inc. UNREAL ENGINE is a trademark of Epic Games, Inc..
- **Epiphan** All Epiphan product names and logos are trademarks or registered trademarks of Epiphan
- Evercast, LLC EVERCAST is a trademark owned by Evercast, LLC
- Evertz Technologies Limited Evertz is a registered trademark of Evertz Technologies Limited
- EVS Broadcast Equipment EVS is a registered trademark of EVS Broadcast Equipment
- Fabrice Bellard FFmpeg is a trademark of Fabrice Bellard
- Filestage GmbH Filestage is a trademark of Filestage GmbH
- FilmLight Ltd. FilmLight and BaseLight are trademarks of FilmLight Ltd.
- **Filmworkz** Filmworkz is an operating brand of BlissTek Ltd. BlissTek Ltd. Filmworkz Nucoda is either a trademark or registered trademark of BlissTek Ltd. or its subsidiaries in England, Wales, and/or other countries.
- **For-A** For-A is a registered trademark of FOR-A COMPANY LIMITED, Copyright © FOR-A Company Limited.
- France Télévisions France.tv is a trademark of France Télévisions
- **Fraunhofer IIS and Thomson Multimedia** MPEG Layer-3 audio coding technology licensed from Fraunhofer IIS and Thomson Multimedia.
- **Fraunhofer-Gesellschaft zur Förderung deer angewandten Forschung e.V.** EASYDCP is a trademark and brand of Fraunhofer-Gesellschaft zur Förderung deer angewandten Forschung e.V..
- **Free Software Foundation (FSF)** Portions of this product are licensed under LGPL, governed by the GNU LESSER GENERAL PUBLIC LICENSE, published by the Free Software Foundation (FSF).
- Ftrack AB FTRACK is a trademark and brand of Ftrack AB
- **Gen Digital Inc. (formerly Symantec Corporation and NortonLifeLock)** Symantec, Symantec Endpoint Virtualization Suite, Sygate, Altiris, and Altiris Virtualization Agent are registered trademarks of Gen Digital Inc.
- **Google LLC** YouTube, Google, Google Cloud, Google.meet.com, and Android are registered trademarks of Google LLC
- GoPro, Inc. Cineform® is a trademark or registered trademark of GoPro, Inc.
- **Grass Valley USA, LLC** Grass Valley®, GV®, the Grass Valley logo, and EDIUS® are trademarks or registered trademarks of Grass Valley USA, LLC, or its affiliated companies in the United States and other jurisdictions.
- HaiVision Systems, Inc. Haivision is a registered trademark of HaiVision Systems, Inc.
- Harmonic Harmonic is a registered trademark of Harmonic Inc.
- Harris Corporation Harris, and Leitch Technology Corp. are registered trademarks of Harris Corporation
- Hewlett Packard Enterprise Company OpenGL and SGI are registered trademarks and the

OpenGL SC logo is a trademark of Hewlett Packard Enterprise Company Hewlett Packard Group LLC - HP is a trademark of HP Hewlett Packard Group LLC. i-scream - i-scream is a trademark of i-scream

- **IABM** © 2025 IABM IABM is company limited by guarantee. Registered in England No: 5262009. Registered Office: IABM, 5 Deansway, Worcester, WR1 2JG
- **IBC** IBC (International Broadcasting Convention) is owned and run by the IBC Partnership, comprising six industry bodies: IEEE, IET, IABM, SCTE, SMPTE, and RTS.
- Ideal Systems Asia Pacific Ltd. Ideal Systems is a registered trademark of Ideal Systems Asia Pacific Ltd.
- **IEEE IEEE Broadcast Technology Society** The IEEE emblem is a trademark owned by the IEEE for the purpose of indicating membership in the IEEE.
- **Ikegami Electronics (USA) Inc.** EditCam is a registered trademark of Ikegami Electronics (USA) Inc.
- Indiecam GmbH IndieCam is a registered trademark of Indiecam GmbH
- Infocomm InfoComm, AVIXA and associated logos are a trademark or registered trademark of AVIXA
- **INOGENI Inc** INOGENI® is a Registered Trademark and TOGGLE is a Trademark of INOGENI Inc
- Institute of Electrical and Electronics Engineers IRE is a trademark of the Institute of Electrical and Electronics Engineers
- INTEL CORPORATION INTEL is a trademark of INTEL CORPORATION
- International Business Machines Corporation ("IBM") IBM® is a trademark owned by International Business Machines Corporation ("IBM") and might also be trademarked or a registered trademark in other countries
- Interactive Effects, Inc. Piranha is a registered trademark of Interactive Effects, Inc.

Intraware, Inc. – Intraware is a registered trademark of Intraware, Inc.

IO Industries Ltd. - IO Industries is a trademark of IO Industries Ltd.

Iteris, Inc. - Odetics is a registered trademark of Iteris, Inc.

**JVC KENWOOD CORPORATION** - JVC is a trademark of JVC KENWOOD CORPORATION **Kinefinity Inc.** - KINEFINITY is a trademark of Kinefinity Inc.

L3Harris Technologies, Inc. - Louth is a trademark of L3Harris Technologies, Inc.

LeeLu Soft - Watch 4 Folder is a trademark of LeeLu Soft

LinkedIn Corporation - LinkedIn is a trademark of LinkedIn Corporation

Linus Torvalds - Linux® is the registered trademark of Linus Torvalds in the U.S. and other countries.

Logitech International SA - LOGITECH is a trademark of Logitech International SA

LogMeIn, Inc. - GoTo is a trademarks and service marks of LogMeIn, Inc., and may be

registered in the U.S. Patent and Trademark Office and in other countries.

Louper.io Ltd - Louper.io is a trademark of Louper.io Ltd

Lynx Technik AG - LYNX TECHNIK AG is a trademark of LYNX TECHNIK AG.

Magic Lantern - Magic Lantern is a registered trademark of Magic Lantern

MAINCONCEPT GMBH - MAIN CONCEPT is a trademark of MAINCONCEPT GMBH

Marshall Electronics, Inc. - Marshall is a registered trademark of Marshall Electronics, Inc.

- Mastercard International Incorporated Mastercard is a trademark of Mastercard International Incorporated
- Matrox Electronic Systems, Ltd Matrox and Matrox product names are registered trademarks and/or trademarks of Matrox Electronic Systems, Ltd.
- MediaArea.net SARL MediaInfo Copyright © 2002-2013 MediaArea.net SARL. All rights reserved.
- Mellanox Technologies, Inc Mellanox® and ConnectX® are registered trademarks of Mellanox Technologies, Inc
- Meta Platforms, Inc Facebook and Instagram are trademarks of Meta Platforms, Inc
- Metro-Goldwyn-Mayer Studios, Inc. Metro Goldwyn Mayer, and MGM, are trademarks of Metro-Goldwyn-Mayer Studios, Inc.
- Microsoft Corporation Microsoft: Windows®, Video For Windows (VFW), DirectShow, Microsoft, Skype, Microsoft Azure, Microsoft Teams, Wave Mapper, Microsoft, Windows NT|2000|XP|XP Professional|Server 2003|Server 2008 |Server 2012, Windows 7, Windows 8, Windows 10, Media Player, Media Encoder, Windows Defender, Microsoft Office, .Net, Internet Explorer, SQL Server 2005|2008|2012|2014, Windows Media Technologies and Internet Explorer are trademarks of Microsoft Corporation.
- MPEG LA MPEG LA licenses patent pools covering essential patents required for use of the MPEG-2, MPEG-4, IEEE 1394, VC-1, ATSC, MVC, MPEG-2 Systems, AVC/H.264 and HEVC standards.
- Nanjing Magewell Electronics Co. MagewellTM , ULTRA STREAM® and (the MAGEWELL Logo) are trademarks or registered trademarks of Nanjing Magewell Electronics Co.
- National Aeronautics and Space Administration NASA is a registered trademark of The National Aeronautics and Space Administration
- NAB NABShow and NAB @ 2025 National Association of Broadcasters
- National Geographic Society NATIONAL GEOGRAPHIC is a trademark of National Geographic Society
- NBA Properties, Inc. NBA and the NBA logo are trademarks of NBA Properties, Inc.
- NBC UNIVERSAL MEDIA, LLC NBC and NBC Universal are trademarks of NBC UNIVERSAL MEDIA, LLC
- Netflix, Inc. Netflix is a registered trademark of Netflix, Inc.
- Nevion copyright NEVION All rights reserved. Nevion @ 2023
- New Media Manitoba Copyright © 2025 New Media Manitoba
- **NewTek, Inc.** NDI, TriCaster, 3Play, TalkShow, Video Toaster, LightWave 3D, and Broadcast Minds are registered trademarks of NewTek, Inc.
- Nexidia Inc. NEXIDIA is a trademark owned by Nexidia Inc.
- NGC Corporation NGC is a registered trademark of NGC Corporation
- **Nippon Hatsujyo Kabushiki Kaisha** NHK is a trademark of Nippon Hatsujyo Kabushiki Kaisha **Nokia Corporation** - OSPREY is a trademark owned by Nokia Corporation
- NVIDIA Corporation NVIDIA, the NVIDIA logo, NVIDIA Quadro, Rivermax, BlueField2, PhysX, and NVIDIA RTX are trademarks and/or registered trademarks of NVIDIA Corporation in the U.S. and/or other countries
- Object Matrix Limited ObjectMatrix, and Object Matrix are registered trademarks of Object

Matrix Limited

Omneon Video Networks, Inc - Omneon is a trademark of Omneon Video Networks, Inc

**ONVIF** - the ONVIF primary trademark is the word, "ONVIF". This trademark has been registered in the United States, European Union, China, Japan and other countries throughout the world.

**OpenSSL Project Authors** - OpenSSL is a trademark of OpenSSL Project Authors

**Oracle Corporation** - Oracle®, Java, Front Porch Digital, and MySQL are registered trademarks of Oracle Corporation and/or its affiliates.

- Panasonic Holdings Co., Ltd Panasonic, and Varicam are trademarks of Panasonic Holdings Co., Ltd
- Pantone, Inc. Pantone is a registered trademark of Pantone, Inc

PayPal, Inc. - PAYPAL is a trademark of PayPal, Inc.

**PELOTON INTERACTIVE, INC.** - PELOTON is a trademark of PELOTON INTERACTIVE, INC.

Pioneer Corporation - Pioneer is a registered trademark of Pioneer Corporation

Post Magazine - © Copyright 2024 Post Magazine. All Rights Reserved.

ProAV - PRO AV SYSTEMS is a trademark of Pro AV Systems, Inc

Production Weekly - Copyright © 2015-2025 Production Weekly

**RE:Vision Effects, Inc.** - RE:Vision Effects is a registered trademark of RE:Vision Effects, Inc.

- **Red Hat, Inc.** Red Hat, and the Red Hat logo are trademarks or registered trademarks of Red Hat, Inc. or its subsidiaries in the United States and other countries
- Reddit Reddit's trademarks and other brand assets are owned by Reddit.
- **Rogers Communications Inc.** Rogers and related marks are trademarks of Rogers Communications Inc. or an affiliate, used under licence.
- **Ross Video** ©2022 Ross Video Limited, Ross®, MiniME<sup>™</sup>, and any related marks are trademarks or registered trademarks of Ross Video Limited
- Shenzhen Yunlang Technology Co., Ltd. MOKOSE is a trademark of Shenzhen Yunlang Technology Co., Ltd.
- **Sigma Design Company, LLC** Sigma Design is a registered trademark of Sigma Design Company, LLC
- **Sinclair Broadcast Group, Inc.** Sinclair Broadcast Group is a trademark of Sinclair Broadcast Group, Inc.
- Snell & Wilcox Limited SNELL & WILCOX, and Quantel are trademarks owned by Snell & Wilcox Limited
- **Society of Broadcast Engineers** Copyright, Society of Broadcast Engineers Chapter One, all rights reserved. The SBE logo is used by permission of the Society of. Broadcast Engineers.
- Society of Cable Telecommunications Engineers (SCTE) ©2025 Society of Cable Telecommunications Engineers, Inc. is a subsidiary of CableLabs. All rights reserved.
- **Society of Motion Picture and Television Engineers** Motion Imaging Journal and SMPTE are trademarks of Society of Motion Picture and Television Engineers.

SoftNI Corporation – SoftNI is a trademark of SoftNI Corporation

**Sony Corporation** – Sony, Sony DVD Architect, DVD, Catalyst, and Vegas are trademarks of Sony Corporation and/or its affiliates.

- **Sound On Sound** copyright © SOS Publications Group and/or its licensors, 1985-2025. All rights reserved.
- SRI International SARNOFF CORPORATION is a trademark of SRI INTERNATIONAL.
- **SRT (Secure Reliable Transport)** SRT, developed by Haivision, is a royalty free, open source protocol
- Streambox Inc. Streambox is a trademark of Streambox Inc.
- Streaming Media Copyright © 2009 2025 Streaming Media Magazine
- STREAMWELL LLC Streamwell is a trademark of STREAMWELL LLC
- **Technicolor Creative Studios SA** Technicolor is a trademark of Technicolor Creative Studios SA
- TechSmith Corporation CAMTASIA STUDIO is a trademark of TechSmith Corporation
- **Tektronix, Inc.** Tektronix® and all identified Tektronix trademarks and logos are the property of Tektronix, Inc. or its wholly-owned subsidiaries
- **Telestream, LLC** Telestream, is a registered trademark, and MacCaption and CaptionMaker are trademarks of Telestream, LLC
- **The Apache Software Foundation (ASF)** Apache is a registered trademark of The Apache Software Foundation

The Foundry Visionmongers Ltd. - Nuke<sup>™</sup> is a trademark of The Foundry Visionmongers Ltd.

- The Perl Foundation Perl and the Perl logo are trademarks of The Perl Foundation
- **The Qt Company Ltd** The Qt Company Ltd and its subsidiaries ("The Qt Company") is the owner of Qt trademarks ("Qt trademarks") worldwide, and "froglogic", "Squish" and "Coco" are trademarks of the Qt Company Ltd.
- **THE UNIVISION NETWORK LIMITED PARTNERSHIP** UNIVISION is a trademark of THE UNIVISION NETWORK LIMITED PARTNERSHIP
- **The Walt Disney Company** Disney, and The Walt Disney Company are trademarks of The Walt Disney Company. LucasFilm is a wholly owned subsidiary of The Walt Disney Company
- **Toolfarm.com Inc.** Toolfarm is a registered trademark of Toolfarm.com Inc.
- **Trend Micro Inc.** TrendMicro, and TrendMicro System Protection and registered trademarks of Trend Micro Inc.
- Truevision, Inc TARGA is a registered trademark of Truevision, Inc
- TV Asahi Corporation TV Asahi is a trademark of TV Asahi Corporation
- **TV Technology** TV Tech is part of Future US Inc, an international media group and leading digital publisher. © Future US, Inc. Full 7th Floor, 130 West 42nd Street, New York, NY 10036.
- **Twitch Interactive, Inc** TWITCH, the TWITCH Logo, the Glitch Logo, and/or TWITCHTV are trademarks of Twitch Interactive, Inc. or its affiliates.
- Twitter, Inc. Twitter is a wholly owned subsidiary of X Holdings Corp.

**Tyler Perry Studios, LLC** - Tyler Perry Studios is a trademark of Tyler Perry Studios, LLC **Vefxi Corporation** - VEFXi DiamondBlade is a registered trademark of Vefxi Corporation

ViaLA - Via Licensing®, ViaSecure® and the Via logo are registered service marks, and any other Via Licensing names, titles or logos are trademarks or service marks, in each case, of Via Licensing Corporation, and are protected by law.

Video Clarity, Inc. - Video Clarity and ClearView are trademarks of Video Clarity, Inc. Video Services Forum - ©2024 Video Services Forum

- **VideoLAN Non-profit Organization** VideoLAN, VLC, VLC media player and x264 are trademarks internationally registered by the VideoLAN non-profit organization
- Videomaker © Videomaker Inc., 1986 2025

Visa International - Visa is a registered trademark of Visa International

Vision Research, Inc - PHANTOM is a trademark of Vision Research, Inc

- VITEC Names and logos identifying products of VITEC are registered trademarks or trademarks of VITEC respectively
- Vizrt VIZRT is a trademark of VIZRT AG.
- Warner Bros. Discovery Discovery, Turner, and Home Box Office, Inc. (HBO), are trademarks of Warner Bros. Discovery

Weisscam GmbH - Weisscam is a trademark and brand of Weisscam GmbH

- Wheatstone ® Wheatstone, Audioarts, and VoxPro are registered trademarks and Wheatstone Layers is a trademark of Wheatstone Corporation
- Wizards of OBS, LLC UNIX, OBS, Open Broadcast Software, the OBS logo, and OBS Studio are trademarks of Wizards of OBS, LLC (The Company)

World Animation Summit - © 2025 Animation Magazine. All Rights Reserved.

World Wrestling Entertainment, Inc. - WWE is a trademark of World Wrestling Entertainment, Inc.

**Wowza Media Systems, LLC** - Wowza is a trademark of Wowza Media Systems, LLC **wxWidgets** - wxWidgets is a trademark of wxWidgets

Xceed Software Inc. - Xceed DataGrid for JavaScript, Xceed Ultimate ListBox for Silverlight, Xceed DataGrid for Silverlight, Xceed DataGrid for WPF, Xceed Grid for .NET, Xceed Zip for .NET, Xceed Real-Time Zip for Silverlight, Xceed Upload for Silverlight, Xceed Zip Compression Library, Xceed FTP for .NET, Xceed Chart for .NET, Xceed Chart for ASP.NET, Xceed SmartUI for .NET, Xceed SmartUI, Xceed Encryption Library, Xceed Binary Encoding Library, Xceed Streaming Compression Library, Xceed Streaming Compression for .NET, Xceed Zip for .NET Compact Framework, Xceed Ultimate Suite, Xceed Data Manipulation Suite, Xceed Absolute Packager are trademarks of Xceed Software Inc.

Xena Networks - Xena is a trademark of Xena Networks

Zapex Technologies - Zapex is a registered trademark of Zapex Technologies

Zhang Haijun - RYBOZEN is a trademark of Zhang Haijun

Ziflow Limited - Ziflow is a trademark of Ziflow Limited

- **Zixi** Zixi Software and any logos or icons identifying Zixi and the Zixi Software are trademarks of Zixi.
- **ZLIB** The ZLIB Compressed Data Format Specification is Copyright (C) 1995-2013 Jean-Loup Gailly and Mark Adler.
- Zoom Video Communications, Inc. Zoom and the Zoom logo are trademarks of Zoom Video Communications, Inc.

#### LGPL: Portions of this product are licensed under LGPL, governed by the following license:

## **1.2 GNU LESSER GENERAL PUBLIC LICENSE**

#### Version 3, 29 June 2007

Copyright © 2007 Free Software Foundation, Inc. <<u>https://fsf.org/</u>>

- Everyone is permitted to copy and distribute verbatim copies of this license document, but changing it is not allowed.
- This version of the GNU Lesser General Public License incorporates the terms and conditions of version 3 of the GNU General Public License, supplemented by the additional permissions listed below.

### 1.2.1.1 0. Additional Definitions.

- As used herein, "this License" refers to version 3 of the GNU Lesser General Public License, and the "GNU GPL" refers to version 3 of the GNU General Public License.
- "The Library" refers to a covered work governed by this License, other than an Application or a Combined Work as defined below.
- An "Application" is any work that makes use of an interface provided by the Library, but which is not otherwise based on the Library. Defining a subclass of a class defined by the Library is deemed a mode of using an interface provided by the Library.
- A "Combined Work" is a work produced by combining or linking an Application with the Library. The particular version of the Library with which the Combined Work was made is also called the "Linked Version".
- The "Minimal Corresponding Source" for a Combined Work means the Corresponding Source for the Combined Work, excluding any source code for portions of the Combined Work that, considered in isolation, are based on the Application, and not on the Linked Version.
- The "Corresponding Application Code" for a Combined Work means the object code and/or source code for the Application, including any data and utility programs needed for reproducing the Combined Work from the Application, but excluding the System Libraries of the Combined Work.

### 1.2.1.2 1. Exception to Section 3 of the GNU GPL.

You may convey a covered work under sections 3 and 4 of this License without being bound by section 3 of the GNU GPL.

#### 1.2.1.3 2. Conveying Modified Versions.

If you modify a copy of the Library, and, in your modifications, a facility refers to a function or data to be supplied by an Application that uses the facility (other than as an argument passed when the facility is invoked), then you may convey a copy of the modified version:

- a) under this License, provided that you make a good faith effort to ensure that, in the event an Application does not supply the function or data, the facility still operates, and performs whatever part of its purpose remains meaningful, or
- b) under the GNU GPL, with none of the additional permissions of this License applicable to that copy.

### **1.2.1.4 3.** Object Code Incorporating Material from Library Header Files.

The object code form of an Application may incorporate material from a header file that is part of the Library. You may convey such object code under terms of your choice, provided that, if the incorporated material is not limited to numerical parameters, data structure layouts and accessors, or small macros, inline functions and templates (ten or fewer lines in length), you do both of the following:

- a) Give prominent notice with each copy of the object code that the Library is used in it and that the Library and its use are covered by this License.
- b) Accompany the object code with a copy of the GNU GPL and this license document.

### 1.2.1.5 4. Combined Works.

You may convey a Combined Work under terms of your choice that, taken together, effectively do not restrict modification of the portions of the Library contained in the Combined Work and reverse engineering for debugging such modifications, if you also do each of the following:

- a) Give prominent notice with each copy of the Combined Work that the Library is used in it and that the Library and its use are covered by this License.
- b) Accompany the Combined Work with a copy of the GNU GPL and this license document.
- c) For a Combined Work that displays copyright notices during execution, include the copyright notice for the Library among these notices, as well as a reference directing the user to the copies of the GNU GPL and this license document.
- d) Do one of the following:
  - O) Convey the Minimal Corresponding Source under the terms of this License, and the Corresponding Application Code in a form suitable for, and under terms that permit, the user to recombine or relink the Application with a modified version of the Linked Version to produce a modified Combined Work, in the manner specified by section 6 of the GNU GPL for conveying Corresponding Source.
  - 1) Use a suitable shared library mechanism for linking with the Library. A suitable mechanism is one that (a) uses at run time a copy of the Library already present on the

user's computer system, and (b) will operate properly with a modified version of the Library that is interface-compatible with the Linked Version.

 e) Provide Installation Information, but only if you would otherwise be required to provide such information under section 6 of the GNU GPL, and only to the extent that such information is necessary to install and execute a modified version of the Combined Work produced by recombining or relinking the Application with a modified version of the Linked Version. (If you use option 4d0, the Installation Information must accompany the Minimal Corresponding Source and Corresponding Application Code. If you use option 4d1, you must provide the Installation Information in the manner specified by section 6 of the GNU GPL for conveying Corresponding Source.)

### 1.2.1.6 5. Combined Libraries.

You may place library facilities that are a work based on the Library side by side in a single library together with other library facilities that are not Applications and are not covered by this License, and convey such a combined library under terms of your choice, if you do both of the following:

- a) Accompany the combined library with a copy of the same work based on the Library, uncombined with any other library facilities, conveyed under the terms of this License.
- b) Give prominent notice with the combined library that part of it is a work based on the Library, and explaining where to find the accompanying uncombined form of the same work.

### **1.2.1.7 6.** Revised Versions of the GNU Lesser General Public License.

- The Free Software Foundation may publish revised and/or new versions of the GNU Lesser General Public License from time to time. Such new versions will be similar in spirit to the present version, but may differ in detail to address new problems or concerns.
- Each version is given a distinguishing version number. If the Library as you received it specifies that a certain numbered version of the GNU Lesser General Public License "or any later version" applies to it, you have the option of following the terms and conditions either of that published version or of any later version published by the Free Software Foundation. If the Library as you received it does not specify a version number of the GNU Lesser General Public License, you may choose any version of the GNU Lesser General Public License ever published by the Free Software Foundation.
- If the Library as you received it specifies that a proxy can decide whether future versions of the GNU Lesser General Public License shall apply, that proxy's public statement of acceptance of any version is permanent authorization for you to choose that version for the Library.

Other brands, product names, and company names are trademarks of their respective holders, and are used for identification purpose only.

# **1.3 MPEG Disclaimers**

### 1.3.1 MPEGLA MPEG2 Patent

ANY USE OF THIS PRODUCT IN ANY MANNER OTHER THAN PERSONAL USE THAT COMPLIES WITH THE MPEG-2 STANDARD FOR ENCODING VIDEO INFORMATION FOR PACKAGED MEDIA IS EXPRESSLY PROHIBITED WITHOUT A LICENSE UNDER APPLICABLE PATENTS IN THE MPEG-2 PATENT PORTFOLIO, WHICH LICENSE IS AVAILABLE FROM MPEG LA, LLC, 4600 S. Ulster Street, Suite 400, Denver, Colorado 80237 U.S.A.

### **1.3.2 MPEGLA MPEG4 VISUAL**

THIS PRODUCT IS LICENSED UNDER THE MPEG-4 VISUAL PATENT PORTFOLIO LICENSE FOR THE PERSONAL AND NON-COMMERCIAL USE OF A CONSUMER FOR (i) ENCODING VIDEO IN COMPLIANCE WITH THE MPEG-4 VISUAL STANDARD ("MPEG-4 VIDEO") AND/OR (ii) DECODING MPEG-4 VIDEO THAT WAS ENCODED BY A CONSUMER ENGAGED IN A PERSONAL AND NON-COMMERCIAL ACTIVITY AND/OR WAS OBTAINED FROM A VIDEO PROVIDER LICENSE IS GRANTED OR SHALL BE IMPLIED FOR ANY OTHER USE. ADDITIONAL INFORMATION INCLUDING THAT RELATING TO PROMOTIONAL, INTERNAL AND COMMERCIAL USES AND LICENSING MAY BE OBTAINED FROM MPEG LA, LLC. SEE HTTP://WWW.MPEGLA.COM.

### 1.3.3 MPEGLA AVC

THIS PRODUCT IS LICENSED UNDER THE AVC PATENT PORTFOLIO LICENSE FOR THE PERSONAL USE OF A CONSUMER OR OTHER USES IN WHICH IT DOES NOT RECEIVE REMUNERATION TO (i) ENCODE VIDEO IN COMPLIANCE WITH THE AVC STANDARD ("AVC VIDEO") AND/OR (ii) DECODE AVC VIDEO THAT WAS ENCODED BY A CONSUMER ENGAGED IN A PERSONAL ACTIVITY AND/OR WAS OBTAINED FROM A VIDEO PROVIDER LICENSED TO PROVIDE AVC VIDEO. NO LICENSE IS GRANTED OR SHALL BE IMPLIED FOR ANY OTHER USE. ADDITIONAL INFORMATION MAY BE OBTAINED FROM MPEG LA, L.L.C. SEE HTTP://WWW.MPEGLA.COM.

### **1.3.4 MPEG4 SYSTEMS**

THIS PRODUCT IS LICENSED UNDER THE MPEG-4 SYSTEMS PATENT PORTFOLIO LICENSE FOR ENCODING IN COMPLIANCE WITH THE MPEG-4 SYSTEMS STANDARD, EXCEPT THAT AN ADDITIONAL LICENSE AND PAYMENT OF ROYALTIES ARE NECESSARY FOR ENCODING IN CONNECTION WITH (i) DATA STORED OR REPLICATED IN PHYSICAL MEDIA WHICH IS PAID FOR ON A TITLE BY TITLE BASIS AND/OR (ii) DATA WHICH IS PAID FOR ON A TITLE BY TITLE BASIS AND IS TRANSMITTED TO AN END USER FOR PERMANENT STORAGE AND/OR USE. SUCH ADDITIONAL LICENSE MAY BE OBTAINED FROM MPEG LA, LLC. SEE HTTP://WWW.MPEGLA.COM FOR ADDITIONAL DETAILS.

# **1.4 Drastic Technologies Limited Warranty and Disclaimers**

Drastic Technologies Ltd (the Company) warrants to the original registered end user that the product will perform as stated below for a period of ninety (90) days from the date of licensing or; in the case of hardware, for a period matching the warranty period offered by the original manufacturer of said equipment.

Hardware and Media—The Product hardware components, if any, including equipment supplied but not manufactured by the Company but NOT including any third party equipment that has been substituted by the Distributor or customer for such equipment (the "Hardware"), will be free from defects in materials and workmanship under normal operating conditions and use.

### **1.4.1 Warranty Remedies**

Your sole remedies under this limited warranty are as follows:

Hardware and Media—The Company will either repair or replace (at its option) any defective Hardware component or part, or Software Media, with new or like new Hardware components or Software Media. Components may not be necessarily the same, but will be of equivalent operation and quality.

### **1.4.2 Software Updates**

Except as may be provided in a separate agreement between Drastic Technologies and You, if any, Drastic Technologies is under no obligation to maintain or support the Software and Drastic Technologies has no obligation to furnish you with any further assistance, technical support, documentation, software, update, upgrades, or information of any nature or kind.

### **1.4.3 Restrictions and Conditions of Limited Warranty**

This Limited Warranty will be void and of no force and effect if (i) Product Hardware or Software Media, or any part thereof, is damaged due to abuse, misuse, alteration, neglect, or shipping, or as a result of service or modification by a party other than the Company, or (ii) Software is modified without the written consent of the Company.

### **1.4.4 Limitations of Warranties**

- THE EXPRESS WARRANTIES SET FORTH IN THIS AGREEMENT ARE IN LIEU OF ALL OTHER WARRANTIES, EXPRESS OR IMPLIED, INCLUDING, WITHOUT LIMITATION, ANY WARRANTIES OF MERCHANTABILITY OR FITNESS FOR A PARTICULAR PURPOSE. No oral or written information or advice given by the Company, its distributors, dealers or agents, shall increase the scope of this Limited Warranty or create any new warranties.
- Geographical Limitation of Warranty—This limited warranty is valid only within the country in which the Product is purchased/licensed.
- Limitations on Remedies—YOUR EXCLUSIVE REMEDIES, AND THE ENTIRE LIABILITY OF Drastic Technologies Ltd WITH RESPECT TO THE PRODUCT, SHALL BE AS STATED IN THIS LIMITED WARRANTY. Your sole and exclusive remedy for any and all breaches of any Limited Warranty by the Company shall be the recovery of reasonable damages which, in the aggregate, shall not exceed the total amount of the combined license fee and purchase price paid by you for the Product.

### 1.4.5 Damages

Drastic Technologies Ltd SHALL NOT BE LIABLE TO YOU FOR ANY DAMAGES, INCLUDING ANY LOST PROFITS, LOST SAVINGS, OR OTHER INCIDENTAL OR CONSEQUENTIAL DAMAGES ARISING OUT OF YOUR USE OR INABILITY TO USE THE PRODUCT, OR THE BREACH OF ANY EXPRESS OR IMPLIED WARRANTY, EVEN IF THE COMPANY HAS BEEN ADVISED OF THE POSSIBILITY OF THOSE DAMAGES, OR ANY REMEDY PROVIDED FAILS OF ITS ESSENTIAL PURPOSE.

Further information regarding this limited warranty may be obtained by writing: Drastic Technologies Ltd 523 The Queensway, Suite 201 Toronto, ON, M8V 1J7 Telephone: (416) 255-5636

# 2 Introduction

This manual is for Net-X-Code Server 7.x software from Drastic Technologies, Ltd.

# **2.1 Conventions**

This manual assumes the following:

That the user knows how to operate a mouse and keyboard and perform the basic functions of Microsoft Windows, macOS or Linux operating system.

That the user is familiar with the creative software in use.

That the user has access to technicians capable of placing the device on the network and setting up any SAN systems if necessary.

The name of a control or display present on the interface will be displayed in **bold** text.

Where a portion of the manual is referred to the name of section mentioned will be displayed in *italics*.

Certain images in this document may have been grayed out where it is useful or necessary to place indicator marks to show specific controls or displays above a darker background.

# 2.2 About Net-X-Code Server

Net-X-Code Server is a series of interconnected applications for IP based video capture, output and conversion. The various applications auto-detect and join user-defined enterprise groups on one or more servers within a network. The following components are included:

- Net-X-Base this program is a single instance controller and API provider for the entire network. It may run on the Net-X-Cmd/Net-X-Code systems, or anywhere else on the local network. When it runs, it looks for members of the 230.7.7.7:57000 multicast group. Once it finds a new member (on start up or while running) it makes a TCP connection for status and commands on port 5800## where ## is the channel number (58001, 58002, etc). This connection uses the same protocol as the main API, but with a direct connection, as opposed to the HTML/Rest protocol that the main API uses. It should be noted that this protocol is order sensitive, and it should never be used directly. For controller applications, the HTML/Rest version is more robust, well defined and automatically creates a network level control instead of just a server level control.
- Net-X-Cmd this program is a daemon that runs on a capture server. It launches, and then communicates with Net-X-Code programs that do the actual capture. When Net-X-Cmd launches, it immediately initiates any Net-X-Code captures that have been set up on the system. It does not require interaction with any other program, as it stores this information locally. Once it has launched and connected with the Net-X-Code program(s), it joins a multicast group on address 230.7.7.7:57000. This allows Net-X-Base to see it and connect to it for command and control.
- Net-X-Code this program does the actual capture, transcode and saving of up to three incoming network streams to MP4, fragmented MP4, ISM smooth streaming, MOV, TS/HLS, or MXF. It is launched by Net-X-Cmd on a server with the parameters it needs to capture up to three streams. Once it has launched, it creates a TCP socket on port 7630.
- **Net-X-Copy** this program is called to index (RTIN), clip, restore, re-wrap and convert files on disc, tape, cloud or other sources to local or network storage.
- **Net-X-Player** provides an HTML5 based web player that can play time coded, frame accurate MP4 files, including playback while they are still recording. Net-X-Player can also generate clipping commands to use on live, or recorded streams.
- Net-X-Schedule capture recording scheduler
- Net-X-SDI Optionally capture or playback files via SDI, HDMI, NDI or SMPTE 2110/2022. Requires storage for capturing or playing back files. Supports RTIN and most standard broadcast files including MXF, MOV, AVI, TS, DPX, DNG, etc.
- **Net-X-Server** Take recording or pre-recorded network IP video streams from disk anywhere in the network, and re-stream them via RTP or UDP back out to the network.
- Net-X-Stream/Net-X-Code IP stream capture and playback using TS/h264/h265/JPEG2000/MPEG2/RTP/RTSP/S2110/S2022/TR01 protocols.

- Net-X-Timecode this program is used to distribute system clocks, from network or SMPTE source, as a TCP/IP stream for browser components to use. As most browsers do not support UDP, this is the most efficient way to use time of day directly in them.
- <u>ccEmbed/ccExtract/ccConvert</u>: embedding, extraction, and transcoding features for a wide range of closed caption formats. Command line functionality for automatable conversions.
- <u>Media File Scanner</u>: is an optional plugin that can scan local, network, Amazon S3, Google Cloud or other file repositories to identify and organize your media. The scan creates media 'clips' that are the actual audio/video/metadata by combining and stitching together associated audio and video files. The result is a set of actual media files, rather than just every file, that can be used to extract metadata, make proxies, generate thumbnails and push all the information into a database or your choice of MAM.
- <u>videoQC</u>: Video preview is available from on disk, live recording and network video sources. videoQC provides video waveform, vectorscope, histogram, chromaticity, and metadata displays, along with clipping and conversions. videoQC also plays captions within a video file, sidebar caption files with the same name as a video file, and supports playing arbitrary caption files over video, as well as over black.
- <u>MediaReactor Workstation</u>: These plugins allow professional editing and finishing systems to access all the file types created by the Net-X-Code system, and access the real time recording files while they are still growing. MediaReactor Workstation is built into software like Assimilate and Nucoda, and available as an option for other systems like Adobe, Avid, Autodesk, Quantel, Final Cut, and even QuickTime compatible apps.

Once connected, the controller/user can configure the system in real time via the HTTP/RESTful interface. The below workflow diagram shows some of the major elements of the Net-X-Code workflow.

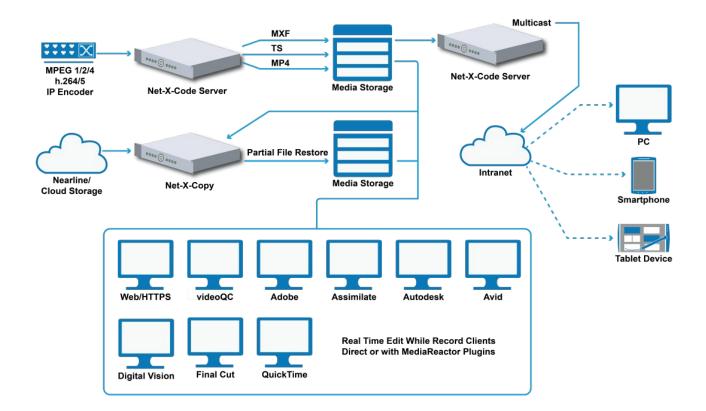

For the latest Net-X-Code information, please see:

http://www.net-x-code.com

# 2.3 System Requirements

### 2.3.1 Recommended Environment

Net-X-Code Server software has been qualified for use with the hardware specified at the following link:

https://www.drastic.tv/images/documentation/recommended\_hardware\_environment.pdf

# **3 Theory of Operation**

Net-X-Code is a distributed capture and conversion system. It can be run on one or more servers and be controlled from one, central interface. This section of the manual will give an overview of how the various parts of Net-X-Code interact to make it easier to design deployments and implement controllers using the API described in the next section.

# **3.1 Typical Applications**

#### Net-X-Code IP Video Capture

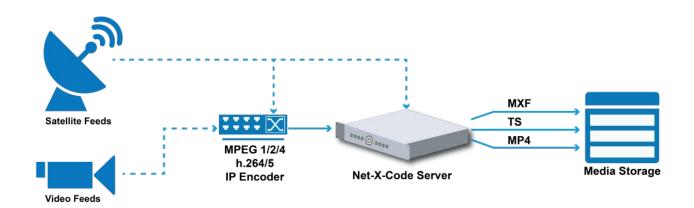

Net-X-Code IP Video Streaming

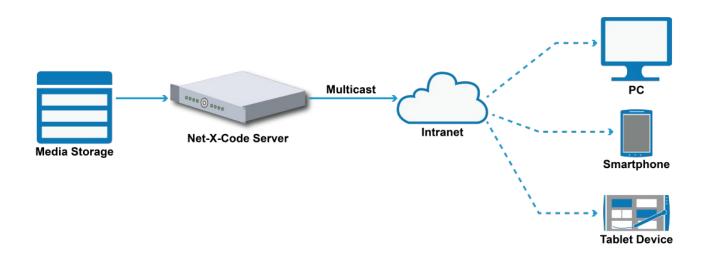

### Net-X-Code Partial File Restore, Conversion and Proxy

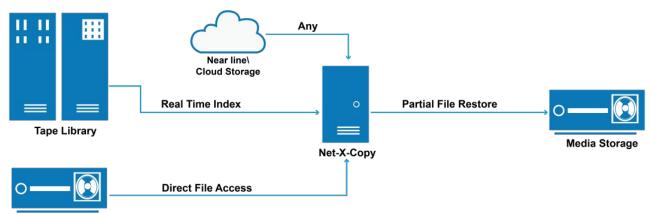

Media Storage

# 4 CentOS 7.x Installation – Quick Start

Net-X-Code is a self contained set of services that can be run on a bare metal 64 bit Linux system. It does rely on certain OS functionality, so we recommend using CentOS or Red Hat 7.x or greater, but it has been run on Ubuntu and other modern OSes. For the most flexible install, we also recommend installing a LAMP stack that can run the test/setup pages to control the Net-X-Code system. This document will list the basic setup of a Net-X-Code server.

# 4.1 Install Net-X-Code Required Packages

sudo yum -y install httpd php php-pear php-mysql SDL OpenEXR e2fsprogs log4cplus openIdap libidn xz freeglut gstreamer gstreamer-plugins-base compat-libtiff3 libGLU xcb-util xcb-util-renderutil xcb-utilimage xcb-util-keysyms xcb-util-wm mesa-libGL xcb-util-renderutil xcb-util-wm libpng12 opus qt5qtbase llibpng12 qt5-qtbase qt5-qtsvg qt5-qtimageformats qt5-qtwebchannel qt5-qtwebkit qt5qtwebsockets qt5-qtx11extras ibpng12 libXrandr nano wget unzip

Download: wget https://download-ib01.fedoraproject.org/pub/epel/7/x86\_64/Packages/e/epel-release-7-11.noarch.rpm sudo rpm -Uvh epel-release\*rpm

sudo yum install libstatgrab

# 4.2 Installing CentOS + LAMP

Install CentOS 7.6 x64 Under Software Selection choose GNOME Desktop

Add your logon user to the sudo list As root: vi /etc/sudoers Add: yourloginuser ALL=(ALL) ALL

Make sure it is up to date sudo yum update

# 4.3 Install Apache

sudo yum install httpd sudo nano /etc/httpd/conf/httpd.conf

Make sure the documentroot is the default /var/www/html/

Apache requires some changes in its config to support reaching our REST API at port 1080 from the web pages on port 80. The headers\_module/mod\_headers and rewrite\_module/mod\_rewrite must be enabled. The Access-Control-Allow-Origin should be changed to only allow connection from your expected sources

In the main part of the config:

LoadModule log\_rotate\_module "{APACHEPATH}/modules/mod\_log\_rotate.so" LoadModule proxy\_module "{APACHEPATH}/modules/mod\_proxy.so" LoadModule proxy\_http\_module "{APACHEPATH}/modules/mod\_proxy\_http.so" LoadModule rewrite\_module "{APACHEPATH}/modules/mod\_rewrite.so"

In the config (<Directory"/var/www/html">) section that points to the document root, Add:

Header always set Access-Control-Allow-Origin "\*"
Header always set Access-Control-Allow-Methods "POST, GET, OPTIONS, DELETE, PUT"
Header always set Access-Control-Max-Age "1000"
Header always set Access-Control-Allow-Headers "x-requested-with, Content-Length, Content-Type, origin, authorization, accept, accept-language, if-none-match, client-security-token, X-Auth-Token"
RewriteEngine On
RewriteCond %{REQUEST\_METHOD} OPTIONS
RewriteRule ^(.\*)\$\$1 [R=200,L]
AddType application/x-httpd-php .html .htm
AddType application/x-mpegURL .m3u8
ReWriteEngine On
ReWriteEngine On
ReWriteEngine On
ReWriteEngine On
ReWriteEngine On
ReWriteEngine On
ReWriteEngine On
ReWriteEngine On
ReWriteEngine On
ReWriteEngine On
ReWriteEngine On
ReWriteEngine On
ReWriteEngine On
ReWriteEngine On
ReWriteEngine On
ReWriteEngine On
ReWriteEngine On
ReWriteEngine On
ReWriteEngine On
ReWriteEngine On
ReWriteEngine On
ReWriteRule ^netxjson 127.0.0.1:1080/netxjson [L]
ReWriteRule ^netx 127.0.0.1:1080/netx [L]

These should be in both the normal [80] section and the https [443] section.

For Apache, some of the sample files use php within the HTML. By default, this is disabled. To enable it, Edit:

sudo vi /etc/httpd/conf/httpd.conf Set all instances of AllowOverride in httpd.conf to:

# 4.4 Install MySQL

sudo wget <u>https://dev.mysql.com/get/mysql80-community-release-el7-3.noarch.rpm</u> sudo rpm -Uvh mysql80-community-release-el7-3.noarch.rpm sudo rpm --import https://repo.mysql.com/RPM-GPG-KEY-mysql-2022 sudo yum install mysql-server Set MySQL to run at boot and secure it sudo systemctl enable mysqld

# 4.5 Install PHP

sudo yum install php php-pear php-mysql Create a log dir for PHP/Apache sudo mkdir /var/log/php sudo chown apache /var/log/php

Start Apache sudo systemctl enable httpd sudo systemctl start httpd

# 4.6 Install Chrome (for GUI only)

sudo vi /etc/yum.repos.d/google-chrome.repo

Copy and paste the below repository information to the above repo file.

[google-chrome] name=google-chrome baseurl=http://dl.google.com/linux/chrome/rpm/stable/x86\_64 enabled=1 gpgcheck=1 gpgkey=https://dl-ssl.google.com/linux/linux\_signing\_key.pub

sudo yum install -y google-chrome-stable

SELinux

Security-Enhanced Linux (SELinux) is a security mechanism implemented in the kernel. In enforcing mode, SELinux blocks Apache from loading content outside of default directories. By default under a strict enforcing setting, everything is denied and then a series of exceptions policies are added to allow access. To allow access to Apache's document and its subdirectories please see the "Permissions" section below.

# 4.7 Install Net-X-Code

Download the latest Net-X-Code for Linux installer package from our web site. This will reside here: wget http://www.drastic.tv/downloads/net-x-code/Net-X-Code-Linux-x86\_64-Install\_7\_0.zip

Inside that zip is the installer. Unpack it in a temporary directory and set its executable bit (change the *####* to version number):

chmod u+x ./Net-X-Code-Linux-x86\_64-Install\_5\_0\_###

The installer can be run in GUI or command line mode. To run it in GUI mode, double click on it. To run it in command line mode, use the following command: ./Net-X-Code-Linux-x86\_64-Install\_5\_0\_### --mode console

Once installed, some systems may require a: sudo ldconfig

To allow PHP to run in the demo web pages, rename the supplied php.htacces cd /var/www/html sudo mv php.htaccess .htaccess

The installer will install into the following directories /opt/drastic/ (shared objects) /usr/local/Net-X-Code/ (applications/servers) /var/html/www/ (web gui) /root/.config/Drastic/ (config files)

If you are going to use Net-X-Code as a user, please copy the default configs from /root/ to your user directory /home/<user>/

sudo cp root/.config/Drastic/NetXBase.conf ~/.config/Drastic sudo cp root/.config/Drastic/NetXCmd.conf ~/.config/Drastic

You may need to mkdir ~/.config/Drastic

# 4.8 Setting Up Directories

The web interface assumes it can reach the video directories for playback, logging and clipping. To set this up, a set of standard directories are made on the recording drive/share/mount

/mnt/mountname/video/archive/ /mnt/mountname/video/live/ /mnt/mountname/video/media/ /mnt/mountname/video/proxy/

These can be actual directories in the storage, or links to other storage. To allow access to them from the web, a link must be made from the html directory (/var/www/html/) to the route of the mounted drive with the directories

cd /var/www/html/ sudo ln -s /mnt/mountname/video/ video

You should now be able to access files in /mnt/mountname/video/proxy/ as http://<server>/video/proxy/<mpeg4filename.mp4>

### **4.8.1 Directory Configuration**

You will need to set up the configuration files to match the live and proxy record directories. In /root/Drastic/config.xml, under <vvw><Internal#> (where # is 0..3), change/add the following

<Dir Type="1">/var/www/html/video/live/</Dir>

<proxydirectory Type="1">/var/www/html/video/proxy/</proxydirectory>

<proxymode Value="1" Type="2">

The main recording directory for IP/SDI capture and scheduling via Net-X-Code can be set for each capture, and the first <proxydirectory> in <Internal0> will be used as the proxy directory. To enforce that the IP/SDI and scheduling captures end up in the right place, you can also add to <VVW><Config>

<OverrideDir Type="1">/var/www/html/video/live/</OverrideDir>

Finally, the override dir can also be set for SDI/IP capture in /.config/Drastic/NetXCmd.conf. The default directory is /.config/Drastic, but it can also be /root/.config/Drastic, or if you set up the service as a user, /home/<username>/.config/Drastic

[General] forcegui=0 directory=/var/www/html/video/live

# 4.9 Licensing Net-X-Code

Net-X-Code can be licensed via the GUI licenser (DTLicense) or in the terminal. For more information on the GUI, please see:

http://license.drastictech.com

To license with the command line, start by getting your site code

/usr/local/net-x-code/ddrsetup -n "Firstname Lastname" -e "email@example.com"

this will return a site code you can send to authorization@drastictech.com to get a license

eg. 7MzuY29tLHJIY29yZGluZy1zZXJ2ZXIsLCwsLDM5MDBBMDBBMDE0MixEcmFzdGljIg=

Once you have the key, set it with ddrsetup

/usr/local/net-x-code/ddrsetup -n "Firstname Lastname" -e "<u>email@example.com</u>" -r jsadfjiweojfsdfjsdkfjsdfijfsd=

To check your license, use the web page, or

/usr/local/net-x-code/ddrsetup -I

# 4.10 Setting Up Net-X-Code

By default, CentOS/Red Hat's networking does not allow some of the connections Net-X-Code requires. For production machines, please see the Firewall section of the Net-X-Code manual. For initial testing, make sure your server is not connected to any insecure networks, and turn off the Firewall temporarily

sudo systemctl stop firewalld sudo firewall-cmd --permanent --add-port=1080/tcp sudo firewall-cmd --reload

sudo iptables -A INPUT -m state --state NEW -m tcp -p tcp --dport 1080 -j ACCEPT -m comment -comment "NetXBase Server port"

To enable multicast, change the following setting:

sudo vi /etc/sysctl.d/99-sysctl.conf net.ipv4.conf.default.rp\_filter = 2

### 4.10.1 Permissions

The services will run as default as 'root'. If you need them to run as a different user, this must be specified in the netxbase.service and netxcmd.service below, in the [Service] section with a User=<user to run as> and Group=<group to run as>

For the HTTPD files in /var/www/html, these should be set to the HTTPd user. By default this would be apache:apache

sudo chown -R apache:apache /var/www/html

If you are running SELinux, you may need to update its security parameters. This is especially important for the /var/www/html/video/xxx directories (archive, live, media, proxy) so that files inside them have the correct security to be read by the Apache HTTPD server.

sudo chcon -R unconfined\_u:object\_r:httpd\_sys\_content\_t:s0 /var/www/html sudo chcon -R unconfined\_u:object\_r:httpd\_sys\_content\_t:s0 /var/www/html/video sudo chcon -R unconfined\_u:object\_r:httpd\_sys\_content\_t:s0 /var/www/html/video/archive sudo chcon -R unconfined\_u:object\_r:httpd\_sys\_content\_t:s0 /var/www/html/video/live sudo chcon -R unconfined\_u:object\_r:httpd\_sys\_content\_t:s0 /var/www/html/video/media sudo chcon -R unconfined\_u:object\_r:httpd\_sys\_content\_t:s0 /var/www/html/video/media

### 4.10.2 Net-X-Base Service

The Net-X-Base and Net-X-Cmd server should also be set to auto run. Please note, the server should be set up with a static IP. If it is using a DHCP allocated address, the address may not be set before the services run. If that happens, they will not attach, and that will not allow them to run properly. If this happens, both services will need to be restarted. To add the services:

#### sudo vi /etc/systemd/system/netxbase.service

Copy and paste the below information to the above service file.

[Unit] Description=NetXBase After=network-online.target Wants=network-online.target [Service] ExecStart=/usr/local/net-x-code/NetXBase Restart=on-failure KillMode=process

[Install] WantedBy=multi-user.target

and add the executable bit to the services sudo chmod a+x /etc/systemd/system/netxbase.service

You can then use systemctl to start and stop the services sudo systemctl start netxbase.service sudo systemctl stop netxbase.service and the service should be set to auto run on boot **sudo systemctl enable netxbase.service** 

# 4.10.3 NetXCmd Service

#### sudo vi /etc/systemd/system/netxcmd.service

Copy and paste the below information to the above service file.

[Unit] Description=NetXCmd After=network-online.target Wants=network-online.target Wants=netxbase.service

[Service] ExecStart=/usr/local/net-x-code/NetXCmd Restart=on-failure KillMode=process

[Install] WantedBy=multi-user.target

If you have to use DHCP, you can try forcing the services to start after the network has started. The services are set to wait for an IP address to be assigned and for Net-X-Cmd to wait for Net-X-Base. To make sure the wait service is running, run the following command:

systemctl is-enabled NetworkManager-wait-online.service

If it is not enabled, enable it.

If you need access to network resources, you should add a user, rather than access them as root. If you have a user, you should add User=<username> in the [Service] sections

You will also want to add the executable bit to the services sudo chmod a+x /etc/system/system/netxcmd.service

You can then use systemctl to start and stop the services sudo systemctl start netxcmd.service sudo systemctl stop netxcmd.service and the service should be set to auto run on boot sudo systemctl enable netxcmd.service

### 4.10.4 Net-X-Code server configuration files

sudo mkdir ~/.config sudo mkdir ~/.config/Drastic

To get the basic config for the server setup, unless you have your own REST API interface code, run

sudo /usr/local/net-x-code/ddrsetup -s Demo -f

If you are running your own REST API interface, you will still probably want to run

sudo /usr/local/net-x-code/ddrsetup -s NetXSDI -f

To configure NetXBase sudo vi ~/.config/Drastic/NetXBase.conf

Copy and paste the below information to the above conf file. With each of these, if you want to see the UIs, which requires XWindows, then you can set the forcegui=1. If you do not have xwindows, the forcegui must be 0, as it is below.

[General] forcegui=0 geometry=@Rect(290 203 900 480) multicast=230.7.7.7

sudo vi ~/.config/Drastic/NetXCmd.conf

Copy and paste the below information to the above conf file.

[General] autostart=true forcegui=0

sudo vi ~/.config/Drastic/NetXCode.conf

Copy and paste the below information to the above conf file.

[General] forcegui=0 geometry=@Rect(290 203 900 480) multicast=230.7.7.7

A restart of the server will cause Net-X-Base and Net-X-Cmd to start.

They may need to be restarted. If the Firewall is not enabled, and was, enabling it with:

sudo systemctl start firewalld

By default, the servers run 'headless', or without any user interface. For testing, it is often useful to show the GUIs for the components. Changing

[general] forcegui=1

In the config file for any component (stored in /home/%user%/.config/Drastic/) will cause it to display its interface on the local display.

# **5** Windows x64 Installation – Quick Start

Net-X-Code should be installed on Microsoft Windows Server 2008 R2 64 Bit or greater but also can be installed on Windows 7 x64 or 10 x64. You will also need to install a UwAmp server to host the web pages. This document will list the basic setup of Net-X-Code in Windows.

## 5.1 Install OS and Net-X-Code

- Install Windows 64 bit OS. Windows 10 or Windows Server 2012 or greater recommended
- Download and install UwAmp
  - http://www.uwamp.com/en/?page=download
  - This will download and install apache, php, and mysql
  - You will also need to install the VC Runtime on this page, depending on which PHP you will be using (default is 7.2, so VC15 x86 (32 bit, not 64 bit))
  - Open the UwAmp application. This will automatically start up the server.
  - Navigate to localhost in a browser and confirm that the Apache server is running.
  - UwAmp should be installed first, so that the Net-X-Code install sets it up as a service
  - Make sure to run UwAmp as Administrator once, or make sure the HTTPD and MySQLD servers are allowed through the firewall
- Run the UwAmp interface
  - Make sure the Apache HTTP is set to 'online'
  - Start HTTP and MySQL
  - Allow them through the firewall
  - Under Apache Config, add this line to Others to allow PHP in HTML
    - AddType application/x-httpd-php php php4 php3 html htm
    - Header always set Access-Control-Allow-Origin "\*"
    - Header always set Access-Control-Allow-Methods "POST, GET, OPTIONS, DELETE, PUT"
    - Header always set Access-Control-Max-Age "1000"
    - Header always set Access-Control-Allow-Headers "x-requested-with, Content-Length, Content-Type, origin, authorization, accept, accept-language, if-none-match, clientsecurity-token, X-Auth-Token"
    - RewriteEngine On
    - RewriteCond %{REQUEST\_METHOD} OPTIONS
    - RewriteRule ^(.\*)\$ \$1 [R=200,L]
  - Under Apache Config on the Modules tab
    - Make sure headers\_module is checked
    - Make sure rewrite\_module is checked

- Make sure log\_rotate\_module is checked
- Download and unpack Net-X-Code:
  - http://www.drastic.tv/downloads/net-x-code/SetupNet-X-Code\_x64\_7\_0.zip
  - This will install the Net-X-Code servers to: C:\Program Files\Net-X-Code\_7\
  - It will also install the web pages into UwAmp: C:\UwAmp\www\
- Update UwAmp
  - The Net-X-Code installer will add mod\_log\_rotate.so to your UwAmp install to rotate the logs daily. To make it rotate, two changes are needed in C:\UwAmp\bin\apache\conf\ httpd\_uwamp.conf
  - Around line 128, add
    - LoadModule log\_rotate\_module "{APACHEPATH}/modules/mod\_log\_rotate.so"
    - LoadModule proxy\_module "{APACHEPATH}/modules/mod\_proxy.so"
    - LoadModule proxy\_http\_module "{APACHEPATH}/modules/mod\_proxy\_http.so"
    - LoadModule rewrite\_module "{APACHEPATH}/modules/mod\_rewrite.so"
  - Below the load module section, add
    - <IfModule log\_rotate\_module>
    - RotateLogs On
    - RotateLogsLocalTime On
    - RotateInterval 86400
    - </IfModule>
  - In the Apache Config windows, in the others box for 80 and 443
    - Header always set Access-Control-Allow-Origin "\*"
    - Header always set Access-Control-Allow-Methods "POST, GET, OPTIONS, DELETE, PUT"
    - Header always set Access-Control-Max-Age "1000"
    - Header always set Access-Control-Allow-Headers "x-requested-with, Content-Length, Content-Type, origin, authorization, accept, accept-language, if-none-match, clientsecurity-token, X-Auth-Token"
    - RewriteEngine On
    - RewriteCond %{REQUEST\_METHOD} OPTIONS
    - RewriteRule ^(.\*)\$ \$1 [R=200,L]
    - AddType application/x-httpd-php .html .htm
    - AddType application/x-mpegURL .m3u8
- License: You must get at least a trial license for Net-X-Code to function. Run 'License Net-X-Code', fill in the user and email, generate the code and email it to
   <u>authorization@drastictech.com</u> with a request for temporary license for Net-X-Code to test
   with. There is more information on licensing available here:
  - <u>http://license.drastictech.com</u>
- If you are using RTP/UDP streams over 10 mbs, you should modify Windows buffers for higher

multicast buffer sizes. In 'HKEY\_LOCAL\_MACHINE\SYSTEM\CurrentControlSet\Services\ AFD\Parameters' change or add the DWORDs 'DefaultReceiveWindow = 6679200' and 'DefaultSendWindow = 6679200'.

- Disable Windows Defender Real Time monitoring. This is required or it will try to monitor all your records and that will cause the writes to slow down and the memory to eventually fill up, as it cannot keep up. Disabling it in the Control Panel is not enough, as Windows will turn it back on. It must be disabled in the MpPreference via a PowerShell
  - Open an elevated (as administrator) PowerShell and run the following:
  - Set-MpPreference -DisableRealtimeMonitoring 1
- Restart the system.

# **5.2 Setting Up Directories**

The web interface assumes it can reach the video directories for playback, logging and clipping. To set this up, a set of standard directories are made on the recording drive/share/mount

E:\video\archive\ E:\video\live\ E:\video\media\ E:\video\proxy\

These can be actual directories in the storage, or links to other storage. To allow access to them from the web, a link must be made from the html directory (c:\UwAmp\www\video) to the route of the mounted drive with the directories. In an administrator terminal:

C: cd C:\UwAmp\www\ mklink /D video e:\video\

You should now be able to access files in e:\video\proxy as http://<server>/video/proxy/<mpeg4filename.mp4>

# **5.3 Configure and startup Net-X-Base & Net-X-Cmd**

- Included as part of the installer is a "DemoConfig.reg" file located in C:\Program Files\Net-X-Code\_#. Double-click on it and choose "yes" to import the configuration file to registry editor.
- Start up NetXCode Master Control (netxbase.exe) and NetXCode Daemon (netxcmd.exe) (C:\

Program Files\Net-X-Code\_7).

- You should see 3 groups in Net-X-Base if the configuration was successful.
- Note: Turn off firewall or allow access for Net-X-Base & Net-X-Cmd.
- Open the UwAmp application to start Apache.
- Open a browser and navigate to your network address (fully qualified domain name, or dotted IP address like 192.168.0.100)

# 5.4 Configuring Windows Services/Firewall

There is a section at the end of this manual that describes the necessary ports to allow through the firewall. If you do not want to set this up manually, Windows can set this up automatically. Stop the services (Net-X-Base, Net-X-Cmd and Media File Scanner) if running. Then run Net-X-Base manually. You will see one or more of the following dialogs. Click Allow Access on each. Then run Net-X-Cmd, and do the same. Finally run Media File Scanner and allow its ports.

| 🔗 Windows Secu                                                                                                    | Windows Security Alert ×                                  |                                                          |  |  |  |  |
|----------------------------------------------------------------------------------------------------|-----------------------------------------------------------|----------------------------------------------------------|--|--|--|--|
| 💮 Windo                                                                                                    | ws Firewal                                                | l has blocked some features of this app                  |  |  |  |  |
| Windows Firewall han<br>networks.                                                                                                    | as blocked some                                           | e features of NetXSdi Software on all public and private |  |  |  |  |
|                                                                                                    | Name:                                                     | NetXSdi Software                                         |  |  |  |  |
| <b>S</b>                                                                                                    | Publisher:                                                | Drastic Technologies                                     |  |  |  |  |
|                                                                                                    | Path:                                                     | C:\program files\net-x-code_7\netxsdi.exe                |  |  |  |  |
| Allow NetXSdi Softv                                                                                                    | vare to commun                                            | icate on these networks:                                 |  |  |  |  |
| Private netw                                                                                                    | orks, such as m                                           | y home or work network                                   |  |  |  |  |
| Public networks, such as those in airports and coffee shops (not recommended<br>because these networks often have little or no security) |                                                           |                                                          |  |  |  |  |
| What are the risks                                                                                                    | What are the risks of allowing an app through a firewall? |                                                          |  |  |  |  |
|                                                                                                    |                                                           | Allow access Cancel                                      |  |  |  |  |

For some installs, and always for the Apache HTTPd and MySQLd servers, you will need to explicitly allow them through your firewall. Run the "Allow application through your firewall app" from the start run box or your control panel

| 📸 Allowed apps                                                           |              | - (                                                                                                    |              | ×  |
|--------------------------------------------------------------------------|--------------|----------------------------------------------------------------------------------------------------|--------------|----|
| ← → ✓ ↑ 🔐 « Windo → Allowed apps ✓ ♂ Search Control Panel                |              |                                                                                                    |              | ,c |
|                                                                          |              |                                                                                                    |              |    |
| Allow apps to communicate through Windows Defender Firewall              |              |                                                                                                    |              |    |
| To add, change, or remove allowed apps and ports, click Change settings. |              |                                                                                                    |              |    |
| What are the risks of allowing an app to communicate?                    | 🛛 🌎 Cha      | ange setti                                                                                                    | ngs          |    |
| Allowed apps and features:                                               |              |                                                                                                    |              |    |
| Name                                                                     | Private      | Public                                                                                                    | ^            |    |
| ☑ Movies & TV                                                            |              | $\checkmark$                                                                                                    |              |    |
| MSN Money                                                                | <b>~</b>     | $\checkmark$                                                                                                    |              |    |
| MSN Sports                                                               | ✓            | $\checkmark$                                                                                                    |              |    |
| MSN Weather                                                              | ✓            | $\checkmark$                                                                                                    |              |    |
| 🗹 mysqld                                                                 |              |                                                                                                    |              |    |
| ✓ mysqld                                                                 |              | $\checkmark$                                                                                                    |              |    |
| ✓ n-able                                                                 | $\checkmark$ |                                                                                                    |              |    |
| ✓ NDI_PatternGenerator                                                   | $\checkmark$ | $\checkmark$                                                                                                    |              |    |
| ✓ NDI_ScanConverter                                                      | $\checkmark$ | $\checkmark$                                                                                                    |              |    |
| ✓ NDI_Test_Pattern_Generator                                             | $\checkmark$ |                                                                                                    |              |    |
| ✓ NDI_VideoMonitor                                                       | $\checkmark$ | $\checkmark$                                                                                                    |              |    |
| ✓ NDI VideoMonitor REC                                                   | ✓            | <ul> <li>Image: A start of the start of the start of</li></ul> | $\mathbf{v}$ |    |
| Detail                                                                   | s            | Remove                                                                                                    | 2            |    |
|                                                                          | Allow an     | other app                                                                                                    | )            | 1  |
|                                                                          | DK           | Canc                                                                                                    | el           |    |

Make sure the following are allowed:

C:\Program Files\Net-X-Code\_7\NetXBase.exe C:\Program Files\Net-X-Code\_7\NetXCmd.exe C:\Program Files\Net-X-Code\_7\NetXSDI.exe C:\Program Files\Net-X-Code\_7\MediaFileScanner.exe (optional component) C:\UwAmp\bin\apache\bin\httpd.exe C:\UwAmp\bin\database\mysql-5.7.11\bin\mysqld.exe

They can be allowed on just the private network, unless you need them to be publicly accessible. For public access, Net-X-Base, httpd and mysqld need to be accessible.

To automatically start the Net-X-Code servers on Windows, they can be enabled as Windows services. To set them up, run the Services dialog from the Control Panel or the Run Command area.

The installer will have automatically made entries for the Net-X-Base and Net-X-Cmd in the services. To use them, right click on Net-X-Base and select the Properties menu. In the configuration dialog that pops up, on the General tab, set the Startup type to Manual. Switch to the Log On tab, and you will need to set up the service to run as a specific user that has the permissions the service needs to work with the file system, network drives and any other shared resource:

| eneral           | Log On             | Recovery Dependencies |        |
|------------------|--------------------|-----------------------|--------|
| Log on<br>O Loca | as:<br>al System a |                       |        |
| This             | account:           | .\DELL7920            | Browse |
| Pas              | sword:             | •••••                 |        |
| Con              | firm passw         | ord:                  |        |
|                  |                    |                       |        |
|                  |                    |                       |        |

If you are using a remote user as the account (e.g. an active directory user), the account must have the form DOMAIN\user, and **NOT** user@domain.com. Using the @ version of the login will cause the server to lock up on boot up. This is a Windows issue, and must be DOMAIN\user (eg. DRASTIC.CA\ james).

Optionally, on the Recovery page, you can set up actions to occur if the service has problems. Normally these would be set up as "Restart the Service", "Run a Program" (running the netxbase.exe) and then "Restart the Computer" with a 1 minute delay.

| General        | Log On                            | Recovery       | Dependenc        | ies                     |                   |
|----------------|-----------------------------------|----------------|------------------|-------------------------|-------------------|
| Select actions |                                   | ter's respons  | e if this servio | ce fails. <u>Help m</u> | e set up recovery |
| First fail     | lure:                             |                | Restart the      | Service                 | ~                 |
| Second         | d failure:                        |                | Run a Prog       | ram                     | ~                 |
| Subsec         | quent failur                      | es:            | Restart the      | Computer                | ~                 |
| Reset f        | ail count a                       | fter:          | 0                | days                    |                   |
| Restart        | service af                        | ter:           | 1                | minutes                 |                   |
| _              | ble action:<br>program —<br>gram: | s for stops wi | th errors.       | Restart Comp            | uter Options      |
| Prog           |                                   |                | de Clastida      |                         | Browse            |
| _              | Program Fil                       | les\Net-X-Co   | de_6 netxba      | se.exe                  | browse            |
| C:\            | mand line                         | parameters:    |                  | d line (/fail=%1        |                   |

On the Dependencies page, the installer will have set up Net-X-Cmd to be dependent on Net-X-Base. Net-X-Base should be dependent on LanmanServer. Media File Scanner, if installed, should be dependent on Net-X-Cmd.

The process above has to be repeated for the Net-X-Cmd and, if installed, the Media File Scanner services as well. For all three services (Net-X-Base, Net-X-Cmd and Media File Scanner) the Startup Type must be set to "Delayed Start". On some versions of Windows Server, there is no delay specified for Delayed Start, so if you are using DHCP, you will need to add a value of at least 30 seconds (30000 milliseconds). Depending on version, this will be

Computer\HKEY\_LOCAL\_MACHINE\SYSTEM\CurrentControlSet\Control or

Computer\HKEY\_LOCAL\_MACHINE\SYSTEM\CurrentControlSet\Services

AutoStartDelay = 30000 (type DWORD 32 bits)

| General            | Log On                   | Recovery   | Depender   | icies  |                               |
|--------------------|--------------------------|------------|------------|--------|-------------------------------|
| Service            | name:                    | NetXCmd    |            |        |                               |
| Display            | name:                    | NetXCmd    |            |        |                               |
| Descrip            | tion:                    |            | <u></u>    |        | * *                           |
| Path to            | executabl                | e:         |            |        |                               |
| C:\Prog            | gram Files               | Net-X-Code | _6\nssm.ex | в      |                               |
| Startup            | type:                    | Automatic  | Delayed S  | itart) | ~                             |
|                    |                          |            |            |        |                               |
| Service            | status:                  | Running    |            |        |                               |
|                    | <b>status</b> :<br>Start | Running    | >          | Pause  | Resume                        |
| 5                  | Start<br>n specify t     | Stop       |            |        | Resume<br>u start the service |
| You car<br>from he | Start<br>n specify t     | Stop       |            |        |                               |

Note: Net-X-Base and Net-X-Cmd can be launched automatically on system start-up by adding shortcuts to the applications in the Startup folder at: C:\Users\user\AppData\Roaming\Microsoft\ Windows\Start Menu\Programs\Startup

# **6 Server Demonstration – Quick Start**

If you have followed the quick start setup above, your server is now ready to demonstrate all the major features of the Net-X-Code toolset.

## 6.1 Start Streams

This starts and stops the RTP streaming of the HBR (high bit rate), LBR (low bit rate) and ABR (web level bit rate) files. Channels 0, 1 and 2 in Group 2 have been pre-configured for streaming at 239.254.30.30, 239.254.30.31 and 239.254.30.32 respectively. Simply click on start/stop functions to stream.

| NET-X-CODE |             |       |     | Hon | ne <u>NetXBase Status</u> | Contact |
|------------|-------------|-------|-----|-----|---------------------------|---------|
| ſ          | TEST STREAM | START | STO | PP  |                           |         |

The Re-stream section allows a user to re-stream a live capture. Simply configure the stream and specify the Net-X-Code client and target stream address and port.

## 6.2 Start Capture

The next section in the homepage is the Capture section. This provides a snapshot of the status of all Net-X-Code groups. The channels for each group are also denoted in 'green' when there is an active capture or 'red' otherwise. "More", will provide detailed information on the group and its channels. Additionally, 'Net-X-Base Status' tab at the top-right of the web page also provides more information about Net-X-Code.

|                                        | ADD CAPTURE                            | CAPTURE FUNCTIONS                      |
|----------------------------------------|----------------------------------------|----------------------------------------|
|                                        |                                        |                                        |
| Client: 192.168.100.122                | Client: 192.168.100.122                | Client: 192.168.100.122                |
| Group #: 1                             | Group #: 2                             | Group #: 3                             |
| Key: uno                               | Key: deux                              | Key: treiz                             |
| 1   2   3   4   5   6   7   8   9   10 | 1   2   3   4   5   6   7   8   9   10 | 1   2   3   4   5   6   7   8   9   10 |
| More                                   | More                                   | More                                   |

In the Capture Section, there are two main areas: Add Capture & Capture Functions.

#### Add Capture

This allows a user to create a new Net-X-Code client. In order to create a new client, a unique key name for the group is required. There are 2 ways to create a new client:

- 1. Enter a unique group name and add settings for each channel (or leave default values) and click on the Submit button.
- 2. Add settings for all channels, click on Apply to Channels and Submit.

In both instances an HTTP request is sent to Net-X-Base with the parameters used to create the group.

Return Messages:

- Empty field: Missing parameters
- SUCCESS: Group Created.
- FAIL: key already in use.
- ERROR: Net-X Connection Refused.

#### **Capture Functions**

This opens a dialog box with Net-X-Code functions such as start, stop, restart and delete capture functions.

Return Messages:

- FAIL: Could not complete operation.
- SUCCESS

# 6.3 Restream

This starts streaming the live captures back out as RTP. Please note, the capture channels must be set to .TS for the re-stream to work. Contact <a href="mailto:support@drastictech.com">support@drastictech.com</a> for more information on this feature.

# 6.4 File Workflows

This section demonstrates both the live, playback and partial file restore functions.

#### **6.4.1 View Live Captures**

This button brings up a Net-X-Player instance and allows you to select and view any proxy or ABR level live streams being captured using their RTIN files. Clicking on the thumbnails or the name buttons will load the file. The transport controls can be used to move around the file, and the LIVE button will play at the head of the record.

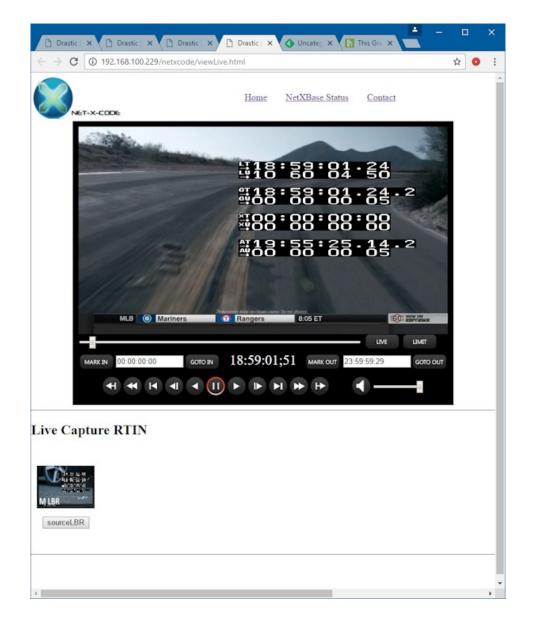

#### 6.4.2 Make A Clip

This button will bring up a Net-X-Player in a new window and allow you to select a live recording RTIN or MP4 from the media folder. Once loaded, time code based in and out points can be set. The Net-X

server IP to be used can be set along with an output directory, output file name, and output type. The output types include:

- Copy File copy the entire file
- Create RTIndex make an RTIN file for later partial file restore
- Partial File Restore extract an audio/video/TC/CC section of a file and create a new file of the same type without recompressing the video/audio
- QuickTime MOV Uncompressed full or partial file conversion
- QuickTime MOV DVHD full or partial file conversion
- QuickTime MOV h.264/AVC1 full or partial file conversion
- QuickTime MOV ProRes 4:2:2 full or partial file conversion
- QuickTime MOV ProRes HQ full or partial file conversion
- MXF OP1a DVCPro 720p HD full or partial file conversion
- MXF OP1a DVCPro 1080i HD full or partial file conversion
- MXF Sony XDCam 720p full or partial file conversion
- MXF Sony XDCam 1080i full or partial file conversion
- MXF OP1a XDCam 32 audio full or partial file conversion
- MXF HDR XDCam 50 4:2:2 full or partial file conversion
- MXF AS-11 DPP HD AVCi100 full or partial file conversion
- MXF AS-11 DPP SD IMX 50 full or partial file conversion
- MXF AS-02 10 bit h.264 50 full or partial file conversion
- MXF OP1a JPEG-2000 10 bit 150 full or partial file conversion

Once the conversion is set up, clicking the 'Clip' button in Net-X-Player will create the new file.

|                                                                                                    | ¢ | 0 | 1 |
|----------------------------------------------------------------------------------------------------|---|---|---|
|                                                                                                    |   |   |   |
| Client IP<br>192.168.100 229<br>Output Directory<br>Media<br>Output Filename<br>restoreflie mp4<br>Conversion Profile<br>Partial File Restore<br>Output Filename<br>To Conversion Profile<br>Partial File Restore<br>Output Conversion Profile<br>Conversion Profile<br>Conversion Conversion Conv |   |   |   |
|                                                                                                    |   |   | - |
| Source: Media (MP4 HTML5)                                                                                                    |   |   |   |

#### 6.4.3 Partial Restore From Archive

This button demonstrates a partial file restore workflow. Loading the LBR or ABR clip from the archive files at the bottom of the page will load Net-X-Player so in and out points can be set. Like the Make Clip button (see above), this 'Clip' button on the Net-X-Player will cause a new file to be made, but in this case it will use the HBR file as the source for the conversion. This is conceptually how a partial file restore archive system would work, where the user loads MP4/RTIN files from a web store, and once the section of the file is selected, the command is set up to use the original, high quality file on tape, slow storage, or cloud storage by replacing the source file and using the matching time codes.

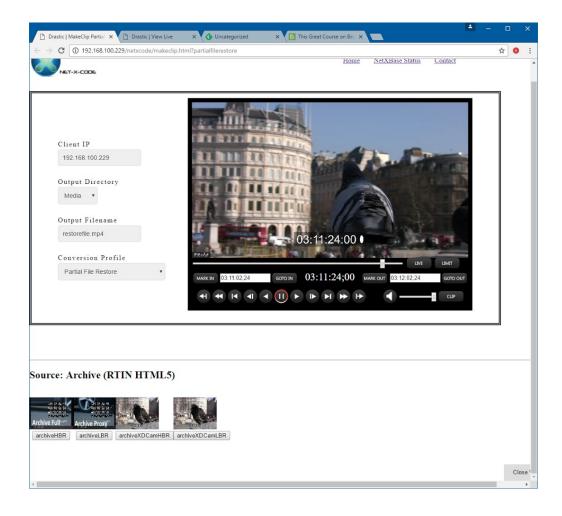

### 6.4.4 Move Files Live/Media/Archive

The move files area is an example of how to use the Net-X-Code server system to move arbitrary files between the storage available to it.

|                                                  | Select File Below           |
|--------------------------------------------------|-----------------------------|
|                                                  | ./video/live/LBR-Live_000.r |
|                                                  | Copy To<br>Media 🔻          |
|                                                  | Target Filename             |
|                                                  | output.mp4                  |
|                                                  | Clear Submit                |
| ive Recordings (RTIN HT)                         | ML5)                        |
| 山1.27 战略。<br>山1.27 战略。<br>马1.27 战略。<br>马1.27 战略。 |                             |

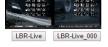

Source: Media (MP4 HTML5)

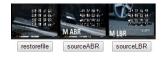

Source: Archive (RTIN HTML5)

In order to copy or move a clip:

Double-click video thumbnail to get the file path. Select target directory (Media, Live or Archive) from the drop-down box. Enter target filename. Click 'Submit' to copy/move clip to target destination.

# 7 Controls and Displays

Net-X-Code server components are normally run 'headless' (without any graphical user interface) on Linux servers. GUIs are available for each component, and they are outlined here.

# 7.1 Net-X-Base Window

The Net-X-Base component of Net-X-Code is installed on a workstation separate from the servers being used to record.

| Clients                                                                                                    | Groups  | Chan       | Restart<br>Start Groups<br>Stop Groups   | Add<br>Remove<br>— Start |
|----------------------------------------------------------------------------------------------------|---------|------------|------------------------------------------|--------------------------|
|                                                                                                    |         | NetXB      | ase [v5.1.0.10] _ 🗆 ×                    | Stop                     |
| Clients                                                                                                    | Groups  | Channels   | Client: Restart Start Groups Stop Groups | Restart                  |
| 192.168.100.119 (2)                                                                                             | Group 1 |            | Group: Add Remove Start Stop Restart     |                          |
| 1940 - 1940 - 1940 - 1940 - 1940 - 1940 - 1940 - 1940 - 1940 - 1940 - 1940 - 1940 - 1940 - 1940 - 1940 - 1940 - | Group 2 | Channel 2  | Group Info                               | – Name                   |
|                                                                                                    |         | Channel 3  | Name Group 1                             | Key                      |
|                                                                                                    |         | Channel 4  | Key gr0                                  | State                    |
|                                                                                                    |         | Channel 5  | State connected                          |                          |
|                                                                                                    |         | Channel 6  | Channel Info                             | - Name                   |
|                                                                                                    |         | Channel 7  | Name Channel0                            | Address<br>Port          |
|                                                                                                    |         | Channel 8  | Address 239.255.40.50                    | Protocol                 |
|                                                                                                    |         | Channel 9  | Port 5004                                | Type<br>Directory        |
|                                                                                                    |         | Channel 10 | Protocol RTP 0                           | State<br>Capture Ms      |
|                                                                                                    | _       |            | Type .ts o                               | Bytes Received           |
|                                                                                                    |         |            | Directory //home/ryan/netx               | Data Rate<br>Preview     |
|                                                                                                    |         |            | State Active Preview                     | Fleview                  |
|                                                                                                    |         |            | Capture Ms 1800                          |                          |
|                                                                                                    |         |            | Bytes Received 3251836                   |                          |
|                                                                                                    |         |            | Data Rate 0                              |                          |
|                                                                                                    |         |            |                                          |                          |

| Clients column  | This column displays all clients on the network. Each client represents<br>a separate server running Net-X-Code software. Selecting a client by<br>clicking on it allows the user to select any groups running on the<br>client.                                                                                                    |
|-----------------|----------------------------------------------------------------------------------------------------|
| Groups column   | This column displays all groups that are running on the client. Each<br>group represents an instance of the Net-X-Code window running on<br>the server capable of performing a multichannel capture. Selecting a<br>group by clicking on it allows the user to select a capture channel, to<br>display its state and change any adjustable parameters.                                                                                                    |
| Channels column | <ul> <li>This column displays all channels that are in each group. For example each group might run 3 channels of capture; (1) a HBR, or high bit rate stream, (2) a native stream, and (3) an LBR, or low bit rate stream. Selecting a channel by clicking on it allows the user to display its state and change any adjustable parameters. The color under each channel indicates its state: Red means inactive (stopped), Green means active and recording, and Blue means active but not recording; this can be either because no data is being received from the chosen address/port or because the chosen type is incompatible</li> </ul> |

|                 |                                    | with the data being received.                                                                                                    |
|-----------------|------------------------------------|----------------------------------------------------------------------------------------------------|
|                 | Restart                            | Select a client that has stopped recording, and press the Restart                                                                                                |
|                 | button                             | button to resume the capture.                                                                                                    |
| Client          | Start Groups                       | Select a client and press the Start Groups button to begin a capture                                                                                             |
|                 | button                             | on all the channels on that client.                                                                                                    |
|                 | Stop Groups                        | Select a client and press the Stop Groups button to stop a capture on                                                                                            |
|                 | button                             | all the channels on that client.                                                                                                    |
|                 | Add button                         | Press the Add button to add a group into Net-X-Base.                                                                                                    |
| Group           | Remove<br>button                   | Select a group and press the Remove button to remove it from Net-X-Base.                                                                                         |
|                 | Start button                       | Select a group and press the Start button to begin a capture on that group.                                                                                      |
|                 | Stop button                        | Select a group that is recording and press the Stop button to stop a capture on that group.                                                                      |
|                 | Restart<br>button                  | Select a group that has stopped recording and press the Restart button to resume a capture on that group.                                                        |
|                 | Name                               | Displays the name of the group                                                                                                    |
| Group           | Кеу                                | Displays the key associated with the group                                                                                                    |
| Info            | State                              | Displays the network state of the group, i.e. whether it is connected or not                                                                                     |
| Channel<br>Info | Name<br>display                    | Displays the name of the selected channel.                                                                                                    |
|                 | Address<br>display                 | Displays the IP address of the selected channel.                                                                                                    |
|                 | Port control                       | Displays the port for the selected channel, and allows the user to select another port by clicking on the up/down arrows.                                        |
|                 | Protocol setting                   | Displays the network protocol for the selected channel                                                                                                    |
|                 | Type<br>pulldown<br>menu           | Displays the file type for the selected channel. Clicking on the pulldown menu allows the user to select between available file types for the channel to record. |
|                 | Directory<br>button and<br>display | Pressing the Directory button opens a browser which allows the user<br>to browse to and set a record directory for the selected channel.                         |
|                 | State display                      | Displays the capture state of the selected channel, i.e. whether active or not.                                                                                  |
|                 | Capture Ms<br>display              | Displays the millisecond at which the last frame was captured. This field should update during capture.                                                          |
|                 | Bytes                              | Displays the amount of bytes received during capture. This field                                                                                                 |

| Received<br>display                | should update during capture.                                                                                               |
|------------------------------------|----------------------------------------------------------------------------------------------------|
| Data Rate<br>display               | Displays the data rate setting for the capture, if applicable                                                               |
| Preview<br>checkbox<br>and display | Clicking to select the Preview checkbox enables a mini confidence<br>monitor for the selected channel in the Preview window |

# 7.2 Net-X-Cmd Window

The Net-X-Cmd component of Net-X-Code is installed on a server, designed to communicate with Net-X-Base and to control each group being run on the server.

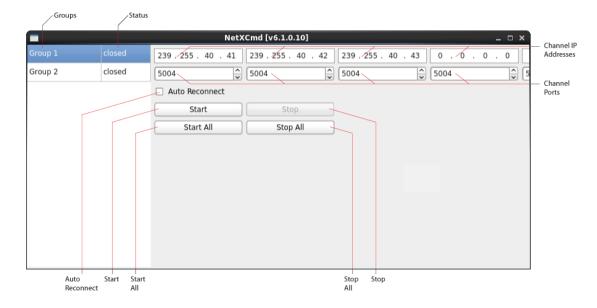

| Group<br>column                  | Each group is displayed in this column, and may be selected by clicking on the button. Selecting a group allows the user to start or stop recording for that group, and to enable or disable auto reconnect. |
|----------------------------------|----------------------------------------------------------------------------------------------------|
| Status<br>column                 | Displays whether the group is connected or closed.                                                                                                    |
| Channel IP<br>address<br>display | Displays the IP address setting for the each channel of capture.                                                                                                    |
| Channel Port<br>display          | Displays the port for each channel of capture, and offers up/down arrows the adjust the setting                                                                                                    |
| Auto                             | Click to enable automatic reconnection for the selected group. Where this has                                                                                                    |

| Reconnect<br>checkbox | been enabled, Net-X-Cmd will attempt to restore any connections that may be dropped. |
|-----------------------|--------------------------------------------------------------------------------------|
| Start button          | Click to start capture on the selected group.                                        |
| Start All<br>button   | Click to start capture on all groups on the server.                                  |
| Stop All<br>button    | Click to stop capture on all groups on the server.                                   |
| Stop button           | Click to stop capture on the selected group.                                         |

# 7.3 Net-X-SDI Window

The Net-X-SDI component of Net-X-Code is run automatically on any Net-X-Cmd server. It supports up to 10 channels of SDI, HDMI, 3G/6G/12G, NDI or SMPTE 2110/2022 capture and playback, depending on the hardware.

There are some basic controls on this windows available when the enable check box is set. For full control, see the web based browser GUI below. The Net-X-SDI component of Net-X-Code Server allows for multiple channels of SDI baseband capture.

Configuration depends on hardware, but typical configurations include either one channel of 4K, or four channels of SD/HD capture. Each high resolution capture also creates a proxy version at the same time, with frame accurate time code, multichannel audio, closed captions and metadata. Net-X-Code's built in HTML5 web player can play the proxy file while recording, as well as mark and clip both the high res and proxy files while it is still recording. If the recording is set to the OpenMXF format, then the high res version can be edited while still recording in Adobe Premiere, Avid Media Composer and other editors. Other formats like MOV, AVI, and other forms of MXF can be edited while recording using the Drastic MediaReactor Plugins.

Net-X-SDI also supports VTR control for frame accurately capturing older tapes. Scheduled captures are also fully supported from the Net-X-Code calendar web interface. A variety of hardware and software capture is supported including:

- •AJA KONA, Corvid, KONA IP
- •Bluefish444 Epoch and Kronos
- •Blackmagic DeckLink, Intensity
- Matrox SDI and IP
- •NewTek NDI® Sources
- •10/25G NIC for SMPTE 2022 and 2110

The proxy file will be an MPEG-4 with time code, captions, multitrack audio, and RTIN file for play while record.

The high resolution file can be any of the following

•OpenMXF, OP1a MXF, AS-02 MXF, HDF, Sony MXF

- •XDCam, AVCi, XAVC, DVHD/50/25, IMX, JPEG-2000, DNxHD
- •MOV, MP4

•MPEG-2, XDCam, h.264, RGB, AVCi, Uncompressed 8 and 10 bit, HQX, CineForm, ProRes, DNxHD

•AVI

•Uncompressed, DVHD/50/25, HQX, CineForm

```
•TS (transport stream)
```

```
•MPEG-2, h.264
```

•YUV

•Uncompressed 8 and 10 bit

# 7.4 Net-X-Code Window

The Net-X-Code component of Net-X-Code is installed on a server, designed to perform the captures on the server.

|           | Channel 0       | Channel 1              | Channel 2       | Channel 3          |
|-----------|-----------------|------------------------|-----------------|--------------------|
|           |                 | NetXCode - Group 1 [vi | 5.1.0.10]       | _ 0                |
|           | Channel0        | Channel1               | Channel2        | Channel3           |
| Address   | 239.255.40.41   | 239.255.40.42          | 239.255.40.43   | 0.0.0.0            |
| Port      | 5004            | 5004                   | 5004            | 5004               |
| Protocol  | RTP             | RTP                    | RTP             | RTP                |
| Туре      | .mxf-op1a       | .mp4                   | .ts             | .ts                |
| State     | Active          | Waiting For Source     | Active          | Waiting For Source |
| Ms        | 0               | 0                      | 11105           | 0                  |
| TC        | 0               | 0                      | 848788          | 0                  |
| Bytes     | 73.85 MB        | 0                      | 1.91 MB         | 0                  |
| Data Rate |                 |                        |                 |                    |
| Target    | /home/ryan/netx | /home/ryan/netx        | /home/ryan/netx |                    |

| Channel 0<br>column | Displays information about the first channel in the group.                                   |
|---------------------|----------------------------------------------------------------------------------------------|
| Channel 1<br>column | Displays information about the second channel in the group.                                  |
| Channel 2<br>column | Displays information about the third channel in the group.                                   |
| Channel 3<br>column | Displays information about the fourth channel in the group.                                  |
| Address<br>display  | Displays the IP address assigned to each channel.                                            |
| Port display        | Displays the port setting for each channel.                                                  |
| Protocol<br>display | Displays the network protocol setting for each channel.                                      |
| Type display        | Displays the file type each channel is set to capture.                                       |
| State display       | Displays the current state of the channel, i.e. whether "Active", "Waiting for Source", etc. |
| Ms display          | Displays the number of milliseconds since the capture began                                  |

| Bytes display        | Displays the number of bytes captured so far.                  |
|----------------------|----------------------------------------------------------------|
| Data Rate<br>display | Displays the data rate setting for each channel, if applicable |
|                      | Displays the record folder for each capture channel.           |

## 7.5 HTML/Web UI

Net-X-Base includes an HTTP server that can be used to control the Net-X-Code system, and also includes a remote status page that uses that API to display the current state of the system. You can access the main UI by going to:

#### http://<server-ip-or-name>

| Drastic Net-X-Code UI × +                                 |   | - | • | ×        |
|-----------------------------------------------------------|---|---|---|----------|
| ← → C ③ 127.0.0.1:1080                                    | ☆ | O | Ø | :        |
| HOME OPERATIONS - FILES - MISC - ONLINE                   |   |   |   | <b>^</b> |
| TEST STREAM                                               |   |   |   |          |
| START STOP                                                |   |   |   |          |
| CAPTURE                                                   |   |   |   |          |
| ADD CAPTURE Client 1 *                                    |   |   |   |          |
| Obtaining client capture information:                     |   |   |   |          |
| SDI Capture & Stream                                      |   |   |   |          |
| NET-X-SDI Quad View NET-X-SDI Channel 1                   |   |   |   |          |
| COPY/PFR                                                  |   |   |   |          |
| CLEAR COPY STATUS                                         |   |   |   |          |
| RE-STREAM (requires custom setup)                         |   |   |   |          |
| CONFIGURE STREAM START/STOP                               |   |   |   |          |
| File Workflows                                            |   |   |   |          |
| INGEST CAMERA FILES                                       |   |   |   |          |
| VIEW LIVE CAPTURES MAKE A CLIP FROM LIVE OR MEDIA         |   |   |   | 1        |
| CREATE RTINDEX MOVE FILES LIVE/MEDIA/ARCHIVE              |   |   |   |          |
| PARTIAL RESTORE FROM ARCHIVE PARTIAL RESTORE FROM G-CLOUD |   |   |   | •        |

And you should see the default UI that is installed with Net-X-Code.

The major sections of this UI are:

### 7.5.1 Test Stream

This will start and stop the streams configured in Group #2 / DemoStream. By default, these will be video/streamTS/HBR.ts, video/streamTS/LBR.ts, and video/streamTS/ABR.ts.

## 7.5.2 Capture/Status

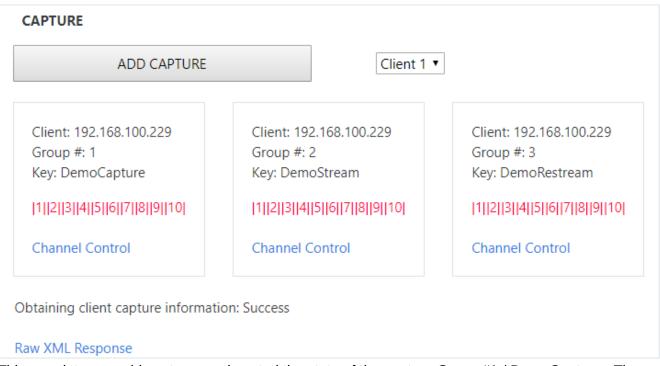

This area lets you add captures and control the state of the capture Group #1 / DemoCapture. There is also one status box for each of the groups, capture, stream and re-stream.

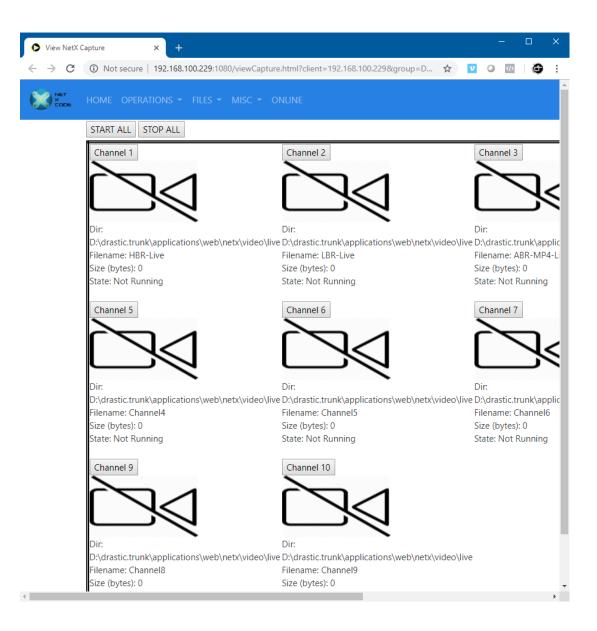

### 7.5.3 Re-Stream

| RE-STREAM (requires custom setup) |            |
|-----------------------------------|------------|
| CONFIGURE STREAM                  | START/STOP |

By default, this is not set up for the demo. If the capture has an HBR, LBR and/or ABR TS stream added to the capture streams, then this section can be used to re-stream those files on a time delay back out to the network.

## 7.5.4 Net-X-SDI – Capture and Playback

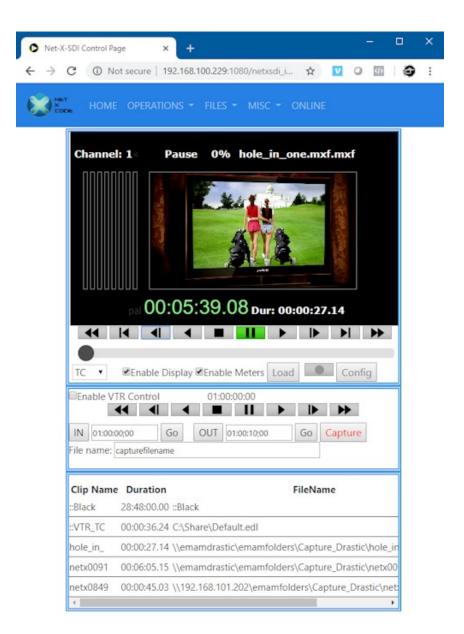

Net-X-SDI's web interface has a preview video window and audio meters showing what is coming into (in stop or record), or going out of (in pause or play) the video hardware.

# 7.5.5 Net-X-SDI Configuration

| Net-X-SDI Configure Channel - Goo     | gle Chrome —                    |      | × |
|---------------------------------------|---------------------------------|------|---|
| (i) Not secure   192.168.100.229      | /netxcode/netxsdi_configure.htm | nl?0 |   |
| Video:                                |                                 |      |   |
| Video Input:                          | SDI 🔹                           |      |   |
| Signal Format:                        | 1080p25 •                       |      |   |
| File Format:                          | MXF OP1a 🔹                      |      |   |
| Video Compression:                    | MPEG-2 •                        |      |   |
| Bit Depth:                            | 8 Bit 🔻                         |      |   |
| A set for                             |                                 |      |   |
| Audio:                                |                                 |      |   |
| Audio Input:                          | Embedded •                      |      |   |
| Audio Bit Depth:                      | 24 Bit 🔻                        |      |   |
| General:                              |                                 |      |   |
| Set Record Folder                     | \RecordDrive\                   |      |   |
| Max Number Clips:                     | 20 🔻                            |      |   |
| Proxy:                                |                                 |      |   |
| ✓Enable Proxy                         |                                 |      |   |
| Proxy Type:                           | MPEG-4 (.mp4)                   |      |   |
| Data Rate 5000 mbps                   |                                 |      |   |
| · · · · · · · · · · · · · · · · · · · |                                 |      |   |
| Set Proxy Folder                      | live                            |      |   |
|                                       |                                 |      |   |
|                                       |                                 |      |   |
| SET CANCEL                            |                                 |      |   |
|                                       |                                 |      |   |
|                                       |                                 |      |   |

| Camera/Card Source           | Directory: |                    |              |    |  |
|------------------------------|------------|--------------------|--------------|----|--|
| /mount/ingest                |            | Cha                | nge Dir      |    |  |
|                              |            |                    |              |    |  |
| Card:                        |            |                    |              |    |  |
| Selected Clip Names<br>C0002 |            | Duration           | Date         |    |  |
| C0003                        | 000 5004   |                    |              |    |  |
| Clip_with_GopPrecharge_      | 080_59941  |                    |              |    |  |
|                              | Proce      | ess Selected Clips |              |    |  |
|                              |            |                    |              |    |  |
| High res target:             |            |                    |              |    |  |
| /mount/highres               |            | Set                | High Res Dir |    |  |
| Proxy target:                |            |                    |              |    |  |
| /mount/proxies               |            | Set                | Proxy Dir    |    |  |
|                              |            |                    |              |    |  |
| Camera/Card Lis              | ting       |                    |              |    |  |
|                              |            |                    |              |    |  |
|                              |            |                    |              |    |  |
| drastic.tv                   | drastic.tv | drastic.tv         | drastic.tv   |    |  |
| 60000                        | 60000      | C000.4             | or in c      | D  |  |
| C0002                        | C0003      | C0004              | Clip_with_Go | pP |  |

## 7.5.6 File Workflows – Ingest Camera Card

The ingest camera card page allows you to see an incoming camera card, or the directory it was copied to, as a series of recording (clips) rather than the native directory structure of the camera. These clips can be selected and then re wrapped into a single MXF, MP4 or other file, including all stitching for media elements, separate files for tracks and even spanning cards.

### 7.5.7 File Workflows – View Live Captures

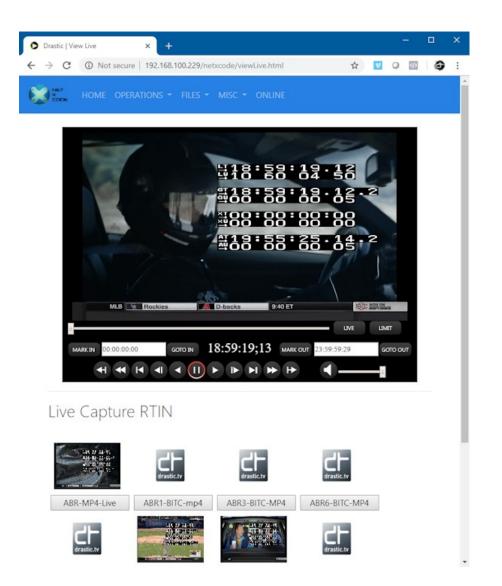

This button brings up a Net-X-Player instance and allows you to select and view any proxy or ABR level live streams being captured using their RTIN files. Clicking on the thumbnails or the name buttons will load the file. The transport buttons can be used to move around the file, and the live button will play at the head of the record.

#### Output Directory Media 🔻 drastic.tv **Output Filename** restorefile.mp4 **Conversion Profile** LIVE LIMIT Partial File Restore • GOTO IN 00:00:00:00 MARK OUT 23:59:59:29 MARKIN 00:00:00:00 GOTO OUT • • • • • • • • • • • •

## 7.5.8 File Workflows – Make Clip From Live Or Media

This button will bring up a Net-X-Player in a new window and allow you to select a live recording RTIN or MP4 from the media folder. Once loaded, time code based in and out points can be set. The Net-X server IP to be used can be set along with an output directory, output file name and output type. The output types include:

copy - copy the whole file wrap - re wrap file or part of a file index - create an RTIndex for a file getCopyInOut - get the extents required for a pfr, or use them with a temp file mp3-128kbps - Audio MP3 file mov-YCbCr8Bit - QuickTime MOV 8 bit uncompressed YCbCr file mov-dvcprohd - QuickTime MOV DVCPro HD (1080/720) mp4-h264 - MPEG-4 h264 AAC Audio mxf-xdcam-720p - True XDCam MXF 8 channel audio mxf-dvcprohd-720p - MXF DVCPro HD 720p mxf-xdcam-1080i - True XDCam MXF 1080i 8 channel audio Net-X-Code API 27 mxf-dvcprohd-1080i - MXF DVCPro HD 1080i 29/25 fps mxf-OP1a-MPEG - OpenMXF XDCam MPEG-2 16 channel audio mxf-OP1a-h264 - MXF h.264 mxf-OP1a-HDF - MXF MPEG-2 HDF Standard mxf-as-11-sd-pal-dpp - MXF AS-11 SD PAL DPP mxf-as-11-sd-ntsc-dpp - MXF AS-11 SD NTSC DPP

mxf-as-11-hd-dpp - MXF DPP AS-11 AVCi HD mov-proreshq - QuickTime MOV ProRes HQ mov-proresit - QuickTime MOV ProRes LT mov-prores422 - QuickTime MOV ProRes 422 mov-prores444 - QuickTime MOV ProRes 444(4) scaledown2000k - MP4 264 960x540, 2mbs, AAC scaledown500k - MP4 264 480x272, 0.5mbs, AAC hd1080-5000kbs - MP4 HD 1080 with a target bitrate of 5 mbs hd720-2500kbs - MP4 HD 720p with a target bitrate of 2.5 mbs hd360-1250kbs - MP4 HD 360p with a target bitrate of 1.25 mbs h264-7500kbs - MP4 Any resolution with a target bitrate of 7.5 mbs Proxy-h264-5000kbs - MP4 high quality proxy for web LBR-h264-10000kbs - Low bit rate, high guality local MP4 mxf-OP1a-JPEG2K - Samma style JPEG2000 YCbCr mxf-AS-02-h264-10 - 10 bit 50 Mbs h.264 in AS-02 MXF DASH-MP4-Multibitrate - Multi bitrate MP4s with DASH files HLS-TS-Multibitrate - Multi bitrate TS streams with M3U8 files **MP4-MultiOutput** – Multiple MP4 with optional TC, name and watermark TS-TR-01-JPEG-2000 - TR-01 JPEG-2000 transport stream TS-MPEG2 - MPEG-2 4:2:0/passthrough transport stream TS-h264 - h.264 4:2:0/passthrough transport stream OP1a HBR 50 - OP1a MXF h264 4:2:2 10 bit mp4-XAVC-S\_4\_2\_0 - MP4 Sony XAVC-S 4:2:0 mp4-XAVC-S\_4\_2\_2 - MP4 Sony XAVC-S 4:2:2 aces - ACES image files dnxhd-mxf-720p - DNxHD 720p 50, 59, 60 dnxhd-mxf-1080p - DNxHD 1080p 25, 29 dnxhd-mxf-1080i - DNxHD 1080i 25, 29 dnxhr-mxf-10-hg - DNxHR High Quality 10 bit dnxhr-mxf-8-hg - DNxHR High Quality 8 bit dnxhr-mxf-sg - DNxHR Standard Quality dnxhr-mxf-lq - DNxHR Low Quality

Once the conversion is set up, clicking the 'Clip' button in Net-X-Player will create the new file.

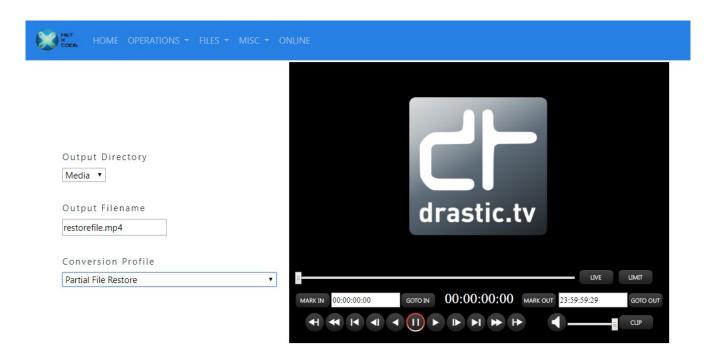

# 7.5.9 File Workflows – Partial File Restore From Archive

This button demonstrates a partial file restore workflow. Loading the LBR or ABR clip from the archive files at the bottom of the page will load Net-X-Player so in and out points can be set. Like the Make Clip button (see above), this 'Clip' button on the Net-X-Player will cause a new file to be made, but in this case it will use the HBR file as the source for the conversion. This is conceptually how a partial file restore archive system would work, where the user loads MP4/RTIN files from a web store, and once the section of the file is selected, the command is set up to use the original, high quality file on tape, slow storage, or cloud storage, by replacing the source file and using the matching time codes.

# 7.5.10 File Workflows – Move Files

| Home operations - Files - Misc -              | ONLINE |
|-----------------------------------------------|--------|
| Select File Below<br>./video/live/ABR6-BITC-M |        |
| Copy To<br>Media 🔻                            |        |
| Target Filename<br>output.mp4                 |        |
| Clear Submit                                  |        |

The move files area is an example of how to use the Net-X-Code server system to move arbitrary files between the storage available to it.

# 7.5.11 Net-X-Code Config Page

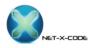

#### Home Contact

|                                              | Channel 1                                                        | Channel 2                                                        | Channel 3                                                        |                               |
|----------------------------------------------|------------------------------------------------------------------|------------------------------------------------------------------|------------------------------------------------------------------|-------------------------------|
|                                              | Address                                                          | Address                                                          | Address                                                          | Add                           |
| Client IP Address                            | 239.0.0.0                                                        | 239.0.0.0                                                        | 239.0.0.0                                                        | 23                            |
| 192.168.100.229                              | Port                                                             | Port                                                             | Port                                                             | Por                           |
|                                              | 5004                                                             | 5004                                                             | 5004                                                             | 50                            |
| Group Name                                   | Channel Name                                                     | Channel Name                                                     | Channel Name                                                     | Cha                           |
| NewGroup                                     | Channel0                                                         | Channel1                                                         | Channel2                                                         | Ch                            |
|                                              | Type<br>ts ▼                                                     | Type<br>ts ▼                                                     | Type<br>ts ▼                                                     | Typ<br>ts                     |
|                                              | Protocol<br>RTP V                                                | Protocol                                                         | Protocol                                                         | Pro                           |
|                                              | RIF ·                                                            |                                                                  | RIP •                                                            | RTP                           |
| All channels                                 | Channel 6                                                        | Channel 7                                                        | Channel 8                                                        | RIF                           |
|                                              |                                                                  |                                                                  |                                                                  |                               |
| Address                                      | Channel 6                                                        | Channel 7                                                        | Channel 8                                                        | Add                           |
| Address<br>239.0.0.0                         | Channel 6<br>Address                                             | Channel 7<br>Address                                             | Channel 8<br>Address                                             | Add<br>233<br>Port            |
| Address<br>239.0.0.0<br>Port                 | Channel 6<br>Address<br>239.0.0                                  | Channel 7<br>Address<br>239.0.0.0                                | Channel 8<br>Address<br>239.0.0.0                                | Add<br>23<br>Por              |
| Address<br>239.0.0.0<br>Port<br>5004         | Channel 6<br>Address<br>239.0.00<br>Port                         | Channel 7<br>Address<br>239.0.00<br>Port                         | Channel 8<br>Address<br>239.0.00<br>Port                         | A d d                         |
| Address<br>239.0.0.0<br>Port<br>5004<br>Type | Channel 6<br>Address<br>239.0.0.0<br>Port<br>5004                | Channel 7<br>Address<br>239.0.00<br>Port<br>5004                 | Channel 8<br>Address<br>239.0.0.0<br>Port<br>5004                | Add<br>23<br>Por<br>50        |
| Address<br>239.0.0.0<br>Port<br>5004<br>Type | Channel 6<br>Address<br>239.0.00<br>Port<br>5004<br>Channel Name | Channel 7<br>Address<br>239.0.00<br>Port<br>5004<br>Channel Name | Channel 8<br>Address<br>239.0.00<br>Port<br>5004<br>Channel Name | Add<br>23<br>Por<br>50<br>Cha |

76

#### 7.5.12 Net-X-Base Status

The Net-X-Base status page can be used to check the status of a multi server streaming system. It is available as a menu in the default UI page, or at this address:

http://<server-ip-or-name>/netxpage.html

If you are not running a web server on the Net-X-Base server, the page should also be available directly from the Net-X-Base at:

http://<server-ip-or-name>:1080/netxpage.html

|           | NetXCod           | e Info            |                   |  |
|-----------|-------------------|-------------------|-------------------|--|
| Clients   |                   |                   | Groups            |  |
| 1         | Client 1 💌 1      | 92.168.100.229    | 2                 |  |
| Group 1   | Channel 1         | Channel 2         | Channel 3         |  |
| Name      | Test HBR 1        | Test Native 1     |                   |  |
| Address   | 239.255.40.50     | 239.255.42.50     | 239.255.42.42     |  |
| Port      | 1232              | 1233              | 1234              |  |
| Directory | V:/net-x-code     | V:/net-x-code     |                   |  |
| Туре      | .mxf              | .ts               |                   |  |
| Status    | Source<br>Pending | Source<br>Pending | ldle              |  |
| Time      | 00:00:00.0        | 00:00:00.0        | 00:00:00          |  |
| Size      | 0                 | 0                 | 0                 |  |
| Group 2   | Channel 1         | Channel 2         | Channel 3         |  |
| Name      | G2 T2             | G2 T3             | G2 T4             |  |
| Address   | 239.255.40.51     | 239.255.42.50     | 239.255.42.50     |  |
| Port      | 1001              | 1001              | 1235              |  |
| Directory | C:/Import         | C:/Import         | C:/Import         |  |
| Туре      | .mp4              | .mxf              | .mp4              |  |
| Status    | Source<br>Pending | Source<br>Pending | Source<br>Pending |  |
| Time      | 0.00:00:00        | 0.00:00:00        | 00:00:00          |  |
| Size      | 0                 | 0                 | 0                 |  |

# 8 **Operations Guide**

This section describes how to use Net-X-Code.

# 8.1 Theory of Operation

Net-X-Code is a distributed capture, stream, restore, and conversion system. It can be run on one or more servers, and still be controlled from one, central interface. This section of the manual will give an overview of how the various parts of Net-X-Code interact to make it easier to design deployments and implement controllers using the API described in the next section.

Net-X-Code includes the following components:

- Net-X-Code this program does the actual capture, transcode and saving of up to three incoming network streams to MP4, fragmented MP4, ISM smooth streaming, MOV, TS/HLS, or MXF. It is launched by Net-X-Cmd on a server with the parameters it needs to capture up to three streams. Once it has launched, it creates a TCP socket on port 7630.
- **Net-X-Streamer** this program exists within Net-X-Code and allows RTP and UDP streaming of transport streams, or groups of transport streams, back to the network.
- Net-X-SDI Optionally capture or playback files via SDI, HDMI, NDI or SMPTE 2110/2022. Requires storage for capturing or playing back files. Supports RTIN and most standard broadcast files including MXF, MOV, AVI, TS, DPX, DNG, etc.
- **Net-X-Copy** this program is called to index (RTIN), clip, restore, re-wrap and convert files on disc, tape, cloud or other sources to local or network storage.
- Net-X-Cmd this program is a daemon that runs on a capture server. It launches, and then communicates with Net-X-Code programs that do the actual capture. When Net-X-Cmd launches, it immediately initiates any Net-X-Code captures that have been set up on the system. It does not require interaction with any other program, as it stores this information locally. Once it has launched and connected with the Net-X-Code program(s), it joins a multicast group on address 230.7.7.7:57000. This allows Net-X-Base to see it and connect to it for command and control.
- Net-X-Base this program is a single instance controller and API provider for the entire network. It may run on the Net-X-Cmd/Net-X-Code systems, or anywhere else on the local network. When it runs, it looks for members of the 230.7.7.7:57000 multicast group. Once it finds a new member (on start up or while running) it makes a TCP connection for status and

commands on port 5800## where ## is the channel number (58001, 58002, etc). This connection uses the same protocol as the main API, but with a direct connection, as opposed to the HTML/Rest protocol that the main API uses. It should be noted that this protocol is order sensitive, and it should never be used directly. For controller applications, the HTML/Rest version is more robust, well defined and automatically creates a network level control instead of just a server level control.

- **Net-X-Timecode** this program is used to distribute system clocks, from network or SMPTE source, as a TCP/IP stream for browser components to use. As most browsers do not support UDP, this is the most efficient way to use time of day directly in them.
- **Net-X-Player** is an HTML5 web video based player that allows frame accurate time code playback of proxy assets and can be used to send clipping commands for the proxy or original video files.

# 8.2 Physical Setup

First, set up a workstation (to run Net-X-Base). Connect the workstation to a network.

Second, set up one or more servers (to run Net-X-Cmd and any instances of Net-X-Code which become the "groups"), also connected to the same network.

The workstation and each server will need the software installed, and all of the systems will need to be licensed on a per-system basis.

# 8.3 Installing Net-X-Code

Installing Net-X-Code in Windows

GUI: Double click on the installer Cmd: installer.exe --mode silent

Installing Net-X-Code in macOS:

GUI: Double click on the installer

Installing Net-X-Code in Linux:

Because the installer requires administrative rights, it must be started from the command line, even in GUI mode:

GUI: sudo ./Net-X-Code-Linux-x86\_64-Install\_#\_#\_### Cmd: sudo ./Net-X-Code-Linux-x86\_64-Install\_#\_#### --mode console

### 8.3.1 Settings

For Windows, when running as a service, the settings are in the registry, but they are here

HKEY\_USERS\.DEFAULT\Software\Drastic

rather than here

HKEY\_CURRENT\_USER\.DEFAULT\Software\Drastic

# 8.4 Licensing

Please note: to enable the features of this software, you must have at least a temporary license. The software \*may\* install and run without a license, but important features will not work.

Each system running Net-X-Code will need to be licensed to enable all the features of the software.

# 8.4.1 Command Line (Linux only)

To license the system from the command line, run ddrsetup with name/email to get a site code.

Sudo ddrsetup -I -n "First Last" -e first@last.com

This will dump the site code out to the terminal. Send the site code to <u>authorization@drastictech.com</u>. When you get the response, apply it as follows:

sudo ddrsetup -I -n "First Last" -e first@last.com -r "jdfigjewiofj8ut2348rtjweighefughdf"

#### 8.4.2 Windows

Once you have installed Net-X-Code, please run the DTLicense app, and generate a site code to send to us. We will reply with a site key to provide the license.

Here is a page with more detailed information on how to request a license for testing: <u>http://license.drastictech.com/</u>

# 8.5 Configuration

The configuration files/settings are stored in different places for different operating systems:

### 8.5.1 App Specific Configuration

Windows: Registry \HKEY\_CURRENT\_USER\Software\Drastic\NetXBase \HKEY\_CURRENT\_USER\Software\Drastic\NetXCmd \HKEY\_CURRENT\_USER\Software\Drastic\NetXCmd\Groups \HKEY\_CURRENT\_USER\Software\Drastic\NetXCopy

#### Linux:

~/.config/Drastic/NetXBase.conf
~/.config/Drastic/NetXCmd.conf
~/.config/Drastic/NetXCopy.conf
NOTE: If you are running the netxbase/netxcmd services, the config will exist in the root user
/root/.config/Drastic/NetXBase.conf
/root/.config/Drastic/NetXCmd.conf
/root/.config/Drastic/NetXCopy.conf

#### macOS:

\${HOME}/Library/Preferences/com.drastic.NetXBase.plist \${HOME}/Library/Preferences/com.drastic.NetXCmd.plist \${HOME}/Library/Preferences/com.drastic.NetXCopy.plist

## 8.5.2 General Configuration

#### Windows:

C:\ProgramData\Drastic\config.xml Alt - C:\Documents and Settings\<username>\Drastic\config.xml

#### Linux:

/etc/Drastic/config.xml Alt - /Home/<username>/Drastic/config.xml

#### macOS:

/Library/Applications Support/Drastic/config.xml Alt - /Home/<username>/Drastic/config.xml

# 8.5.3 Enable/Disable RTIN File Generation

| ODR Config | 9                                                                                                    |     |                                  |                       | _     |     | $\times$ |
|------------|----------------------------------------------------------------------------------------------------|-----|----------------------------------|-----------------------|-------|-----|----------|
| <b>M</b>   | MediaReactor                                                                                                    | ^   | Setting<br>ForceVideoRangeMatrix | Value<br>(0x00000000) | 0     |     |          |
| Internal   | AutoProxy                                                                                                    |     | WriteRTIndexFile                 | (0x0000000)           | 0     |     |          |
| External   | Global<br>Global<br>Global<br>H264<br>Global<br>H264<br>Global<br>H264<br>Global<br>H264<br>Global<br>H264<br>Global<br>H264<br>Global<br>H264<br>Global<br>H264<br>Global<br>H264<br>Global<br>H264<br>Global<br>H264<br>Global<br>H264<br>Global<br>Global<br>H264<br>Global<br>Global<br>H264<br>Global<br>Global<br>Global<br>H264<br>Global<br>Global<br>Glo |     |                                  |                       |       |     |          |
|            | 🗄 🗀 Advanced                                                                                                    |     |                                  |                       |       |     |          |
| Advanced   | Config                                                                                                    |     | 0                                | H                     | New   | De  | elete    |
|            | Control0                                                                                                    |     |                                  |                       |       |     | ~        |
|            | Internal0                                                                                                    |     |                                  |                       |       |     |          |
|            | Internal-1                                                                                                    | ~   |                                  |                       |       |     | ~        |
| Save       | As Default                                                                                                    | ~ 🗆 | Read Only Browse                 | Reload                | Apply | Clo | se       |

Use DDRConfig | Advanced to change \MediaReactor\Advanced WriteRTIndexFile

# 8.5.4 Enable/Disable XMP File Generation

| 🥥 DDR Config | 9                    |        |                                           | – 🗆 X                                                                |
|--------------|----------------------|--------|-------------------------------------------|----------------------------------------------------------------------|
|              | MediaReactor         | ^      | Setting                                   | Value                                                                |
| Internal     | AutoProxy            |        | DTMXMLRef0<br>DTMXMLRef1                  | http://www.drastictech.com/metad<br>http://www.drastictech.com/metad |
|              | Codecs               |        | DTXSLLocation                             | http://www.drastictech.com/metad                                     |
|              | 🔂 Global             |        | XMLDisable                                | (0x00000001) 1                                                       |
| External     | H264                 |        | XMLDisableNamespace<br>XMLDisableSequence | (0x0000000) 0<br>(0x00000000) 0                                      |
|              |                      |        | XMLEnable                                 | (0x00000000) 0                                                       |
|              | Bayer                |        | XMLRDFWriteSource<br>XMLRDFWriteTarget    | (0x0000000) 0<br>(0x00000000) 0                                      |
| Network      | MetaData             |        | XMLWriteOut                               | (0x0000000) 0                                                        |
| NELWOIK      | Paths<br>⊕…⊂ PlugIns |        | XMLWriteSource                            | (0x0000000) 0                                                        |
| 2            | VVW     Advanced     |        | XMLWriteTarget<br>XMPEnable               | (0x0000000) 0<br>(0x00000001) 1                                      |
| Advanced     | Config               |        | 1                                         | H New Delete                                                         |
|              | External0            |        |                                           | ^                                                                    |
|              | Internal-1           | ~      |                                           | ~                                                                    |
| Save         | As Default           | $\sim$ | Read Only Browse                          | Reload Apply Close                                                   |

Use **DDRConfig | Advanced** to change \MediaReactor\Advanced XMPEnable

## 8.5.5 Enable/Disable ACK Generation

| 🥥 DDR Confi | 9                |                                           | - 🗆 X                                                                |
|-------------|------------------|-------------------------------------------|----------------------------------------------------------------------|
|             | MediaReactor     | Setting                                   | Value                                                                |
| Internal    | AutoProxy        | ACKDisable<br>DTMDocLocation              | (0x00000000) 0<br>http://www.drastictech.com/metad                   |
|             | Global           | DTMXMLRef0<br>DTMXMLRef1                  | http://www.drastictech.com/metad<br>http://www.drastictech.com/metad |
| External    |                  | DTXSLLocation<br>XMLDisable               | http://www.drastictech.com/metad<br>(0x00000001) 1                   |
| External    | dv 100           | XMLDisableNamespace<br>XMLDisableSequence | (0x0000000) 0<br>(0x00000000) 0                                      |
| 🧔           |                  | XMLEnable                                 | (0x00000000) 0                                                       |
| Network     | Paths            | XMLRDFWriteSource<br>XMLRDFWriteTarget    | (0x0000000) 0<br>(0x00000000) 0                                      |
| 2           | VVW     Advanced | XMLWriteOut<br>XMLWriteSource             | (0x0000000) 0<br>(0x0000000) 0                                       |
| Advanced    | Config           | 0                                         | H New Delete                                                         |
|             | External0        |                                           | ^                                                                    |
|             | Internal-1       |                                           | ~                                                                    |
| Save        | As Default ~     | Read Only Browse                          | Reload Apply Close                                                   |

Use DDRConfig | Advanced to change \MediaReactor\Advanced ACKEnable

### 8.5.6 Cloud / OAuth 2.0 Configuration

For oauth 2.0 access, the oauth access file should be placed in the same directory as the general configuration (config.xml) file. They should be named with their access identifier (e.g. google cloud would be <u>www.googleapis.com.oauth</u>). This file should be security protected so that only the server components can read them. The format of the file is the same as the Oauth 2.0 JSON return:

```
www.googleapis.com.json
{
    "access_token":
    "WRQmiEJiibDX3XYrIV4wfKNkg1h70hfnWQZbJYibxdkkeyGu4tSbUFIpSBTLsr9ADCy7K_U",
    "token_type": "Bearer",
    "expires_in": 3600,
    "refresh_token": "hpOe0hALfn2RdnS5bSkwr8zL7IACVatZ-A"
```

}

For cloud access, the BASE64 encoded secret and client\_id must also be added to the config.xml at /MediaReactor/oauth2/<name of access point> (e.g. /MediaReactor/oauth2/www.googleapis.com)

For more information, see: <u>https://www.drastic.tv/support-59/supporttipstechnical/22-setting-up-google-cloud-oauth-2-0-access</u>

# 8.6 Net-X-Code Ports

Net-X-Code makes use of a number of TCP and UDP ports for discovery, connection and capture. All of these connections must be allowed to pass through any firewall or other network protection for Net-X-Code to work. The main ports Net-X-Code uses include:

80/443 - TCP - Apache server for standard HTML and Net-X-Player

1080 - TCP - Net-X-Code RESTful API port (http)

20/21 – TCP - Optional vsFtp for file access

7630 - TCP - Net-X-Cmd/Net-X-Code server command port

57500-57XXX – UDP = Communications server port

58500 - UDP - Net-X-Base multicast server port

58500 – TCP – Net-X-Cmd  $\rightarrow$  Net-X-Base communication port (outgoing)

59000->59### – TCP – Net-X-Base  $\rightarrow$  Net-X-Cmd communications port, where ### is the max number of channels (incoming)

By default, Net-X-Base uses this multicast address to join all of its components. Please note, this can be changed in the configuration to allow multiple Net-X-Code groups to exist on the same network.

230.7.7.7 - Net-X-Code system discovery multicast address

The individual streams being captured or transmitted also use multi or unicast addresses, along with UDP or TCP ports. These are user configured, but by default, RTP and UDP traffic often use port 5004 (default for RTP) or port 1234 (the experimental port).

The basic connection process for the whole system is:

- Net-X-Base hosts multicast at 230.7.7.7:58500 UDP for Net-X-Cmds to connect to
- Net-X-Cmd joins 230.7.7.7:(57500 +offset) and sends a message to Net-X-Base
- Net-X-Base responds back through multicast
- Net-X-Cmd receives the message and gets the Net-X-Base IP from the messages
- Net-X-Cmd makes a TCP connect from Net-X-Cmd <ip>:58500 to Net-X-Base
   >baseip>:59000-50###

• Net-X-Code is spawned, it connects back to the local Net-X-Cmd on port 7630

To enable the multicast, you may have to change

/etc/sysctl.conf net.ipv4.conf.default.rp\_filter = 2

# 8.7 Using Multiple Network Interfaces

Net-X-Code supports servers with more than one network interface. Net-X-Code is commonly set up this way to allow a video IP network, and a separate command and sharing network to be bridged. By default, Net-X-Code components use the first network interface found. To specify the network interface to use, the IP can be specified in the NetXBase.conf and NetXCmd.conf (or registry areas). To specify the interface to capture video on, you need to set the videoip setting in the main area of the Net-X-Cmd config:

videoip - string - IP address of the interface for Net-X-Code to capture network video streams on

To change the network interface the commands and connections will be made on, the commandip must be set int the main area of the Net-X-Cmd and Net-X-Base configs.

commandip - string - IP address of the interface for Net-X-Cmd/Base to communicate on

For more information on configuration, see the Configuration section of the Net-X-Code API manual.

# 8.8 Multiple Net-X-Base/Net-X-Cmd Groups

Net-X-Base initiates communications with the Net-X-Cmd daemons using a shared group address. By default, this is 230.7.7.8. If you need to have different groups of Net-X-Base/Net-X-Cmd, this can be changed to any 230.7.7.# value. For Net-X-Base to find the Net-X-Cmd daemons, it has to be changed on all the servers that Net-X-Base needs to communicate with, as well as on the Net-X-Base system. The change must be made in the configuration file (in the location described above) as multicast = "230.7.7.7"

where the "230.7.7.7" is the new IP address. Deleting this setting will return it to the normal group address.

# 8.9 Net-X-Code in the Cloud/VM

Net-X-Code can be run in cloud VM instances as well as on LANs. Cloud VMs do not generally support multicast group connections, so all servers in a Net-X-Code group must be told which Net-X-Base API server to connect to. This is done by setting the 'netxbaseip' to the IP address of the Net-X-Base for each of the Net-X-Cmd servers that are going to be used by that Net-X-Base's group of servers.

netxbaseip = 192.168.2.100

### 8.10 Running GUI Mode

Normally, Net-X-Cmd and Net-X-Code run 'headless', so they do not have a GUI that can be used to check their operation. To enable the GUI for debugging, the 'forcegui=1' setting must be set. To set this on Windows, run RegEdit and go to:

HKEY\_CURRENT\_USER\Software\Drastic\NetXCmd\

Add a new DWORD (if it is not already there) called 'forcegui', without the quotes, and set it to 1.

For macOS, the configuration file is stored here

\$HOME/Library/Preferences/com.Drastic.NetXCmd.plist

For Linux, the configuration file is stored here

\$HOME/.config/Drastic/NexXCmd.conf

Under [general] add 'forcegui=1' on a new line without quotes.

# 8.11Linux – SysLog Output

To set up syslog output, add the following lines to /etc/rsyslog.conf:

#route all dt messages to custom log
:app-name, isequal, "dtlog" /var/log/dtlog.log

and then create that file

sudo touch /var/log/dtlog.log

There is also an optional syslog output for Windows. Please contact <u>support@drastictech.com</u> for more information.

# 8.12 ACK(R) Files

After capturing or converting files, Net-X-Code generally creates an ACK or ACKR file that contains information on the file's source, video and audio parameters, length, time code, UUID and other metadata information. Internally, it is an XML file. For more information on its format, please see the Net-X-Code\_API manual.

# 8.13 RTIN (real time index) Files

While Net-X-Code is capturing it will create an RTIN file alongside the actual media file. These files contain metadata for the media files as well as information on the locations of video and audio data within the media file. This allows Net-X-Player to play the files while they are being captured. They also allow for more efficient access to the files for editing.

# 8.14 Multi Rate HLS and DASH Setup

Drastic conversion and capture software support single rate and multi rate file recording and conversion. Up to 10 different bitrate/fps/size variants are supported per multi rate output. The actual files may be TS, MP4 or DASH/Fragmented MP4 with associated MDP and HLS files for live replay of recording files, and automatic adaptation to varying connection conditions.

## 8.14.1 Low level setup

To set up the various levels of an adaptive bit rate set for HLS or DASH, the DDRConfig Advanced tab can be used. Run DDRConfig and select the Advanced tab. In the config tree, go to

/MediaReactor/PlugIns/MultiRate

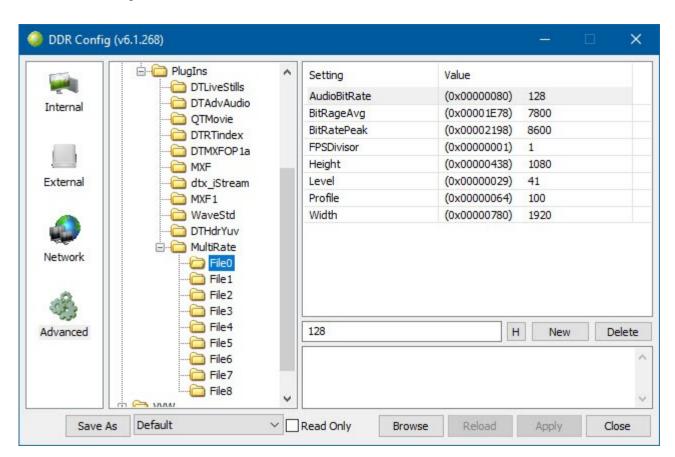

Under the MultiRate key, there are 3 settings, all numeric:

- HLSfMP4 if set to 0, HLS will use TS (transport streams), otherwise it will use fragmented MPEG-4 files
- TotalMultiRateFiles the total number of files to create for each multirate output
- **UseDirs** if this is not 0, then different rate files will each be put in their own subdirectories. Otherwise they will be in the output directory with the M3U8

For each of the active multirate outputs, as specified by TotalMultiRateFiles, a File# key must be made, starting with File0 and going up to File# where the # is the TotalMultiRateFiles - 1. Within each File# directory you will set up the bitrate/fps/size for that adaptation.

BitRateAvg - the average bit rate in kilobits per second (e.g. 5mbs == 5000kbs)
BitRatePeak - the highest allowable peak bit rate in kilobits per second
Height - the target height (ideally a multiple of the input height)
Width - the target width (ideally a multiple of the input width)
Level - the h.264 level for the target compression (e.g. 100 == 100 decimal)
Profile - the h.264 profile for the target compression (e.g. 4.1 == 41 decimal)
FPSDivisor - 1 == original frames per second, 2 == half, 3 == one third
AudioBitRate - AAC audio bit rate as kilobits per second (e.g. 128k == 128 decimal)

#### **Default Settings**

These settings assume a 1920x1080 source stream/sdi:

File0 Width = 1920; Height = 1080; // 4:3 - 1440 BitRateAvg = 7800; BitRatePeak = 8600; FPSDivisor = 1; AudioBitRate = 128; Profile = 0x64; // High Level = 41; // File1 Width = 1280;Height = 720; // 4:3 - 960 BitRateAvg = 6000; BitRatePeak = 6500; FPSDivisor = 1; AudioBitRate = 128; Profile = 0x64; // High Level = 40; // File2 Width = 1280;Height = 720; // 4:3 - 960 BitRateAvg = 4500; BitRatePeak = 5000; FPSDivisor = 1; AudioBitRate = 128; Profile = 0x64; // High Level = 41; // File3 Width = 1280;

```
Height = 720; // 4:3 - 960
BitRateAvg = 3000;
BitRatePeak = 3300;
FPSDivisor = 1;
AudioBitRate = 96;
Profile = 0x4d; // Main
Level = 40; //
       File4
Width = 960;
Height = 540; // 4:3 - 720
BitRateAvg = 2000;
BitRatePeak = 2200;
FPSDivisor = 1;
AudioBitRate = 96;
Profile = 0x4d; // Main
Level = 40; //
       File5
Width = 768;
Height = 432; // 4:3 - 480
BitRateAvg = 1100;
BitRatePeak = 1200;
FPSDivisor = 1;
AudioBitRate = 96;
Profile = 0x4d; // Main
Level = 30; //
       File6
Width = 640;
Height = 360; // 4:3 - 480
BitRateAvg = 730;
BitRatePeak = 800;
FPSDivisor = 1;
AudioBitRate = 64;
\parallel
// BASELINE IS ENCODING AS MAIN IN x264
Profile = 0x4d; // Main
Level = 31; //
       File7
Width = 480;
Height = 270; // 4:3 - 360
BitRateAvg = 365;
BitRatePeak = 400;
FPSDivisor = 2;
AudioBitRate = 64;
```

Profile = 0x4d; // Main Level = 31; // File8 Width = 416; // 4:3 - 400 Height = 234; // 4:3 - 300 BitRateAvg = 145; BitRatePeak = 200; FPSDivisor = 3; AudioBitRate = 64; Profile = 0x4d; // Main Level = 30; //

# 8.15 Loop HLS Recording SDI/IP

Net-X-Code supports loop recording of multi bitrate HLS streams from IP or SDI sources. Setting this up requires configuration of the capture component and of the HLS adaptive bitrate settings. This article covers the SDI and IP capture. For the ABR setup, see <a href="https://www.drastic.tv/support-59/supporttipstechnical/56-multi-rate-hls-and-dash-setup">https://www.drastic.tv/support-59/supporttipstechnical/56-multi-rate-hls-and-dash-setup</a>

#### 8.15.1 SDI Setup

To record from SDI, go to the SDI configuration page on the web or in DDRConfig and select "ts-hls" as the record type. After setting up your input signal format and audio settings, set up the adaptive bit rates here:

https://www.drastic.tv/support-59/supporttipstechnical/56-multirate-hls-and-dash-setup

## 8.15.2 IP Setup

To set up an IP record, set up the multicase, port and IP type normally. For record type, select "ts-hls". For windows, this will be in the registry (please note, if running as a service it will be under HKEY\_LOCAL\_MACHINE instead of HKEY\_CURRENT\_USER):

Computer\HKEY\_CURRENT\_USER\Software\Drastic\NetXCmd\Groups\NetXCode000\Channel0

| Registry Editor                           |                                        |        | – 🗆 X         |
|-------------------------------------------|----------------------------------------|--------|---------------|
| ile Edit View Favorites Help              |                                        |        |               |
| omputer\HKEY_CURRENT_USER\Software\Drasti | ic\NetXCmd\Groups\NetXCode000\Channel0 |        |               |
| - multistreamer                           | ^ Name                                 | Туре   | Data          |
| > NetworkVideoAnalyzer                    | ab mp4proxyscaledown                   | REG_SZ | 2             |
| - NetXBase                                | ab) name                               | REG_SZ | Ch0           |
| VetXCmd                                   | ab port                                | REG_SZ | 5004          |
| Groups                                    | ab preview                             | REG_SZ | 1             |
| Channel0                                  | ab protocol                            | REG_SZ | RTP           |
| Channel1                                  | ab proxycompressiontype                | REG_SZ | 1635148593    |
| Channel2                                  | ab proxydatarate                       | REG_SZ | 5000          |
| Channel3                                  | ab proxyfiletype                       | REG_SZ | 197           |
| Channel4                                  | ab proxymode                           | REG_SZ | 0             |
| Channel5                                  | ab) rectc                              | REG_SZ | 1             |
| Channel6                                  | ab) streamaddress                      | REG_SZ | 239.254.60.60 |
| Channel7                                  | ab streamenabled                       | REG_SZ | 1             |
|                                           | ab streaming                           | REG_SZ | false         |
| Channel9                                  | ab streamport                          | REG_SZ | 5004          |
| > NetXCode001                             | abtsenable                             | REG_SZ | 0             |
| > NetXCode002                             | ab) type                               | REG_SZ | .ts-hls       |
| NetXCode003                               | > <                                    | _      | >             |

For Linux, this is stored in ~/.config/Drastic in the NetXCmd.conf file.

After setting up your input signal format and audio settings, set up the adaptive bit rates here:

https://www.drastic.tv/support-59/supporttipstechnical/56-multirate-hls-and-dash-setup

## 8.16 Net-X-Code HTML/XML API

Please see the Net-X-Code\_API.pdf for more information on this protocol.

### 8.17 Net-X-Player HTML API

Please see the Net-X-Player.pdf for more information on this component.

### 8.18 MediaReactor Workstation

For more information on editing live, recorded and offline files in Avid, Adobe, Assimilate, Nucoda, Autodesk, QuickTime and other products, please see: <u>http://www.mediareactor.ws</u>

# 8.19 videoQC

For reviewing, checking and clipping live, recorded and offline files from Windows, macOS, and Linux, including full waveform, vector scope, video and audio tools, please see: <a href="http://www.videoqc.com">http://www.videoqc.com</a>

# 8.20 Setting up Cloud (OAuth 2.0) Access for Drastic software

Drastic software supports direct access to cloud resources using http, http2, ftp and other file sharing methods. For cloud providers like Google, an authentication system is also required to access the stored files. All of Drastic's version 6 or greater software supports authenticating via OAuth 2.0 across an https transport. This is most useful for Net-X-Code's partial file restore system, but can also be used from videoQC or MediaReactor. Accessing these resources requires a second level of setup, beyond the basic software setup, and this article provides an overview on that process.

#### 8.20.1 Cloud file access - Direct

The simplest way to set up access to a cloud is to use a file system redirector (If this is not possible in your scenario, please see the next section of this article). In the case of Google, the easiest way to do this is with their FUSE file system add on. For more information on setting this up, please see:

https://cloud.google.com/storage/docs/gcs-fuse

### 8.20.2 Cloud file access - https

As an example, this section will go over the steps required to set up access to a Google cloud 'bucket' from Drastic software. The steps are operating system independent, other than the directories in which the access files are stored. With the access file, they should be set up to be read only by the Drastic software, as they will contain sensitive information that could be used to access your cloud files. For the purposes of this article, you will need to use one of the following directories:

Windows: C:\ProgramData\Drastic\ Alt - C:\Documents and Settings\<username>\Drastic\

Linux: /etc/Drastic/ Alt - /Home/<username>/Drastic/

macOS: /Library/Applications Support/Drastic/ Alt - /Home/<username>/Drastic/

In order to set up OAuth 2.0, you will need to get information and data from your cloud account. In this case, we will use Google's cloud service as an example.

First you need to authorize and get the application credentials' json. Using the gcloud command from the Google cloud SDK is the easiest way to do this. Run this command on your server:

gcloud auth application-default login

Alternately, you can create this json file from Google's developer API at:

https://console.developers.google.com/apis/credentials

This will let you log into the Google OAuth server, and then save a 'application\_default\_credentials.json' on your system. It should have data similar to this in it:

{

"client\_id": "dasdsa850-6qr4p6gpi6hnwe654yrtjuq83di341hur.apps.googleusercontent.com", "client\_secret": "mgfei9jgf19q7MsssTy",

"refresh\_token": "fw98jsduTmScuUjavQzchmf8wssssu5y5f85mAmcvaa",

"type": "authorized\_user" }

This file needs to be copied to the correct directory above, and renamed:

www.googleapis.com.json

Once you have the correct json file, you will also need to specify which OAuth 2.0 authentication server to use. This is done in the config.xml, normally with the DDRConfig utility. For each json file, there should be a matching folder under \MediaReactor\OAuth2\. Within that folder should be an oauth2server entry with the URL of the server you want to use, For Google cloud, this would normally be

| 🥥 DDR Config | 9                                                    |                |              |               | -          |           | ×      |
|--------------|------------------------------------------------------|----------------|--------------|---------------|------------|-----------|--------|
|              |                                                      | Setting        | Value        |               |            |           |        |
| Internal     | Advanced<br>AutoProxy<br>C Codecs<br>C Default       | oauth2server   | https://www  | w.googleapis. | com/oauth2 | /v4/token |        |
| External     | MetaData     OAuth2     www.googleapis.com     Paths |                |              |               |            |           |        |
| Network      | i∄ ( PlugIns<br>⊕ ( VVW                              |                |              |               |            |           |        |
| 4            |                                                      | <              |              |               |            |           | >      |
| Advanced     |                                                      | https://www.go | ogleapis.com | /oauth2/v4 .  | New        | De        | lete   |
|              |                                                      |                |              |               |            |           | $\sim$ |
| Save         | As Default 🗸                                         | Read Only      | Browse       | Reload        | Apply      | Clo       | se     |

\MediaReactor\OAuth2\www.googleapis.com\oauth2server = "https://www.googleapis.com/oauth2/v4/token"

Drastic software will use this config to create and refresh the access as needed so that it can access your OAuth 2.0 protected files. To access them, simply specify them as URLs. For a bitbucket on Google called 'netxcode-pfr' with a file called 'sourceABR.mp4', the file URL to send would look like:

https://www.googleapis.com/storage/v1/b/netxcode-pfr/o/sourceABR.mp4?alt=media

The alt=media is recommended but optional in most cases. Not including it will cause a secondary request to be sent, based on the JSON return from google. Other cloud systems' URLs will vary, but the basic structure will be similar to this.

# 8.21 Setting up Amazon S3 AWS Access for Drastic software

Drastic software supports direct access to cloud resources using http, http2, ftp and other file sharing methods. For cloud providers like Amazon, an authentication system is also required to access the stored files. All of Drastic's version 6 or greater software supports authenticating directly with Amazon via AWSAccessKeyId/SecretKey through an https transport. This is most useful for Net-X-Code's partial file restore system, but can also be used from videoQC or MediaReactor. Accessing these resources requires a second level of setup, beyond the basic software setup, and this article provides an overview on that process.

#### 8.21.1 Amazon S3 Cloud file access - https

As an example, this section will go over the steps required to set up access to an Amazon S3 Cloud 'bucket' from Drastic software. The steps are operating system independent, other than the directories in which the access files are stored. With the access file, they should be set up to be read only by the Drastic software, as they will contain sensitive information that could be used to access your cloud files. For the purposes of this article, you will need to use one of the following directories:

#### 8.21.1.1 Windows:

C:\ProgramData\Drastic\ Alt - C:\Documents and Settings\<username>\Drastic\

#### 8.21.1.2 Linux:

/etc/Drastic/ Alt - /Home/<username>/Drastic/

#### 8.21.1.3 macOS:

/Library/Applications Support/Drastic/ Alt - /Home/<username>/Drastic/

In order to access Amazon, you will need to generate a rootkey.csv with the AWSAccessKeyId and AWSSecretKey, and save it in the OS specific directory above. The file should look something like this:

AWSAccessKeyId=MGIEOWJDSIONGFSUIGNW AWSSecretKey=djJFASjfowjgwof8473sdjhHFDJSHFSO

Once that file is present, Drastic software will use it whenever access to Amazon S3 AWS is attempted. This does mean it will not be able to access public resources when the key is in place. If you need to access public S3 data, then simply rename or delete the rootkey.csv.

To generate the key, log into aws.amazon.com. Under your username at the top right, select 'My Security Credentials'. On that page, expand the 'Access keys (access key ID and secret access key)'. There you can create new access key(s) and save them to rootkey.csv on your server.

# 8.22 Running Net-X-Code In The Cloud

Net-X-Code can be run on a LAN or on VM instances in the cloud. When running on a LAN, Net-X-Code uses a multicast group address to all the various servers to find the correct base server to work with. When running in a cloud VM, multicast is disabled as there is no actual local network for it to be limited to. When running in the cloud, each work server must be configured to tell it where its base server is, so that it joins the right group. To do this, set the value of **netxbaseip** equal to the address of the Net-X-Base server for that servers group in the NetXCmd.conf, registry or plist. When this is set, the server will reach out directly to the base when it runs. The mode can also be used for LAN implementations, removing the need for a group address.

## 8.23 Running Net-X-Code With No Server

Net-X-Code is normally run as on a server, where the parts of Net-X-Code run automatically as services. For some applications, only part of Net-X-Code needs to be run, or it only needs to be run some of the time. This article explains how to set up Net-X-Code server on Windows so that its parts can be run manually.

#### 8.23.1 Net-X-Code No Server Setup

If you are setting up to only use part of the Net-X-Code system, you do not need to install the UwAmp/Apache/PHP/mySQL portions (unless you are using a local MySQL instance for the Media File Scanner add on). You can just install the Net-X-Code installer, and use its built in server at port 1080 when you run it. This means some features, like listing MP4 files on disk, will not work, but most of the major features will.

Once Net-X-Code is installed, you will want to stop the services from running automatically. In the Control Panel, bring up the Services window:

| 🔕 Services       |                       |                                      |               |          | — C          | ) ×      |
|------------------|-----------------------|--------------------------------------|---------------|----------|--------------|----------|
| File Action View | Help                  |                                      |               |          |              |          |
| 🔶 🏟   📊 📑 🖸      | à 🗟   🛛 📷   🕨 🔲 II ID |                                      |               |          |              |          |
| Services (Local) | Services (Local)      |                                      |               |          |              |          |
|                  | NetXBase              | Name                                 | Description   | Status   | Startup Type | Log Or ^ |
|                  |                       | 🔍 Netlogon                           | Maintains a   |          | Manual       | Local S  |
|                  | Start the service     | Ketwork Connected Devices Auto-Setup | Network Co    |          | Manual (Trig | Local S  |
|                  |                       | Network Connection Broker            | Brokers con   | Running  | Manual (Trig | Local S  |
|                  |                       | Network Connections                  | Manages o     | Running  | Manual       | Local S  |
|                  |                       | 🌼 Network Connectivity Assistant     | Provides Dir  |          | Manual (Trig | Local S  |
|                  |                       | 🌼 Network List Service               | Identifies th | Running  | Manual       | Local S  |
|                  |                       | 🌼 Network Location Awareness         | Collects an   | Running  | Automatic    | Netwo    |
|                  |                       | 🌼 Network Setup Service              | The Networ    |          | Manual (Trig | Local S  |
|                  |                       | 🎑 Network Store Interface Service    | This service  | Running  | Automatic    | Local S  |
|                  |                       | 🍓 NetXBase                           |               |          | Automatic    | Local S  |
|                  |                       | 🎑 NetXCmd                            |               |          | Automatic    | Local S  |
|                  |                       | 🌼 nordvpn-service                    |               | Running  | Automatic    | Local S  |
|                  |                       | 🎑 NVIDIA Display Container LS        | Container s   | Running  | Automatic    | Local S  |
|                  |                       | 🍓 NVIDIA WMI Provider                | Provides W    | Running  | Automatic    | Local S  |
|                  |                       | 🌼 Office Source Engine               | Saves install |          | Manual       | Local S  |
|                  |                       | 🏟 Offline Files                      | The Offline   | Running  | Automatic (T | Local S  |
|                  |                       | 🍓 OneSyncSvc_9de84                   | This service  | Running  | Automatic (D | Local S  |
|                  |                       | 🍓 OpenSSH Authentication Agent       | Agent to ho   |          | Disabled     | Local S  |
|                  |                       | 🚇 Optimize drives                    | Helps the c   |          | Manual       | Local S  |
|                  |                       | <                                    |               | <b>1</b> | • · · · · ·  | ·        |
|                  | Extended Standard     |                                      |               |          |              |          |
|                  |                       |                                      |               |          |              |          |
|                  |                       |                                      |               |          |              |          |

The two startup services for Net-X-Code are Net-X-Base and Net-X-Cmd. Right click on each, and select the Properties menu item. This will bring up the Properties dialog, where you can change the Startup Type from Automatic to Manual. Do this for both services.

| NetXBase            | Properti                | es (Local C                      | omputer)                                     | × |
|---------------------|-------------------------|----------------------------------|----------------------------------------------|---|
| General             | Log On                  | Recovery                         | Dependencies                                 |   |
| Service             | name:                   | NetXBase                         |                                              |   |
| Display             | name:                   | NetXBase                         |                                              |   |
| Descript            | tion:                   |                                  | ^ ·                                          |   |
|                     | executabl<br>ram Files∖ |                                  | _6\nssm.exe                                  |   |
| Startup             | typ <u>e</u> :          | Automatic                        | ~ ~                                          |   |
|                     |                         | Automatic<br>Automatic<br>Manual | (Delayed Start)                              |   |
| Service             | status:                 | Disabled<br>Stopped              |                                              |   |
| <u>S</u>            | tart                    | Stop                             | <u>P</u> ause <u>R</u> esume                 |   |
| You car<br>from her |                         | he start para                    | meters that apply when you start the service |   |
| Start pa            | ra <u>m</u> eters:      |                                  |                                              | ] |
|                     |                         |                                  |                                              |   |
|                     |                         |                                  | OK Cancel Apply                              |   |

This will stop Net-X-Base, Net-X-Cmd, Net-X-SDI and other services from running on your machine at startup.

### 8.23.2 Service Config and Privileges

When running Net-X-Cmd/Net-X-Base as a service, there are two scenarios:

- 1. Run as a service with 'Allow Interaction with Desktop' enabled (the default)
- 2. Run as a specific user, to allow for that users configuration and access rights (recommended)

If you are running as a user, that user must have administration rights on the local server. To set up a user, go to the Services app and right click on Net-X-Cmd (and later Net-X-Base) and select Properties. Click on the Log On tab, and enter your user's name and password here.

| NetXCmd Properties (Local Computer) |                          |       |       |               |            |        | × |
|-------------------------------------|--------------------------|-------|-------|---------------|------------|--------|---|
| General                             | Log On                   | Recov | ery   | Dependencies  |            |        |   |
| Log on                              | as:                      |       |       |               |            |        |   |
| _                                   | al System<br>Allow servi |       |       | with desktop  |            |        |   |
| This                                | account:                 |       | admir | nOnLocalMachi | ne@drastic | Browse |   |
| Pas                                 | sword:                   | [     | ••••  | •••••         | •          |        |   |
| Con                                 | firm passw               | ord:  | ••••  | •••••         | •          |        |   |
|                                     |                          |       |       |               |            |        |   |
|                                     |                          |       |       |               |            |        |   |
|                                     |                          |       |       |               |            |        |   |
|                                     |                          |       |       |               |            |        |   |
|                                     |                          |       |       |               |            |        |   |
|                                     |                          |       |       |               |            |        |   |
|                                     |                          |       |       |               |            |        |   |
|                                     |                          |       |       | ОК            | Cancel     | Apply  | , |

If your Net-X-Code is running as a service, without specifying a user, then the configuration in Windows will be kept under HKEY\_LOCAL\_MACHINE in the registry, as opposed to HKEY\_CURRENT\_USER. If you have specific setups, like server grouping, the settings need to be moved from current user to local machine before running.

# 8.23.3 Running From Desktop

If you are running manually, you will want to see the graphical user interface as well (this is normally hidden when running as a service). To enable it, run RegEdit.exe from the Run box or command prompt. Follow the tree on the left to:

```
Computer\HKEY_CURRENT_USER\Software\Drastic\NetXCmd
```

```
Computer\HKEY_CURRENT_USER\Software\Drastic\NetXBase
```

Computer\HKEY\_CURRENT\_USER\Software\Drastic\NetXSdi

In each add or modify the "forcegui" string (REG\_SZ) to "1". This will cause the GUIs to show, making it easier to start and stop them.

#### 8.23.4 Using Net-X-Code With No Server

Without the startup, you will need to run the components from the startup menu or from the install directory. To get the system running, you need to run Net-X-Base and Net-X-Cmd, in that order:

NetXBase.exe - Net-X-Code Master Control

NetXCmd.exe - Net-X-Code Daemon

The Net-X-Cmd will automatically run Net-X-SDI for you. Once these three programs are up, you can point a browser at:

http://127.0.0.1:1080

and you will get the standard web interface up.

# 8.24 Net-X-Code and Avid Interplay/MediaCentral Setup

Avid Interplay/MediaCentral provides a convenient method to share media and projects among a group of Media Composer stations or other Avid products. Drastic's Net-X-Code Server supports direct communication with Avid Interplay/MediaCentral servers, including checkin, direct write and edit while capture (EWC) when using the Net-X-Convert module (file to file) or Net-X-SDI (SDI/IP to file).

### 8.24.1 Setting Up Net-X-Code for Interplay

Supported Platforms: Windows 64 bit

(we may add support for macOS in the future, if there is enough demand)

### 8.24.2 Interplay Requirements

Interplay/MediaCentral Server installed and configured Interplay/MediaCentral Web Services installed and configured If run on the main server, the ports must be changed from 80/443 to 81/444 This change must be reflected in the config below (IPWS\_Notify\_EndPoint) The Firewall on the server must be configured to allow the server on these ports Shared database on separate drive Currently, the "project" folder must exist on Interplay/MediaCentral Shared storage setup, usually via UNC path The Interplay/MediaCentral server must be able to access the storage The Net-X-SDI/Net-X-Code instance must be able to access the storage

Any Media Composer stations must be able to access the storage

The storage must be fast enough for the format being captured

Time of day on all systems must match (use NTP)

#### 8.24.3 Net-X-Code Requirements

Net-X-Code supports both converting directly into Interplay/MediaCentral from any supported file format as well as recording directly into Interplay/MediaCentral with support for Edit While Capture (EWC). This requires selecting the Drastic AMT writer, and configuring the settings to match your Interplay/MediaCentral environment.

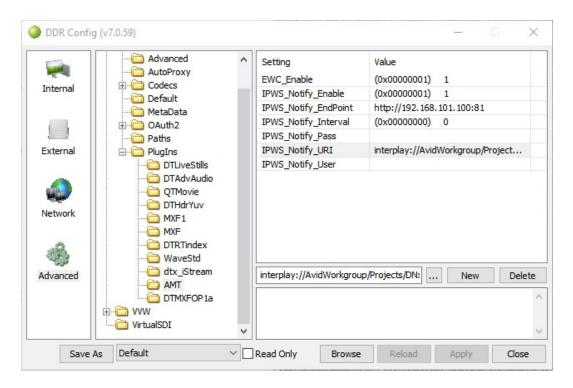

The setup variables are:

EWC\_Enable - Enabled edit while record

IPWS\_Notify\_Enable - Notify an Interplay/MediaCentral server (otherwise just write the MXF/AAF locally)

IPWS\_Notify\_EndPoint - The Name/IP and port of the Web service for Interplay/MediaCentral

IPWS\_Notify\_Interval - How often to send the notifications

IPWS\_Notify\_URI - (interplay://AvidWorkgroup) Where the interplace database web notification exists. It will always starts with your interplay:// followed by the workgroup you want to use (e.g. interplay://AvidWorkgroup/). To this, the default project string below, or the project set from the Web UI, will specify where the file is to be added. Please note, this project must exist, or the add will fail.

interplay:// this is the URL and must start the string AvidWorkgroup/ this has to be an existing workgroup on the server

IPWS\_DefaultProject - (Projects/Drastic) Where to place the new clips in the database. We automatically include the IPWS\_Notify\_URI and this setting specifies the project and bin strings. The project specified here must exist on the Interplay/MediaCentral before recording starts. The format is

Projects/ this is the name of the projects folder on the server, it is made by default <project> the string following the projects folder is the user project name. It must exist on the server.

Example IPWS\_Notify\_URI:

interplay://AvidWorkgroup/Projects/DNx36

IPWS\_Notify\_User - User name to access Interplay

IPWS\_Notify\_Pass - Password to access Interplay

### 8.25 eMAM Integration

eMAM provides a number of integrations with Drastic products including Net-X-Code, Net-X-Convert, and Net-X-Proxy. For most cases, the main configuration is done within eMAM itself. In the case of live capture, configuring the Drastic server to send messages to eMAM allows eMAM to detect new records and allow the user to start using them while they are still recording. This article has the details

for that setup.

# 8.25.1 eMAM Notification Configuration

Net-X-Code uses eMAM's REST API to notify eMAM of new records. To use that API, the location of the eMAM server on the network must be specified and the authentication for the server must be set up on the Net-X-Code server. The eMAM server must have an IPv4 address (like '192.168.1.200') and it must have a name that can be resolved to that address (like 'mam'). This can be set up on your DNS server, or just in the host file of the Net-X-Code server. So long as you can ping 'mam' on the drastic server and get back the IP address, you are ready to configure.

## 8.25.2 Service Setup (Windows Only)

By default, the installer will set up two services: Net-X-Base and Net-X-Cmd. Net-X-Base is the API server, and Net-X-Cmd controls the services the server provides. As such, Net-X-Cmd is dependent on Net-X-Base, if they are on the same machine. In a multi server setup, only one machine will have a Net-X-Base service, and all machines will have a Net-X-Cmd service.

To run properly (to connect to network drive, Bluefish444/AJA, export network servers) the service must be logged on as a user with administrator privileges on the local machine. Go to the control panel and run the Services app. Right clip on the Net-X-Cmd (and then the Net-X-Base) services and select Properties. Select the Log On tab and change the account and password to your local admin. Stop and re start the services to make sure they log in properly.

| NetXCmd Properties (l | Local Computer)                    | ×  |
|-----------------------|------------------------------------|----|
| General Log On Rec    | covery Dependencies                |    |
| Log on as:            |                                    |    |
| C Local System acco   | unt<br>interact with desktop       |    |
| This account:         | adminOnLocalMachine@drastic Browse |    |
| Password:             | •••••                              |    |
| Confirm password:     | •••••                              |    |
|                       |                                    |    |
|                       |                                    |    |
|                       |                                    |    |
|                       |                                    |    |
|                       |                                    |    |
|                       |                                    |    |
|                       |                                    |    |
|                       | OK Cancel App                      | ly |

Please note: It is possible to run as 'Local System Account' with 'Allow service to interact with desktop' enabled, but in that case all the settings will be under HKEY\_LOCAL\_MACHINE instead of HKEY\_CURRENT\_USER, and any changes on the user side will need to be migrated to the local machine keys.

### **Record/Original Directory Overrides**

eMAM uses an 'original' and a 'proxy' directory to organize the incoming files. By default, Net-X-Code can record to any available storage. To limit the directories to the ones eMAM needs, it is best to set directory overrides for the IP capture, SDI capture and Proxy directories. For the IP capture, the override is set in the system settings, either the regedit for windows, the .conf files for Linux or the .prefs for macOS (there is more information on these here).

In either NetXCmd.conf/pref or "HKEY\_CURRENT\_USER\Software\Drastic\NetXCmd" (or under HKEY\_LOCAL\_MACHINE for non user services), add the string variable "directory" and set it to the original directory for eMAM.

| 🔛 Registry Editor                                                                     |                                                          |                                       | - 0                                                                       | × |
|---------------------------------------------------------------------------------------|----------------------------------------------------------|---------------------------------------|---------------------------------------------------------------------------|---|
| File Edit View Favorites Help<br>Computer\HKEY_CURRENT_USER\Software\Drastic\NetXC    | md                                                       |                                       |                                                                           |   |
| Computer/HKEY_COKKENT_OSEK/Software/Drastic/ivet/C                                    | ma                                                       |                                       |                                                                           |   |
| multistreamer     MetworkVideoAnalyzer     NetXBase     NetXCmd     Groups     Groups | Name<br>directory<br>fileCollisionAction<br>fixedpreview | Type<br>REG_SZ<br>REG_SZ<br>REG_DWORD | Data<br>\\emamdrastic\emamfolders\Capture_Drastic\<br>1<br>0x00000001 (1) | ^ |
| <                                                                                     | ab) forcegui                                             | REG_SZ                                | 1                                                                         | ~ |

To override the SDI and Proxy directories, run DDRConfig (or modify the config.xml file as described here) and go to \\VVW\Config\ and change OverrideDir and OverrideProxyDirectory to the correct paths:

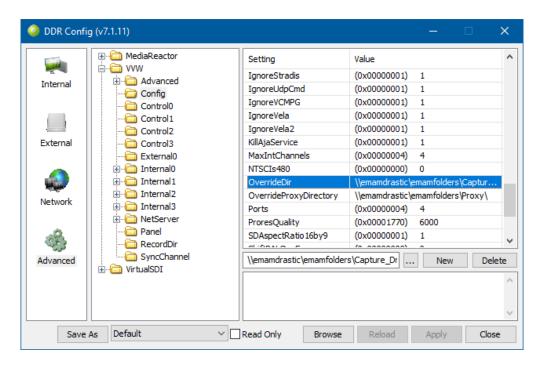

## 8.25.3 Automatic SRT or VTT Conversion

By default, Net-X-Code records SCC files for SD closed captions, and MCC files for HD closed captions, as well as embedding them into the media files, if possible. eMAM prefers SRT or VTT files, so these can be generated automatically at the end of a record by setting the TranslateCC to VTT (or SRT) in **DDRConfig | Advanced** under \MediaReactor\Default\TranslateCC

| 🥥 DDR Config | g (v7.1.15)      |                       |              | - [       | ×      |
|--------------|------------------|-----------------------|--------------|-----------|--------|
|              | MediaReactor     | Setting               | Value        |           | ^      |
|              |                  | OverrideSectorSize    | (0x0000000)  | 0         |        |
| Internal     |                  | ProxyMode             | (0x0000000)  | 0         |        |
|              |                  | RawAudioBits          | (0x00000010) | 16        |        |
|              | Default          | RawAudioChannels      | (0x0000002)  | 2         |        |
|              | MetaData         | RawAudioFrequency     | (0x0000BB80) | 48000     |        |
| External     | ⊕ 🔂 OAuth2       | ShowReadSpeed         | (0x0000000)  | 0         |        |
|              | Paths            | ShowReadUncSpeed      | (0x0000000)  | 0         |        |
|              | 🗄 🕀 🛅 PlugIns    | ShowWriteSpeed        | (0x0000000)  | 0         |        |
| 🚛            | 🗄 ··· 🧰 VVW      | ShowWriteUncSpeed     | (0x0000000)  | 0         |        |
| Network      | 🗄 🖓 🛅 VirtualSDI | SignalFormat          | (0x1120421D) | 287326749 |        |
| Network      |                  | TranslateCC           | vtt          |           |        |
|              |                  | UseCC                 | (0x0000001)  | 1         |        |
| - A -        |                  | WriteDiscoveryAudioNa | (0x0000001)  | 1         | ~      |
| Advanced     |                  | vtt                   |              | New       | Delete |
|              |                  |                       |              |           | $\sim$ |
|              |                  |                       |              |           |        |
|              |                  |                       |              |           | $\sim$ |
| Save         | As Default ~     | Read Only Browse      | Reload       | Apply     | Close  |

## 8.25.4 OAuth2 - secure authorization setup

To specify the eMAM location, run DDRConfig, select the Advanced tab and go to /VVW/Config. Add a new string called 'eMAMServer' (without the quotes) and specify the server name or address:

| ⊷ WW<br>⊡ ∰ Advanced | DefaultSignalFormat                                                                                                    | (0x1380B21D) 327201309                                                                                                    |                                                                                                    |
|----------------------|----------------------------------------------------------------------------------------------------|----------------------------------------------------------------------------------------------------|----------------------------------------------------------------------------------------------------|
|                      |                                                                                                    | (UX1300DZ1D) 32/201309                                                                                                    |                                                                                                    |
|                      | DefaultStreamType                                                                                                    | (0x00000000) 0                                                                                                    |                                                                                                    |
|                      | DefaultVert                                                                                                    | (0x00000438) 1080                                                                                                    |                                                                                                    |
|                      | DisableOpenAllChannels                                                                                                    | (0x0000000) 0                                                                                                    |                                                                                                    |
| External1            | EditRecorder                                                                                                    | (0x0000000) 0                                                                                                    |                                                                                                    |
| External2            | eMAMServer                                                                                                    | http://mam                                                                                                    |                                                                                                    |
| External3            | EnableAppPipeServer                                                                                                    | (0x0000000) 0                                                                                                    |                                                                                                    |
| 🕀 🧰 Internal0        | EnableNDISearch                                                                                                    | (0x00000001) 1                                                                                                    |                                                                                                    |
| 🗄 🧰 Internal 1       | EnableVBIVideoChannel                                                                                                    | (0x0000000) 0                                                                                                    |                                                                                                    |
| - 🛅 Internal-1       | IgnoreArgus                                                                                                    | (0x00000001) 1                                                                                                    |                                                                                                    |
| 🗄 🧰 Internal2        | IgnoreAVKS                                                                                                    |                                                                                                    |                                                                                                    |
| 🕀 🧰 Internal3        | IgnoreCt                                                                                                    | (0x00000001) 1                                                                                                    |                                                                                                    |
| 🕀 🧰 NetServer        | IgnoreDPS                                                                                                    | (0x00000001) 1                                                                                                    |                                                                                                    |
| Panel                |                                                                                                    | 10 00000001                                                                                                    | ~                                                                                                    |
| RecordDir            | http://mam                                                                                                    | New                                                                                                    | Delete                                                                                                    |
|                      |                                                                                                    |                                                                                                    |                                                                                                    |
|                      |                                                                                                    |                                                                                                    |                                                                                                    |
|                      |                                                                                                    |                                                                                                    |                                                                                                    |
|                      | External2<br>External3<br>External3<br>External0<br>Internal1<br>Internal1<br>Internal2<br>Internal3<br>Internal3<br>Panel | Controlo     DisableOpenAllChannels       External0     DisableOpenAllChannels       External1     EditRecorder       External2     EMAMServer       External3     EnableAppPipeServer       Internal0     EnableNDISearch       Internal1     IgnoreArgus       Internal2     IgnoreAVKS       Internal3     IgnoreCtl       Internal3     IgnoreDPS       Panel     Internal       SyncChannel     http://mam | Control0       DisableOpenAllChannels       (0x00000000)       0         External0       External1       EditRecorder       (0x00000000)       0         External1       External2       EnableAppPipeServer       (0x00000000)       0         External3       EnableAppPipeServer       (0x00000000)       0         EnableAppPipeServer       (0x00000000)       0         Internal0       EnableVBIVideoChannel       (0x00000000)       0         Internal1       Internal2       IgnoreAVKS       (0x00000001)       1         Internal3       IgnoreCtl       (0x00000001)       1         IgnoreDPS       (0x00000001)       1         MetServer       Internal3       IgnoreDPS       (0x00000001)         IgnoreDPS       (0x00000001)       1       1         IgnoreAtman       Imageneration       Imageneration       Imageneration |

You will also need to set up the OAuth2/Token server address at

/MediaReactor/OAuth2/<eMAMServer>, or in this case the key would be

/MediaReactor/OAuth2/mam/. Please note, the 'mam' is an XML key, so it cannot begin with a number or other illegal XML key characters. If your domain begins with a number, then name the key removing any leading numbers, and any other illegal start characters from the front of the domain (e.g. 647.emamcloud.com would become emamcloud.com). The full address will be used to contact the server, but the search for the oauth server will use the shortened name. Under that key, you will need a new string call oauth2server. That should be set to the token server address on the eMAM server.

| <b>F</b> | 🖃 🗂 MediaReactor                       | ^    | Setting           | Value       |                   |        |
|----------|----------------------------------------|------|-------------------|-------------|-------------------|--------|
|          | Adobe                                  |      |                   |             | lom amagatani ita | kan    |
| Internal | Advanced<br>AutoProxy                  |      | oauth2server      | nttp://mam  | n/emamrestapi/to  | ken    |
|          | Default<br>MetaData                    |      |                   |             |                   |        |
| External | OAuth2                                 |      |                   |             |                   |        |
|          | mam<br>Paths                           | eapi |                   |             |                   |        |
| Network  |                                        |      |                   |             |                   |        |
| 3        | i Advanced<br>Config                   |      |                   |             | - <u> </u>        |        |
| Advanced | Control0<br>C External0<br>C External1 |      | http://mam/emamre | stapi/token | New               | Delete |
|          | External2                              | ~    |                   |             |                   |        |
|          |                                        |      |                   |             |                   |        |

To set up the authentication, you will need to create a JSON file in a text editor that will be used when connecting to the eMAM server. This file must have the same name as the server (in this case mam.json) and must be placed in the following location

### Windows

C:\ProgramData\Drastic\

### Linux

~/Drastic/

### macOS

/Library/Application Support/Drastic/

The file needs to contain the following items

```
{
    "grant_type": "password",
    "client_id": "0",
```

```
"client_secret": "thesecretprovidedbytheemamserver",
"username": "yourusername",
"password": "yourpassword"
}
```

## 8.25.5 Server API Location

This setting lets the server know where to send the API commands. This is in the eMAMServer element under \VVW\Config\. It should be the base address of the HTTP server (e.g. http://emamdrastic or http://192.168.0.100 if using the IP address)

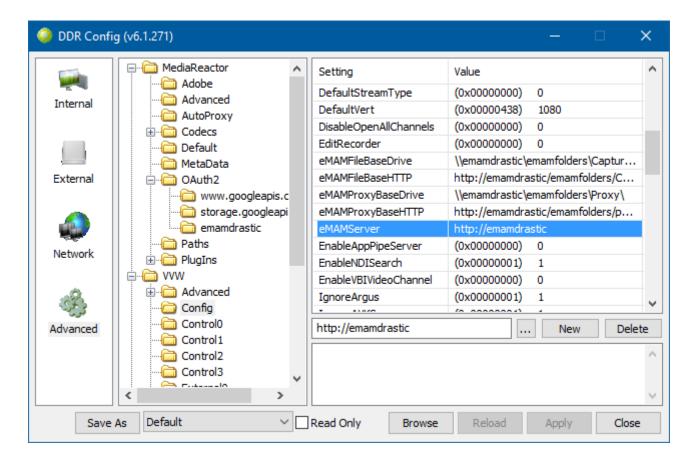

## 8.25.6 Record/Proxy Drives and HTTP Location

The record drive and location can be set on a per channel basis in /VVW/Internal0 (where 0 is between 0 and the number of channels you have). To allow eMAM to locate these file, the relationship between the base record drive and the http sharing of that location needs to be known. For example, if the record path is

\\emamdrastic\emamfolders\capture\today\new.mxf

and from the HTTP server's point of view the file exists at:

http://emamdrastic/capture/today/new.mxf

then the server needs to know what the common base for both would be. In this case it would be:

\\emamdrastic\emamfolders\ == http://emamdrastic/

as the rest of the path is the same in both cases. There are two sets of settings for this: eMAMFileBaseDrive/eMAMFileBaseHTTP and eMAMProxyBaseDrive/eMAMProxyBaseHTTP. They are found under Advanced VVW/Config/

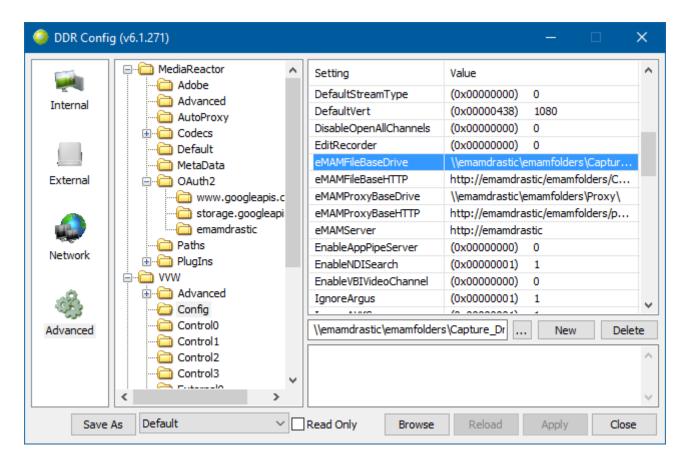

# 8.25.7 Other eMAM Specific Settings

If you are setting up to live edit with eMAM, you will also probably want to add/set the following in the config section

Numeric:

eMAMMetadataSetId eMAMStorageId eMAMProjectIdId eMAMStorageVersionId eMAMBinId eMAMPlatformId eMAMMetadataFieldId

String:

eMAMCategoryPath

Please check with your IT or eMAM support to get the correct values for these settings.

# 8.25.8 Conclusion

With this setup, whenever a new high res and proxy file pair start recording, a message will be sent to the eMAM server letting it know that the new records have started and where they are. This will allow eMAM to add the recordings to its database, and allow the user to open the proxy recording while it is still ingesting, and begin working with the media.

# 8.26 SMPTE 2110, 2202 & RTP Multicast Setup

Most operating systems are not set up out of the box to handle heavy multicast loads. With some, multicast reception is actually disabled. This article contains setup notes for the OS when using Net-X-Code, videoQC or 4KScope with network video sources.

# 8.26.1 CentOS/Red Hat 7

The main change needed here is the setting of the rp\_filter for the ethernet card you are going to multicast to/from. This can be set up temporarily by changing

/proc/sys/net/ipv4/conf/all/rp\_filter /proc/sys/net/ipv4/conf/<ethernet>/rp\_filter

to 2. This will allow the next run to read multicast packets from that ethernet device. These variables can also be changed via the sysctl utility

sudo sysctl -w "net.ipv4.conf.default.rp\_filter=2" sudo sysctl -w "net.ipv4.conf.all.rp\_filter=2" sudo sysctl -w "net.ipv4.conf.<ethernet>.rp\_filter=2"

For a more permanent change, modify the contents of /etc/sysctl.conf to include

net.ipv4.conf.default.rp\_filter = 2 net.ipv4.conf.all.rp\_filter = 2 net.ipv4.conf.ens4.rp\_filter = 2

You will also need to adjust your firewall to allow your ports/addresses through. For testing, you can temporarily disable the firewall with:

systemctl stop firewalld

You can also permanently disable your firewall, but this is NOT recommended.

systemctl disable firewalld

sysctl -w net.core.rmem\_max=12582912

sysctl -w net.core.wmem\_max=12582912

sysctl -w net.core.netdev\_max\_backlog=5000

Here is an optimized sysctl.con

# sysctl settings are defined through files in

# /usr/lib/sysctl.d/, /run/sysctl.d/, and /etc/sysctl.d/.

#

# Vendors settings live in /usr/lib/sysctl.d/.

# To override a whole file, create a new file with the same in

# /etc/sysctl.d/ and put new settings there. To override

# only specific settings, add a file with a lexically later

# name in /etc/sysctl.d/ and put new settings there.

#

# For more information, see sysctl.conf(5) and sysctl.d(5).

net.ipv4.conf.default.rp\_filter = 2

net.ipv4.conf.all.rp\_filter = 2

net.ipv4.conf.ens4.rp\_filter = 2

### KERNEL TUNING ###

# Increase size of file handles and inode cache

fs.file-max = 2097152

# Do less swapping

vm.swappiness = 10

vm.dirty\_ratio = 60

vm.dirty\_background\_ratio = 2

# Sets the time before the kernel considers migrating a process to another core kernel.sched\_migration\_cost\_ns = 5000000

# Group tasks by TTY

#kernel.sched\_autogroup\_enabled = 0

### GENERAL NETWORK SECURITY OPTIONS ###

# Number of times SYNACKs for passive TCP connection.

net.ipv4.tcp\_synack\_retries = 2

# Allowed local port range

net.ipv4.ip\_local\_port\_range = 2000 65535

# Protect Against TCP Time-Wait

net.ipv4.tcp\_rfc1337 = 1

# Control Syncookies

net.ipv4.tcp\_syncookies = 1

# Decrease the time default value for tcp\_fin\_timeout connection
net.ipv4.tcp fin timeout = 15

# Decrease the time default value for connections to keep alive

net.ipv4.tcp\_keepalive\_time = 300

net.ipv4.tcp\_keepalive\_probes = 5

net.ipv4.tcp\_keepalive\_intvl = 15

### TUNING NETWORK PERFORMANCE ###

# Default Socket Receive Buffer

net.core.rmem\_default = 31457280

# Maximum Socket Receive Buffer

net.core.rmem\_max = 33554432

# Default Socket Send Buffer

net.core.wmem\_default = 31457280

# Maximum Socket Send Buffer

net.core.wmem\_max = 33554432

# Increase number of incoming connections

net.core.somaxconn = 65535

 $\ensuremath{\texttt{\#}}\xspace$  number of incoming connections backlog

net.core.netdev\_max\_backlog = 65536

# Increase the maximum amount of option memory buffers net.core.optmem max = 25165824

# Increase the maximum total buffer-space allocatable

# This is measured in units of pages (4096 bytes)

net.ipv4.tcp\_mem = 786432 1048576 26777216

net.ipv4.udp\_mem = 65536 131072 262144

# Increase the read-buffer space allocatable

net.ipv4.tcp\_rmem = 8192 87380 33554432

net.ipv4.udp\_rmem\_min = 16384

# Increase the write-buffer-space allocatable

net.ipv4.tcp\_wmem = 8192 65536 33554432

net.ipv4.udp\_wmem\_min = 16384

# Increase the tcp-time-wait buckets pool size to prevent simple DOS attacks

net.ipv4.tcp\_max\_tw\_buckets = 1440000

net.ipv4.tcp\_tw\_recycle = 1

net.ipv4.tcp\_tw\_reuse = 1

Finally, most SMPTE 2110/2022 systems will be multi-homed (more than one ethernet adapter). To tell our software which is the video ip adapter, the RecieveInterface, RecieveAudInterface, and RecieveAncInterface will need to be set. There are Transmit versions of each of these as well.

## 8.26.2 Microsoft Windows

Generally, Windows is not recommended for direct SMPTE 2110/2022, as its network stack is not as good as Linux. If you are going to use it, the following may help.

### 8.26.3 Firewalls

Windows firewall can end up blocking all multicast network traffic. This will definitely happen if your 10G/25G network card ends up in the 'public' group, rather than the private or domain. In that case, the firewall will have to be completely disabled on the public network for SMPTE 2110/2022 to be received. Ideally, the NIC should be in the domain or private, and your IT group can enable the correct ports and protocols. If you are having trouble, try temporarily disabling the firewall. If that works, then the firewall configuration is still too restrictive/improperly configured.

## 8.26.4 Buffering

To increase the default buffering for UDP, save this as a .reg file and double click to add it to your registry.

Windows Registry Editor Version 5.00 [HKEY\_LOCAL\_MACHINE\SYSTEM\CurrentControlSet\services\AFD\Parameters] "DefaultReceiveWindow"=dword:00200000 "DefaultSendWindow"=dword:00200000

# 8.27 Net-X-Copy - Partial File Restore

Net-X-Copy is part of the Net-X-Convert/Net-X-Proxy workstation and Net-X-Code server software. It is designed to convert audio/video files from one type to another and to perform partial file restores from indexed and non indexed files on disk, tape or cloud. This article contains the Linux/macOS/Windows command line API for this tool. A RESTful API is also available.

Net-X-Copy supports partial file restore for all the standard broadcast and postproduction formats we support without the need for a mezzanine or intermediate file format. The original files are indexed, a time code accurate proxy is created, and then any section of the original file can be recalled via time code or absolute offsets based on HTML5 playback of the proxy. The high resolution asset can be stored on near line storage, cloud storage (HTTPS/FTP/Amazon/Google/SMB), tape or any other kind of block, object or file storage your server can access.

There are four modes the partial file restore can operate in:

**Full online** - This is the simplest mode where access to the source file is fast. Here a call can be made with absolute offset values or time code values to determine the area to restore, and the header/metadata/index in the main file will be used to find the audio/video data and produce the newly wrapped/restored file in the same format.

**Live online** - For live files like MXF Open, transport streams or other growing files, an area can be clipped or restored while the file is still writing. This includes local, network and cloud sources. Here the header/metadata is pulled from the file and the index is calculated based on absolute or time code values to find the media for the new file.

**Slow online** - For files that are stored on very slow storage, like Amazon's Glacier or other cold storage systems, an index for the file should first be generated. The file is pushed to long term storage, and the small index file is kept locally available. To restore a clip, the index file is used to calculate the minimum amount of bytes required to create the new file. This byte range can then be retrieved from the file during the restore by Net-X-Copy.

**Full offline** - When the file is completely offline, using tapes, stored hard drives or other methods, an index must be generated before the file is stored. This index can then be used to calculate the minimum amount of the file (as a byte range) that needs to be retrieved to create the restore/wrap file. Once this byte range is available on temporary local storage, the actual restore is called to make the new file.

The index/proxy/restore can be controlled via our RESTful API in www.net-x-code.com or via the command line parameters described below.

### 8.27.1 Typical Scenarios

This section has some typical proxy, convert and partial file restore workflows. The first scenario is a complete list. The subsequent scenarios assume the first few steps in the first scenario have already been accomplished

### 8.27.1.1 Scenario 1 - full access/on line source

The file (MXF, MOV, AVI, CINE, etc) arrives at ingest

A "command=copy&profile=index" command is sent to index to original filename

A "command=copy&profile=mp4-h264" command is sent to make a proxy file with time code,

multitrack audio, closed captions, metadata and proxy index filename

Two "command=copy&pisrc&pidst" commands are sent to create JPEG images for the source and proxy files

At this point, the proxy and main index can be stored in a real or near real time storage, and the main file may be moved to long term storage, tape, cloud (google/s3) or other offline storage

The user uses the HTML5 player's time code (or other time code source) to set one or more In and

Out points on the file that needs to be restored

A "command=copy&profile=wrap" is sent to access the bytes of the original file and create a new file of the same type, without any recompression of audio or video, at the target location

### 8.27.1.2 Scenario 2 - tape restore

This assumes the basic processing in Scenario 1 has been done

A "command=getcopyinout" is sent with the absolute or time code based in and out points, and the index of source file it will come from

This returns a series of one or more file names with start and end byte locations

At this point, the controller restores those byte areas of the files to the name specified by the return

Once the areas are restored, a "command=copy&profile=wrap" is sent along with the temp folder to create the new output filename

### 8.27.1.3 Scenario 3 - cloud restore

This assumes the basic processing in Scenario 1 has been done

If the index file is stored on cloud, it can be restored locally first, or read directly from the cloud (https, ftps, aws)

If the main file is in Glacier, then a command will be sent to restore the section needed to S3 before the restore is done

Once there is access to the file, or file part, the "command=copy&profile=wrap" can be called normally

If the resource is in available cloud storage (e.g. not Glacier), then partial file restores may be done from the original file without indexing it first. This will cause more data to be read, but only the headers and tables necessary to find the audio/video/data the restoration needs

### 8.27.1.4 Scenario 4 - in line conversion

This assumes the basic processing in Scenario 1 has been done

For any restore scenario, the file restored can be a byte accurate re-wrap of the original into a new container, or it can be translated in process (on the fly) to any supported standard format. These formats include MXF Op1a, Op-Atom, P2, IMX, D11, IMF, MOV, Uncompressed and many other containers, with codecs including JPEG-2000, XDCam, MPEG-2, h.264, HEVC, AVCi 100/200, XAVC-S. XAVC, Long-G, TR-01, DV and many others

The commands can also be used with or without index files to convert all our part of local clips to any of these formats

## 8.27.2 PFR File Best Practices

Different workflows require different ways of saving and restoring files, but there are some general rules that can make it easier, especially when working with tape or other non sequential storage systems. Media files can be roughly broken down into a few categories:

Self contained, single files (MXF OP1a, MOV, AVI) Multiple stream files (AVI+WAV, Avid OPAtom, MOV QT Reference) Multiple files per stream (P2 MXF, XDCam MP4, Canon C300/700 MXF) Sequences (DPX, TGA, TIFF)

If you are restoring from reasonable speed, random access devices, then all these types can be simply stored and retrieved as is. If there are sequential access, speed or cost issues, then it makes more sense to make each of these as easily accessible as possible before storing them.

### 8.27.2.1 Self Contained

These can be indexed and stored directly.

### 8.27.2.2 Multiple Stream Files

These can also be indexed and stored directly, as the RTIN can point at on file per stream. Net-X-Code automatically finds and joins the parts of the streams if it is a supported file type like Avid OPAtom, MOV reference, or video file with rationally named audio. If they are stored this way, there will be one chunk from each file that needs to be restored to make the output file, as the media is in separate files. This is handled in the getinoutbytes return as a series of temp names and start/end byte ranges. If you prefer a single chunk, please follow the guidelines in the Multiple Files Per Stream section.

### 8.27.2.3 Multiple Files Per Stream

The RTIN cannot describe streams that have multiple parts per stream. These are normally broken up to get around older disk format restrictions, often at 2 or 4 gigabytes. To deal with these, they should be pre processed (wrapped) to a self contained file like MXF OP1a before they are stored to tape. Using Net-X-Code to wrap them will cause the original audio/video to be copied to the new MXF without recompression and will automatically generate the RTIN as it is creating the new file. A proxy file can also optionally be created while rewrapping the file. This MXF now becomes the file you would restore from and that should be stored to tape.

Net-X-Code fully supports automatically joining the parts of most broadcast and post production files for playback and wrapping, including

Panasonic P2 IMF AS-02 DCP Canon C300/700 Sony XDCam MXF Sony XDCam MP4 Avid OP-Atom Grass Valley K2 Server Format Multi card MXF capture

## 8.27.2.4 Avid OP-Atom – Special Case

Net-X-Code supports automatically joining Avid OP-Atom files and creating Avid OP-Atom files that can be directly dropped into the Avid bin for pickup on the next database refresh. If you are using this workflow, then the Multiple Stream Files method works best. If you are importing files into Avid then you will not be able to use OP-Atom, as Avid cannot import even its own. It will want to see the same essence, but in an OP1a container. In this case, you should re-wrap the OP-Atom to OP1a before storing them. It is also possible to restore OP-Atom to OP1a using the "type mxf-op1a" when doing the restore, but if they are stored as OP-Atom you will still need to restore a chunk from each stream to PFR them.

## 8.27.3 Sequences

As sequences can be restored 'per file', they do not need to be indexed.

## 8.27.4 Sample Command Lines

Basic Conversion Re-Wrap NetXCopy -s <sourcefile.gxf> -t <targetfile.mxf> -p wrap

#### Create New Sony XDCam 50

NetXCopy -s <sourcefile.mxf> -t <targetfile.mxf> -p mxf-OP1a-MPEG

#### Make a Basic Proxy with Audio Mix Down

NetXCopy -s <sourcefile.lxf> -t <proxyfile.mp4> -p mp4-h264 -stereo

#### Make a Specific Proxy

NetXCopy -s <sourcefile.gxf> -t <proxyfile.mp4> -p mp4-h264 -width 360 -height 202 -h26xprofile main -h26xlevel 41 -gopsize 60 -kilobitrate 800

**Make an AS-11 DPP** NetXCopy -s <sourcefile.mov> -t <as11dpp.mxf> -p mxf-as-11-hd-dpp

Make a 10 Bit h.264 OP1a MXF NetXCopy -s <sourcefile.dpx> -t <mxfop1ah264\_10.mxf> -p OP1a\_HBR\_50

#### Create An Index For Offline/Tape File

NetXCopy -s <sourcefile.mxf> -p index

# 8.27.5 Partial File Restore From a Tape

#### Request the start and end to restore from tape for the actual restore

NetXCopy -s <sourceindex.rtin> -p getCopyInOut -in 01:00:10:00 -out 02:04:30:00 -alignment 4096

This will return (tempFile=sourceindex\_147894272\_298274816.mxf, a start byte position u64in=147894272, and an end byte position u64out=298274816). Copy the byte section specified from the source= to the tempFile= into your temp directory (d:\record\).

#### Then call the actual restore:

NetXCopy-s <sourceindex.rtin> -t <targetfile.mxf> -p getCopyInOut -in 01:00:10:00 -out 02:04:30:00 - alignment 4096 -tempFolder d:\record\

#### **Replace Audio and Captions in an MXF File**

NetXCopy -s <sourcefile.mxf> -t <targetfile.mxf> -p mxf-xdcam-1080i -cc <newlanguage.mcc> -afile <newlanguage.wav>

#### Make A JPG From A Video Frame

NetXCopy -pisrc <sourcefile.avi> -pidst <sourcefile\_100.jpg> -piframe 100

#### Make a Series Of JPG Frames For Each Second

NetXCopy -pisrc <sourcefile.avi> -pidst <sourcefile\_100.jpg> -piskip 30

#### Write an XMP Metadata File To Disk

NetXCopy -s <sourcefile.avi> -m

#### Get Clip Info From a Camera Card

NetXCopy -s <path-to-card> -p cardinfo -t 2

## 8.27.6 Command Line Parameters

netxcopy -s <sourcefile> -t <targetfile> [-a <ackfile>] -p <profile> [-in <00:01:00:00> -out <00:02:00:00> -fg]

- -s <sourcefile> The source file name and path
- -t <targetfile> The target file name and path
- -a <ackfile> The ACK file name and path. This is the XML acknowledgment file made after a copy
- -p cardinfo Return XML/JSON info on clips on a camera card
- -p <profile> Profile to use. Current profiles include:
- > copy copy the whole file
- > wrap re wrap file or part of a file
- > index create an RTIndex for a file
- > getCopyInOut get the extents required for a pfr, or use them with a temp file
- > mp3-128kbps Audio MP3 file
- > mov-YCbCr8Bit QuickTime MOV 8 bit uncompressed YcbCr file
- > mov-dvcprohd QuickTime MOV DVCPro HD (1080/720)
- > mp4-h264 MPEG-4 h264 AAC Audio
- > mxf-xdcam-720p True XDCam MXF 8 channel audio
- > mxf-dvcprohd-720p MXF DVCPro HD 720p
- > mxf-xdcam-1080i True XDCam MXF 1080i 8 channel audio
- > mxf-dvcprohd-1080i MXF DVCPro HD 1080i 29/25 fps
- > mxf-OP1a-MPEG OpenMXF XDCam MPEG-2 16 channel audio
- > mxf-OP1a-h264 MXF h.264
- > mxf-OP1a-HDF MXF MPEG-2 HDF Standard
- > mxf-as-11-sd-pal-dpp MXF AS-11 SD PAL DPP
- > mxf-as-11-sd-ntsc-dpp MXF AS-11 SD NTSC DPP
- > mxf-as-11-hd-dpp MXF DPP AS-11 AVCi HD
- > mov-proreshq QuickTime MOV ProRes HQ
- > mov-proreslt QuickTime MOV ProRes LT
- > mov-prores422 QuickTime MOV ProRes 422
- > mov-prores444 QuickTime MOV ProRes 444(4)
- > scaledown2000k MP4 264 960x540, 2mbs, AAC
- > scaledown500k MP4 264 480x272, 0.5mbs, AAC
- > hd1080-5000kbs MP4 HD 1080 with a target bitrate of 5 mbs
- > hd720-2500kbs MP4 HD 720p with a target bitrate of 2.5 mbs
- > hd360-1250kbs MP4 HD 360p with a target bitrate of 1.25 mbs
- > h264-7500kbs MP4 Any resolution with a target bitrate of 7.5 mbs
- > Proxy-h264-5000kbs MP4 high quality proxy for web

> LBR-h264-10000kbs - Low bit rate, high quality local MP4 > mxf-OP1a-JPEG2K - Samma style JPEG2000 YCbCr > mxf-AS-02-h264-10 - 10 bit 50 Mbs h.264 in AS-02 MXF > DASH-MP4-Multibitrate - Multi bitrate MP4s with DASH files > HLS-TS-Multibitrate - Multi bitrate TS streams with M3U8 files > TS-TR-01-JPEG-2000 - TR-01 JPEG-2000 transport stream > TS-MPEG2 - MPEG-2 4:2:0/passthrough transport stream > TS-h264 - h.264 4:2:0/passthrough transport stream > OP1a HBR 50 - OP1a MXF h264 4:2:2 10 bit > mp4-XAVC-S 4 2 0 - MP4 Sony XAVC-S 4:2:0 > mp4-XAVC-S 4 2 2 - MP4 Sony XAVC-S 4:2:2 > aces - ACES image files > dnxhd-mxf-720p - DNxHD 720p 50, 59, 60 > dnxhd-mxf-1080p - DNxHD 1080p 25, 29 > dnxhd-mxf-1080i - DNxHD 1080i 25, 29 > dnxhr-mxf-10-hg - DNxHR High Quality 10 bit > dnxhr-mxf-8-hg - DNxHR High Quality 8 bit > dnxhr-mxf-sg - DNxHR Standard Quality > dnxhr-mxf-lg - DNxHR Low Quality -type mxf-op1a -- the exact file type to write, otherwise auto > mxf-op1a - standard OP1a > mxf-sonyhd - Sony XDCam compatible > mxf-as02 - AS-02 spec MXFF > mxf-open - Edit while ingest MXF > mp4-fmp4 - Fragmented MP4 (normal MP4 if not set) > mov - OuickTime MOV -in <00:01:00:00> - the starting point for the output file in time code or absolute position -out <00:02:00:00> - the ending point for the output file in time code or absolute position -absin <200> - the absolute (zero based) start time for the output file (overrides -in) -absout <400> - the absolute (zero based) end time, exclusive, for the output file (overrides -out) -width <width> - output width of the video (only for arbitrary codecs like h264, hevc and prores) -height <height> - output height of the video (if not set, the input size or codec size will be used) -copy - make a copy of the file section we need, instead of reading directly -dest - folder or folder and file name for the temp file when using copy -dest <folder> - folder or folder and file name for the temp file when using copy -cc <mcc/scc file> - replacement closed caption file> -afile <path-audio-file> - replacement source audio track<s> -v <path-video-file> - replacement source video track -stereo - force a stereo pair (mix down) output -aroute <12345678> - route channels to specific outputs -uuid <uuid string> - override the UUID of the file with this one -kilobitrate <kbit rate> - override the kilo bit rate -h26xprofile <baseline / main / high / high10 / high422 / high444> - override the profile type

-h26xlevel <51> - override the level -encodemode <0 / 1> - 0 normal, 1 fastest -gopsize <15> - size of encoded gop -tempfolder - Temporary folder to store partial file -alignment - Alignment value for any temporary partial files, for GetCopyInOut profile -m - Save the metadata in an XMP file -fg - force the GUI on -fc - force command line NOTE: the parameters in [square brackets] are optional. For JPEG picons -pisrc <file-to-picon> - source for the picon -pidst <where-to-make-picon> - target folder and name -pisize <size> - size of picon, 100% -piframe <frame-offset-into-file> - frame to use to make the picon -piskip <number-of-frames-to-skip> - if set, make a picon of each frame at this distance for the whole file -width <width> - output width of the picon image

-ci -root -level - output level denotes verbosity

# 8.28 Net-X-Copy - Create, Convert & Proxy

Net-X-Copy is part of the Net-X-Code server and Net-X-Convert/Proxy workstation software. It is designed to convert audio/video/media files to proxy or broadcast/post files, mix audio, extract metadata, and create one or more jpeg preview images. It can also embed captions into output files like MXF and MOV, and replace the audio or video tracks of a source file during conversion. This article contains the Linux/macOS/Windows command line API for this tool.

Net-X-Copy is a command line interface to the copy engine used in Net-X-Code, Net-X-Convert, Net-X-Proxy and videoQC's export feature. It can be used for a number of file extraction and conversion functions including clipping, proxy generation, metadata extraction and partial file restore. All these conversions are also available for our REST API. Some examples of typical command lines follow:

Basic conversion NetXCopy -s <sourcefile> -t <targetfile> [-a <ackfile>] -p <profile>

#### **Proxy Conversion**

NetXCopy -s <sourcefile> -t <targetfile> -p mp4-h264

### **Proxy Conversion With Parameters**

NetXCopy -s <sourcefile> -t <targetfile> -p mp4-h264 -width 640 -height 288 -h26xprofile high -

h26xlevel 51 -gopsize 30 -kilobitrate 4000

HLS ABR Proxy Conversion NetXCopy -s <sourcefile> -p <targetfile> -p HLS-TS-Multibitrate

#### DASH ABR Proxy Conversion NetXCopy -s <sourcefile> -p <targetfile> -p HLS-TS-Multibitrate

#### **Export XDCam With Embedded Captions** NetXCopy -s <sourcefile> -t <targetfile>.mxf -p mxf-sonyhd -cc <alternatecaptions>.mcc

### Metadata Extraction

NetXCopy -s <sourcefile> -t <sourcefile>.xmp -m

### Single JPG Frame Extraction

NetXCopy -pisrc <sourcefile> -pidst <targetfile>.jpg -piframe 100

### Multiple JPG Frame Extraction (every 30 frames)

NetXCopy -pisrc <sourcefile> -pidst <targetfile>.jpg -piskip 30

# 8.28.1 Command Line Parameters

 $\label{eq:rescaled} netxcopy -s <\!\!sourcefile\!\!> -t <\!\!targetfile\!\!> [-a <\!\!ackfile\!\!> ] -p <\!\!profile\!\!> [-in <\!\!00:01:00:00\!\!> -out <\!\!00:02:00:00\!\!> -fg]$ 

- -s <sourcefile> The source file name and path
- -t <targetfile> The target file name and path
- -a <ackfile> The ACK file name and path. This is the XML acknowledgment file made after a copy
- -p cardinfo Return XML/JSON info on clips on a camera card
- -p <profile> Profile to use. Current profiles include:
- > copy copy the whole file
- > wrap re wrap file or part of a file
- > index create an RTIndex for a file
- > getCopyInOut get the extents required for a pfr, or use them with a temp file
- > mp3-128kbps Audio MP3 file
- > mov-YCbCr8Bit QuickTime MOV 8 bit uncompressed YCbCr file
- > mov-dvcprohd QuickTime MOV DVCPro HD (1080/720)
- > mp4-h264 MPEG-4 h264 AAC Audio
- > mxf-xdcam-720p True XDCam MXF 8 channel audio
- > mxf-dvcprohd-720p MXF DVCPro HD 720p
- > mxf-xdcam-1080i True XDCam MXF 1080i 8 channel audio

> mxf-dvcprohd-1080i - MXF DVCPro HD 1080i 29/25 fps > mxf-OP1a-MPEG - OpenMXF XDCam MPEG-2 16 channel audio > mxf-OP1a-h264 - MXF h.264 > mxf-OP1a-HDF - MXF MPEG-2 HDF Standard > mxf-as-11-sd-pal-dpp - MXF AS-11 SD PAL DPP > mxf-as-11-sd-ntsc-dpp - MXF AS-11 SD NTSC DPP > mxf-as-11-hd-dpp - MXF DPP AS-11 AVCi HD > mov-proreshq - QuickTime MOV ProRes HQ > mov-proresit - QuickTime MOV ProRes LT > mov-prores422 - QuickTime MOV ProRes 422 > mov-prores444 - QuickTime MOV ProRes 444(4) > scaledown2000k - MP4 264 960x540, 2mbs, AAC > scaledown500k - MP4 264 480x272, 0.5mbs, AAC > hd1080-5000kbs - MP4 HD 1080 with a target bitrate of 5 mbs > hd720-2500kbs - MP4 HD 720p with a target bitrate of 2.5 mbs > hd360-1250kbs - MP4 HD 360p with a target bitrate of 1.25 mbs > h264-7500kbs - MP4 Any resolution with a target bitrate of 7.5 mbs > Proxy-h264-5000kbs - MP4 high guality proxy for web > LBR-h264-10000kbs - Low bit rate, high guality local MP4 > mxf-OP1a-JPEG2K - Samma style JPEG2000 YCbCr > mxf-AS-02-h264-10 - 10 bit 50 Mbs h.264 in AS-02 MXF > DASH-MP4-Multibitrate - Multi bitrate MP4s with DASH files > HLS-TS-Multibitrate - Multi bitrate TS streams with M3U8 files > MP4-MultiOutput – Multiple MP4 with optional TC, name and watermark > TS-TR-01-JPEG-2000 - TR-01 JPEG-2000 transport stream > TS-MPEG2 - MPEG-2 4:2:0/passthrough transport stream > TS-h264 - h.264 4:2:0/passthrough transport stream > OP1a HBR 50 - OP1a MXF h264 4:2:2 10 bit > mp4-XAVC-S 4 2 0 - MP4 Sony XAVC-S 4:2:0 > mp4-XAVC-S 4 2 2 - MP4 Sony XAVC-S 4:2:2 > aces - ACES image files > dnxhd-mxf-720p - DNxHD 720p 50, 59, 60 > dnxhd-mxf-1080p - DNxHD 1080p 25, 29 > dnxhd-mxf-1080i - DNxHD 1080i 25, 29 > dnxhr-mxf-10-hg - DNxHR High Quality 10 bit > dnxhr-mxf-8-hg - DNxHR High Quality 8 bit > dnxhr-mxf-sq - DNxHR Standard Quality > dnxhr-mxf-lg - DNxHR Low Quality -type mxf-op1a -- the exact file type to write, otherwise auto > mxf-op1a - standard OP1a > mxf-sonyhd - Sony XDCam compatible > mxf-as02 - AS-02 spec MXFF > mxf-open - Edit while ingest MXF

> mp4-fmp4 - Fragmented MP4 (normal MP4 if not set)

> mov - QuickTime MOV

-in <00:01:00:00> - the starting point for the output file in time code or absolute position -out <00:02:00:00> - the ending point for the output file in time code or absolute position -absin <200> - the absolute (zero based) start time for the output file (overrides -in) -absout <400> - the absolute (zero based) end time, exclusive, for the output file (overrides -out) -width <width> - output width of the video (only for arbitrary codecs like h264, hevc and prores) -height <height> - output height of the video (if not set, the input size or codec size will be used) -copy - make a copy of the file section we need, instead of reading directly -dest - folder or folder and file name for the temp file when using copy -dest <folder> - folder or folder and file name for the temp file when using copy -cc <mcc/scc file> - replacement closed caption file> -afile <path-audio-file> - replacement source audio track<s> -v <path-video-file> - replacement source video track -stereo - force a stereo pair (mix down) output -aroute <12345678> - route channels to specific outputs -uuid <uuid string> - override the UUID of the file with this one -kilobitrate <kbit rate> - override the kilo bit rate -h26xprofile <baseline / main / high / high10 / high422 / high444> - override the profile type -h26xlevel <51> - override the level -encodemode <0 / 1> - 0 normal, 1 fastest -gopsize <15> - size of encoded gop -tempfolder - Temporary folder to store partial file -alignment - Alignment value for any temporary partial files, for GetCopyInOut profile -m - Save the metadata in an XMP file -fg - force the GUI on -fc - force command line NOTE: the parameters in [square brackets] are optional.

For JPEG picons

-pisrc <file-to-picon> - source fot the

-pidst <where-to-make-picon> - target folder and name

-pisize <size> - size of picon, 100%

-piframe <frame-offset-into-file> - frame to use to make the picon

-piskip <number-of-frames-to-skip> - if set, make a picon of each frame at this distance for the whole file

-width <width> - output width of the picon image

-ci -root -level - output level denotes verbosity

# 8.29 Net-X-Copy - Metadata Extraction

Net-X-Copy is part of the Net-X-Convert/Net-X-Proxy workstation and Net-X-Code server software. It supports, among other things, extracting an XMP XML of the metadata in a media file or series of media files. It extracts both the basic information for each channel and any camera/workflow specific metadata. This article contains the Linux/macOS/Windows command line API for this tool. A RESTful API is also available.

Net-X-Copy - Metadata Extraction

Net-X-Copy supports our standard range of proxy and broadcast file formats for extracting metadata to XMP XML.

## 8.29.1 Metadata Extraction Command Line

NetXCopy -m -s <sourcefile.r3d>

### 8.29.2 Metadata Extraction To A File

NetXCopy -m -s <sourcefile.r3d> -t <metadataout.xmp>

### 8.29.3 Command Line Parameters

netxcopy -m -s "M:\t3media\Streams\R3D - Red\Raven 4K\scarletw-standard-5k-24fps\ A106\_C037\_0118G5\_001.R3D" <x:xmpmeta xmlns:x="adobe:ns:meta/" x:xmptk="XMP Core 5.1.2"> <rdf:RDF xmlns:rdf="http://www.w3.org/1999/02/22-rdf-syntax-ns#"> <rdf:Description rdf:about="" xmlns:aux="http://ns.adobe.com/exif/1.0/aux/"> <aux:SerialNumber>130-246-CE5</aux:SerialNumber> </rdf:Description> <rdf:Description rdf:about=""xmlns:tiff="http://ns.adobe.com/tiff/1.0/"> <tiff:Model>SCARLET-W</tiff:Model> </rdf:Description> <rdf:Description rdf:about=""xmlns:xmpMM="http://ns.adobe.com/xap/1.0/mm/"> <xmpMM:DocumentID>{0ACB8429-67BB-46F6-8555-CFFCE5F0777B}</xmpMM:DocumentID> <xmpMM:VersionID>6.1.0.225</xmpMM:VersionID> </rdf:Description> <rdf:Description rdf:about="" xmlns:xmpDM="http://ns.adobe.com/xmp/1.0/DynamicMedia/" xmlns:stDim="http://ns.adobe.com/xap/1.0/sType/Dimensions#">

```
<xmpDM:audioSampleRate>48000</xmpDM:audioSampleRate>
  <xmpDM:duration rdf:parseType="Resource">
  <xmpDM:value>872</xmpDM:value>
  <xmpDM:scale>1001/24000</xmpDM:scale>
 </xmpDM:duration>
 <xmpDM:videoFrameSize rdf:parseType="Resource">
  <stDim:unit>pixel</stDim:unit>
  <stDim:w>5120</stDim:w>
  <stDim:h>2560</stDim:h>
 </xmpDM:videoFrameSize>
 <xmpDM:startTimecode rdf:parseType="Resource">
  <xmpDM:timeFormat>23976Timecode</xmpDM:timeFormat>
  <xmpDM:timeValue>12:01:17:17 </xmpDM:timeValue>
 </xmpDM:startTimecode>
 <xmpDM:altTimecode rdf:parseType="Resource">
  <xmpDM:timeFormat>23976Timecode</xmpDM:timeFormat>
  <xmpDM:timeValue>12:01:17:17 </xmpDM:timeValue>
 </xmpDM:altTimecode>
 <xmpDM:audioChannelType>Stereo</xmpDM:audioChannelType>
  <xmpDM:audioSampleType>16Int</xmpDM:audioSampleType>
 </rdf:Description>
 <rdf:Description rdf:about=""xmlns:dt="http://www.drastictech.com/metadata/elements">
  <dt:File rdf:parseType="Resource">
  <dt:track>
   <rdf:Bag>
    <rdf:li rdf:parseType="Resource">
     <rdf:value/>
     <dt:type>General</dt:type>
     <dt:CompleteName>M:\t3media\Streams\R3D - Red\Raven 4K\scarletw-standard-5k-24fps\
A106 C037 0118G5 001.R3D</dt:CompleteName>
     <dt:Format>Red R3D</dt:Format>
    </rdf:li>
    <rdf:li rdf:parseType="Resource">
     <rdf:value/>
     <dt:type>Video</dt:type>
     <dt:Format>BI RGB</dt:Format>
     <dt:Display aspect ratio>16:9</dt:Display aspect ratio>
     <dt:Frame rate>23.976 (24000/1001) FPS</dt:Frame rate>
     <dt:Width>5 120 pixels</dt:Width>
     <dt:Height>2 560 pixels</dt:Height>
    </rdf:li>
   </rdf:Bag>
  </dt:track>
```

</dt:File>

<dt:FileName>M:\t3media\Streams\R3D - Red\Raven 4K\scarletw-standard-5k-24fps\

A106\_C037\_0118G5\_001.R3D</dt:FileName>

<dt:DeviceSerialNum>130-246-CE5</dt:DeviceSerialNum>

<dt:FullName>A106\_C037\_0118G5\_001

<dt:Model>SCARLET-W</dt:Model>

<dt:NativeLocator>M:\t3media\Streams\R3D - Red\Raven 4K\scarletw-standard-5k-24fps\

A106\_C037\_0118G5\_001.R3D</dt:NativeLocator>

<dt:Title>037</dt:Title>

<dt:UniversalLocator>M:\t3media\Streams\R3D - Red\Raven 4K\scarletw-standard-5k-24fps\

A106\_C037\_0118G5\_001.R3D</dt:UniversalLocator>

<dt:VersionString>6.1.0.225</dt:VersionString>

<dt:Planes>1</dt:Planes>

<dt:BitCount>32</dt:BitCount>

<dt:Compression>00000000</dt:Compression>

<dt:CompressionString>BI RGB</dt:CompressionString>

<dt:VideoHandler>00000000</dt:VideoHandler>

<dt:AudioHandler>736F7774</dt:AudioHandler>

<dt:SizeImage>52428800</dt:SizeImage>

<dt:Reserved>32</dt:Reserved>

<dt:Scale>1001</dt:Scale>

<dt:Rate>24000</dt:Rate>

<dt:SuggestedBufferSize>52428800</dt:SuggestedBufferSize>

<dt:SampleSize>0</dt:SampleSize>

<dt:Pitch>20480</dt:Pitch>

<dt:FileType>182</dt:FileType>

<dt:FileTypeString>Red R3D</dt:FileTypeString>

<dt:A-Frame>0</dt:A-Frame>

<dt:AspectRatio>16:9</dt:AspectRatio>

<dt:PosterFrame>0</dt:PosterFrame>

<dt:TimeCode>1866642</dt:TimeCode>

<dt:VITCTimeCode>1866642</dt:VITCTimeCode>

<dt:VersionNumber>60100225</dt:VersionNumber>

<dt:TimeCodeType>1866642</dt:TimeCodeType>

<dt:LTCTimeCodeType>128</dt:LTCTimeCodeType>

<dt:VITCTimeCodeType>128</dt:VITCTimeCodeType>

</rdf:Description>

<rdf:Description rdf:about=""xmlns:dtdev="http://www.drastictech.com/metadata/deviceelements"> <dtdev:DTDeviceMetadataType>RED</dtdev:DTDeviceMetadataType>

<dtdev:anamorphic\_mode>0</dtdev:anamorphic\_mode>

<dtdev:brightness>0</dtdev:brightness>

<dtdev:camera\_acceleration\_x>0.094</dtdev:camera\_acceleration\_x>

<dtdev:camera\_acceleration\_y>0.094</dtdev:camera\_acceleration\_y>

<dtdev:camera acceleration z>0.956</dtdev:camera acceleration z> <dtdev:camera firmware revision>98555</dtdev:camera firmware revision> <dtdev:camera\_firmware\_version>6.2.34</dtdev:camera\_firmware\_version> <dtdev:camera\_id>A</dtdev:camera\_id> <dtdev:camera model>SCARLET-W</dtdev:camera model> <dtdev:camera model id>12</dtdev:camera model id> <dtdev:camera network name>S-WEAPON</dtdev:camera network name> <dtdev:camera pin>130-246-CE5</dtdev:camera pin> <dtdev:camera rotation x>0</dtdev:camera rotation x> <dtdev:camera rotation y>-9.003</dtdev:camera rotation y> <dtdev:camera rotation z>0</dtdev:camera rotation z> <dtdev:clip\_aspect\_ratio>2</dtdev:clip\_aspect\_ratio> <dtdev:clip aspect ratio denominator>1</dtdev:clip aspect ratio denominator> <dtdev:clip aspect ratio numerator>2</dtdev:clip aspect ratio numerator> <dtdev:clip default color version>2</dtdev:clip default color version> <dtdev:clip id>037</dtdev:clip id> <dtdev:contrast>0</dtdev:contrast> <dtdev:digital gain blue>1</dtdev:digital gain blue> <dtdev:digital gain green>1</dtdev:digital gain green> <dtdev:digital gain red>1</dtdev:digital gain red> <dtdev:dropped frame count>0</dtdev:dropped frame count> <dtdev:exposure compensation>0</dtdev:exposure compensation> <dtdev:exposure time>20833.3</dtdev:exposure time> <dtdev:flip horizontal>0</dtdev:flip horizontal> <dtdev:flip vertical>0</dtdev:flip vertical> <dtdev:flut control>0</dtdev:flut control> <dtdev:frame guide enabled>1</dtdev:frame guide enabled> <dtdev:frame guide height>1</dtdev:frame guide height> <dtdev:frame guide topleft x>0</dtdev:frame guide topleft x> <dtdev:frame guide topleft y>0</dtdev:frame guide topleft y> <dtdev:frame\_guide\_width>1</dtdev:frame\_guide\_width> <dtdev:framerate>23.976</dtdev:framerate> <dtdev:framerate denominator>1001</dtdev:framerate denominator> <dtdev:framerate numerator>24000</dtdev:framerate numerator> <dtdev:genlock setting>0</dtdev:genlock setting> <dtdev:gmt date>20160118</dtdev:gmt date> <dtdev:gmt time>213555</dtdev:gmt time> <dtdev:hdr mode>0</dtdev:hdr mode> <dtdev:image height>2560</dtdev:image height> <dtdev:image width>5120</dtdev:image width> <dtdev:iso>1280</dtdev:iso> <dtdev:iso calibration version>1</dtdev:iso calibration version> <dtdev:jamsync setting>0</dtdev:jamsync setting>

<dtdev:lens aperture>49</dtdev:lens aperture> <dtdev:lens aperture units>0</dtdev:lens aperture units> <dtdev:lens distance units>1</dtdev:lens distance units> <dtdev:lens\_focal\_length>24</dtdev:lens focal length> <dtdev:lens focus distance>4294967295</dtdev:lens focus distance> <dtdev:lens mount>Canon</dtdev:lens mount> <dtdev:local date>20160118</dtdev:local date> <dtdev:local time>213555</dtdev:local time> <dtdev:media serial number>15240FC80DE7</dtdev:media serial number> <dtdev:monitor sharpness>0</dtdev:monitor sharpness> <dtdev:original filename>A106 C037 0118G5 002.R3D</dtdev:original filename> <dtdev:pixel aspect ratio>1</dtdev:pixel aspect ratio> <dtdev:record framerate>23.976</dtdev:record framerate> <dtdev:redcode>REDcode 8:1</dtdev:redcode> <dtdev:reel id>106</dtdev:reel id> <dtdev:reel id 8 character>A106C037</dtdev:reel id 8 character> <dtdev:reel id full>A106 C037 0118G5</dtdev:reel id full> <dtdev:resolution format name>5K 2:1</dtdev:resolution format name> <dtdev:saturation>1</dtdev:saturation> <dtdev:sensor id>9</dtdev:sensor id> <dtdev:sensor name>DRAGON 5K S35</dtdev:sensor name> <dtdev:sensor\_olpf\_interchangeable>1</dtdev:sensor\_olpf\_interchangeable> <dtdev:sensor olpf name>STANDARD</dtdev:sensor olpf name> <dtdev:shadow>0</dtdev:shadow> <dtdev:shutter degrees>180</dtdev:shutter degrees> <dtdev:shutter fractions>48</dtdev:shutter fractions> <dtdev:start absolute timecode>21:36:16:18</dtdev:start absolute timecode> <dtdev:start edge timecode>01:49:54:11</dtdev:start edge timecode> <dtdev:stereo setup>0</dtdev:stereo setup> <dtdev:user curve black x>0</dtdev:user curve black x> <dtdev:user curve black y>0</dtdev:user curve black y> <dtdev:user curve high x>0.75</dtdev:user curve high x> <dtdev:user\_curve\_high\_y>0.75</dtdev:user\_curve\_high\_y> <dtdev:user curve low x>0.25</dtdev:user curve low x> <dtdev:user curve low y>0.25</dtdev:user curve low y> <dtdev:user curve mid x>0.5</dtdev:user curve mid x> <dtdev:user curve mid y>0.5</dtdev:user curve mid y> <dtdev:user curve white x>1</dtdev:user curve white x> <dtdev:user curve white y>1</dtdev:user curve white y> <dtdev:user timecode preference>1</dtdev:user timecode preference> <dtdev:white balance kelvin>4800</dtdev:white balance kelvin> <dtdev:white balance tint>0</dtdev:white balance tint> </rdf:Description>

# 8.30 Net-X-Copy - Camera Card Info

Net-X-Copy is part of the Net-X-Convert/Net-X-Proxy workstation and Net-X-Code server software. It supports, among other things, extracting clips from a native card format from cameras like P2, C300/700, RED, XDCam, AVCHD, AS-02, AS-11, GV Infinity and others. It extracts a list of clips, and then a list of elements within those clips and any camera/workflow specific metadata. This article contains the Linux/macOS/Windows command line API for this tool. A RESTful API is also available.

## 8.30.1 Net-X-Copy - Card Info

Net-X-Copy supports card info extraction from a wide range of camera types, including:

Panasonic P2 - DV/AVC/LongG/Varicam - OP-Atom, OP1b Red R3D Canon C300/500/700/XF AVCHD/BDMV/HDV Sony XDCam Sony XAVC/XAVC-S Grass Valley Infinity Gemini/Codex/Arri Raw Image sequences with sidebar audio

# 8.30.2 Card Info Extraction Command Line

NetXCopy -p cardinfo -s <sourcefile.r3d> Card Info Extraction To A File

NetXCopy -p cardinfo -s <sourcefile.r3d> -t <metadataout.xmp> Example Extraction

netxcopy -p cardinfo -s "M:\t3media\Streams\MXF\Panasonic\Varicam\_2015\Intra\_LT\_Intra2K-LT\"

<cardinfo> <clips> <clip0> <clipname>001AA2KK</clipname>

```
<cliproot>AVCLIP/001AA2KK.MXF</cliproot>
    </clip0>
    <clip1>
      <clipname>001BB1HD</clipname>
      <cliproot>AVCLIP/001BB1HD.MXF</cliproot>
    </clip1>
    <clip2>
      <clipname>002AA2KK</clipname>
      <cliproot>AVCLIP/002AA2KK.MXF</cliproot>
    </clip2>
    <clip3>
      <clipname>002BB1HD</clipname>
      <cliproot>AVCLIP/002BB1HD.MXF</cliproot>
    </clip3>
    <clip4>
      <clipname>003AA2KK</clipname>
      <cliproot>AVCLIP/003AA2KK.MXF</cliproot>
    </clip4>
    <clip5>
      <clipname>003BB1HD</clipname>
      <cliproot>AVCLIP/003BB1HD.MXF</cliproot>
    </clip5>
  </clips>
  <clip0>
    <metadata xml>
      <Mediainfo version="drastic">
         <File>
           <Track type="General">
             <FileName>M:\t3media\Streams\MXF\Panasonic\Varicam 2015\Intra LT Intra2K-LT\
CONTENTS\AVCLIP\001AA2KK.MXF</FileName>
             <NativeLocator>M:\t3media\Streams\MXF\Panasonic\Varicam 2015\Intra LT Intra2K-
LT\CONTENTS\AVCLIP\001AA2KK.MXF</NativeLocator>
             <UniversalLocator>M:\t3media\Streams\MXF\Panasonic\Varicam 2015\
Intra LT Intra2K-LT\CONTENTS\AVCLIP\001AA2KK.MXF</UniversalLocator>
             <Title>Sample</Title>
             <Source>SHOOTING</Source>
             <FullName>001AA2KK</FullName>
             <Model>ModelName</Model>
             <EditData3>AVC-Intra2K LT</EditData3>
             <VersionString>6.1.0.225</VersionString>
             <Manufacturer>Panasonic</Manufacturer>
             <DeviceSerialNum>ABCD01234</DeviceSerialNum>
           </Track>
```

<Track type="Video"> <Size>40</Size> <Width>2048</Width> <Height>1080</Height> <Planes>1</Planes> <BitCount>30</BitCount> <Compression>1635148629</Compression> <Size Image>230400</Size Image> <VersionNumber>60100225</VersionNumber> <TimeCodeType>1</TimeCodeType> <LTCTimeCodeType>1</LTCTimeCodeType> <VITCTimeCodeType>1</VITCTimeCodeType> </Track> <Track type="Audio"> <Format Tag>1</Format Tag> <Channels>4</Channels> <Samples\_Per\_Sec>48000</Samples\_Per\_Sec> <Avg Bytes Per Sec>576000</Avg Bytes Per Sec> <Block Align>16</Block Align> <Bits Per Sample>24</Bits Per Sample> <Reserved>1935963489</Reserved> <ccType>1935963489</ccType> <ccHandler>1</ccHandler> <Scale>12</Scale> <Rate>576000</Rate> <Length>960969</Length> <Suggested Buffer Size>288000</Suggested Buffer Size> <Sample Size>12</Sample Size> <File Type>172</File Type> </Track> </File> </Mediainfo> </metadata xml> <metadata xmp> <DTDeviceMetadata> <DTDeviceMetadataType>PANASONICP2</DTDeviceMetadataType> <ClipContent-GlobalClipID>060A2B340101010501010D431300000013001000473305D600404582FCF7D004</ ClipContent-GlobalClipID> <ClipContent-Duration>480</ClipContent-Duration> <ClipContent-EditUnit>1001/24000</ClipContent-EditUnit> <Video-Codec>AVC-Intra2K LT</Video-Codec>

<Video-ActiveLine>1080</Video-ActiveLine>

<Video-ActivePixel>2048</Video-ActivePixel> <Video-BitDepth>10</Video-BitDepth> <Video-FrameRate>23.98p</Video-FrameRate> <Video-TimecodeType>NonDrop</Video-TimecodeType> <Video-StartTimecode>00:00:00:00</Video-StartTimecode> <Video-StartBinaryGroup>FFFFFFF</Video-StartBinaryGroup> <EssenceList-Data>Empty</EssenceList-Data> <Audio-Channel>4</Audio-Channel> <Audio-SamplingRate>48000</Audio-SamplingRate> <Audio-BitsPerSample>24</Audio-BitsPerSample> <ClipMetadata-UserClipName>Sample</ClipMetadata-UserClipName> <ClipMetadata-DataSource>SHOOTING</ClipMetadata-DataSource> <Access-CreationDate>2015-08-05T00:00:00+09:00</Access-CreationDate> <Access-LastUpdateDate>2015-08-05T00:00:10+09:00</Access-LastUpdateDate> <Device-Manufacturer>Panasonic</Device-Manufacturer> <Device-SerialNo.>ABCD01234</Device-SerialNo.> <Device-ModelName>ModelName</Device-ModelName> <Shoot-StartDate>2015-08-05T00:00:00+09:00</Shoot-StartDate> <Shoot-EndDate>2015-08-05T00:00:10+09:00</Shoot-EndDate> <Thumbnail-FrameOffset>0</Thumbnail-FrameOffset> <Thumbnail-ThumbnailFormat>BMP</Thumbnail-ThumbnailFormat> <Thumbnail-Width>80</Thumbnail-Width> <Thumbnail-Height>45</Thumbnail-Height> </DTDeviceMetadata> </metadata xmp> </clip0> <clip1> <metadata xml> <Mediainfo version="drastic"> <File> <Track type="General"> <FileName>M:\t3media\Streams\MXF\Panasonic\Varicam 2015\Intra LT Intra2K-LT\ CONTENTS\AVCLIP\001BB1HD.MXF</FileName> <NativeLocator>M:\t3media\Streams\MXF\Panasonic\Varicam 2015\Intra LT Intra2K-LT\CONTENTS\AVCLIP\001BB1HD.MXF</NativeLocator> <UniversalLocator>M:\t3media\Streams\MXF\Panasonic\Varicam 2015\ Intra LT Intra2K-LT\CONTENTS\AVCLIP\001BB1HD.MXF</UniversalLocator> <Title>Sample</Title> <Source>SHOOTING</Source> <FullName>001BB1HD</FullName> <Model>ModelName</Model> <EditData3>AVC-Intra LT</EditData3> <VersionString>6.1.0.225</VersionString>

<Manufacturer>Panasonic</Manufacturer> <DeviceSerialNum>ABCD01234</DeviceSerialNum>

</Track>

<Track type="Video">

<Size>40</Size>

<Width>1920</Width>

<Height>1080</Height>

<Planes>1</Planes>

<BitCount>30</BitCount>

<Compression>1635142740</Compression>

<Size\_Image>230400</Size\_Image>

<VersionNumber>60100225</VersionNumber>

<TimeCodeType>1</TimeCodeType>

<LTCTimeCodeType>1</LTCTimeCodeType>

<VITCTimeCodeType>1</VITCTimeCodeType>

</Track>

<Track type="Audio">

<Format\_Tag>1</Format\_Tag>

<Channels>4</Channels>

<Samples\_Per\_Sec>48000</Samples\_Per\_Sec>

<Avg\_Bytes\_Per\_Sec>576000</Avg\_Bytes\_Per\_Sec>

<Block\_Align>16</Block\_Align>

<Bits\_Per\_Sample>24</Bits\_Per\_Sample>

<Reserved>1935963489</Reserved>

<ccType>1935963489</ccType>

<ccHandler>1</ccHandler>

<Scale>12</Scale>

<Rate>576000</Rate>

<Length>960969</Length>

<Suggested\_Buffer\_Size>288000</Suggested\_Buffer\_Size>

<Sample\_Size>12</Sample\_Size>

<File\_Type>172</File\_Type>

</Track>

</File>

</Mediainfo>

</metadata\_xml>

<metadata\_xmp>

<DTDeviceMetadata>

<DTDeviceMetadataType>PANASONICP2</DTDeviceMetadataType>

<ClipContent-

GlobalClipID>060A2B340101010501010D431300000013001000473805D600404582FCF7D004</ ClipContent-GlobalClipID>

<ClipContent-Duration>480</ClipContent-Duration>

<ClipContent-EditUnit>1001/24000</ClipContent-EditUnit> <Video-Codec>AVC-Intra LT</Video-Codec> <Video-ActiveLine>1080</Video-ActiveLine> <Video-ActivePixel>1920</Video-ActivePixel> <Video-BitDepth>10</Video-BitDepth> <Video-FrameRate>23.98p</Video-FrameRate> <Video-TimecodeType>NonDrop</Video-TimecodeType> <Video-StartTimecode>00:00:00:00</Video-StartTimecode> <Video-StartBinaryGroup>FFFFFFF</Video-StartBinaryGroup> <EssenceList-Data>Empty</EssenceList-Data> <Audio-Channel>4</Audio-Channel> <Audio-SamplingRate>48000</Audio-SamplingRate> <Audio-BitsPerSample>24</Audio-BitsPerSample> <ClipMetadata-UserClipName>Sample</ClipMetadata-UserClipName> <ClipMetadata-DataSource>SHOOTING</ClipMetadata-DataSource> <Access-CreationDate>2015-08-05T00:00:00+09:00</Access-CreationDate> <Access-LastUpdateDate>2015-08-05T00:00:10+09:00 <Device-Manufacturer>Panasonic</Device-Manufacturer> <Device-SerialNo.>ABCD01234</Device-SerialNo.> <Device-ModelName>ModelName</Device-ModelName> <Shoot-StartDate>2015-08-05T00:00:00+09:00</Shoot-StartDate> <Shoot-EndDate>2015-08-05T00:00:10+09:00</Shoot-EndDate> <Thumbnail-FrameOffset>0</Thumbnail-FrameOffset> <Thumbnail-ThumbnailFormat>BMP</Thumbnail-ThumbnailFormat> <Thumbnail-Width>80</Thumbnail-Width> <Thumbnail-Height>45</Thumbnail-Height> </DTDeviceMetadata> </metadata xmp> </clip1> <clip2> <metadata xml> <Mediainfo version="drastic"> <File> <Track type="General"> <FileName>M:\t3media\Streams\MXF\Panasonic\Varicam 2015\Intra LT Intra2K-LT\ CONTENTS\AVCLIP\002AA2KK.MXF</FileName> <NativeLocator>M:\t3media\Streams\MXF\Panasonic\Varicam 2015\Intra LT Intra2K-LT\CONTENTS\AVCLIP\002AA2KK.MXF</NativeLocator> <UniversalLocator>M:\t3media\Streams\MXF\Panasonic\Varicam 2015\ Intra LT Intra2K-LT\CONTENTS\AVCLIP\002AA2KK.MXF</UniversalLocator> <Title>Sample</Title> <Source>SHOOTING</Source>

<Model>ModelName</Model>

<EditData3>AVC-Intra2K\_LT</EditData3>

<VersionString>6.1.0.225</VersionString>

<Manufacturer>Panasonic</Manufacturer>

<DeviceSerialNum>ABCD01234</DeviceSerialNum>

</Track>

<Track type="Video">

<Size>40</Size>

<Width>2048</Width>

<Height>1080</Height>

<Planes>1</Planes>

<BitCount>30</BitCount>

<Compression>1635148629</Compression>

<Size\_Image>230400</Size\_Image>

<VersionNumber>60100225</VersionNumber>

<TimeCodeType>1</TimeCodeType>

<LTCTimeCodeType>1</LTCTimeCodeType>

<VITCTimeCodeType>1</VITCTimeCodeType>

</Track>

<Track type="Audio">

<Format\_Tag>1</Format\_Tag>

<Channels>4</Channels>

<Samples\_Per\_Sec>48000</Samples\_Per\_Sec>

<Avg\_Bytes\_Per\_Sec>576000</Avg\_Bytes\_Per\_Sec>

<Block\_Align>16</Block\_Align>

<Bits\_Per\_Sample>24</Bits\_Per\_Sample>

<Reserved>1935963489</Reserved>

<ccType>1935963489</ccType>

<ccHandler>1</ccHandler>

<Scale>12</Scale>

<Rate>576000</Rate>

<Length>960969</Length>

<Suggested\_Buffer\_Size>288000</Suggested\_Buffer\_Size>

<Sample\_Size>12</Sample\_Size>

<File\_Type>172</File\_Type>

</Track>

</File>

</Mediainfo>

</metadata\_xml>

<metadata\_xmp>

<DTDeviceMetadata>

<DTDeviceMetadataType>PANASONICP2</DTDeviceMetadataType>

<ClipContent-

GlobalClipID>060A2B340101010501010D431300000013001000473315D600404582FCF7D004</ ClipContent-GlobalClipID>

<ClipContent-Duration>480</ClipContent-Duration> <ClipContent-EditUnit>1001/24000</ClipContent-EditUnit> <Video-Codec>AVC-Intra2K LT</Video-Codec> <Video-ActiveLine>1080</Video-ActiveLine> <Video-ActivePixel>2048</Video-ActivePixel> <Video-BitDepth>10</Video-BitDepth> <Video-FrameRate>23.98p</Video-FrameRate> <Video-TimecodeType>NonDrop</Video-TimecodeType> <Video-StartTimecode>00:00:00</Video-StartTimecode> <Video-StartBinaryGroup>FFFFFFF</Video-StartBinaryGroup> <EssenceList-Data>Empty</EssenceList-Data> <Audio-Channel>4</Audio-Channel> <Audio-SamplingRate>48000</Audio-SamplingRate> <Audio-BitsPerSample>24</Audio-BitsPerSample> <ClipMetadata-UserClipName>Sample</ClipMetadata-UserClipName> <ClipMetadata-DataSource>SHOOTING</ClipMetadata-DataSource> <Access-CreationDate>2015-08-05T00:00:00+09:00</Access-CreationDate> <Access-LastUpdateDate>2015-08-05T00:00:10+09:00</Access-LastUpdateDate> <Device-Manufacturer>Panasonic</Device-Manufacturer> <Device-SerialNo.>ABCD01234</Device-SerialNo.> <Device-ModelName>ModelName</Device-ModelName> <Shoot-StartDate>2015-08-05T00:00:00+09:00</Shoot-StartDate> <Shoot-EndDate>2015-08-05T00:00:10+09:00</Shoot-EndDate> <Thumbnail-FrameOffset>0</Thumbnail-FrameOffset> <Thumbnail-ThumbnailFormat>BMP</Thumbnail-ThumbnailFormat> <Thumbnail-Width>80</Thumbnail-Width> <Thumbnail-Height>45</Thumbnail-Height> </DTDeviceMetadata> </metadata xmp> </clip2> <clip3> <metadata xml> <Mediainfo version="drastic"> <File> <Track type="General">

<FileName>M:\t3media\Streams\MXF\Panasonic\Varicam\_2015\Intra\_LT\_Intra2K-LT\
CONTENTS\AVCLIP\002BB1HD.MXF</FileName>

<NativeLocator>M:\t3media\Streams\MXF\Panasonic\Varicam\_2015\Intra\_LT\_Intra2K-LT\CONTENTS\AVCLIP\002BB1HD.MXF</NativeLocator>

<UniversalLocator>M:\t3media\Streams\MXF\Panasonic\Varicam\_2015\

Intra\_LT\_Intra2K-LT\CONTENTS\AVCLIP\002BB1HD.MXF</UniversalLocator>

<Title>Sample</Title>

<Source>SHOOTING</Source>

<FullName>002BB1HD</FullName>

<Model>ModelName</Model>

<EditData3>AVC-Intra\_LT</EditData3>

<VersionString>6.1.0.225</VersionString>

<Manufacturer>Panasonic</Manufacturer>

<DeviceSerialNum>ABCD01234</DeviceSerialNum>

</Track>

<Track type="Video">

<Size>40</Size>

<Width>1920</Width>

<Height>1080</Height>

<Planes>1</Planes>

<BitCount>30</BitCount>

<Compression>1635142740</Compression>

<Size\_Image>230400</Size\_Image>

<VersionNumber>60100225</VersionNumber>

<TimeCodeType>1</TimeCodeType>

<LTCTimeCodeType>1</LTCTimeCodeType>

<VITCTimeCodeType>1</VITCTimeCodeType>

</Track>

<Track type="Audio">

<Format\_Tag>1</Format\_Tag>

<Channels>4</Channels>

<Samples\_Per\_Sec>48000</Samples\_Per\_Sec>

<Avg\_Bytes\_Per\_Sec>576000</Avg\_Bytes\_Per\_Sec>

<Block\_Align>16</Block\_Align>

<Bits\_Per\_Sample>24</Bits\_Per\_Sample>

<Reserved>1935963489</Reserved>

<ccType>1935963489</ccType>

<ccHandler>1</ccHandler>

<Scale>12</Scale>

<Rate>576000</Rate>

<Length>960969</Length>

<Suggested\_Buffer\_Size>288000</Suggested\_Buffer\_Size>

<Sample\_Size>12</Sample\_Size>

<File\_Type>172</File\_Type>

</Track>

</File>

</Mediainfo>

</metadata\_xml>

<metadata\_xmp>

<DTDeviceMetadata>

<DTDeviceMetadataType>PANASONICP2</DTDeviceMetadataType> <ClipContent-

GlobalClipID>060A2B340101010501010D431300000013001000473815D600404582FCF7D004</ ClipContent-GlobalClipID>

<ClipContent-Duration>480</ClipContent-Duration> <ClipContent-EditUnit>1001/24000</ClipContent-EditUnit> <Video-Codec>AVC-Intra\_LT</Video-Codec> <Video-ActiveLine>1080</Video-ActiveLine> <Video-ActivePixel>1920</Video-ActivePixel> <Video-BitDepth>10</Video-BitDepth> <Video-FrameRate>23.98p</Video-FrameRate> <Video-TimecodeType>NonDrop</Video-TimecodeType> <Video-StartTimecode>00:00:00</Video-StartTimecode> <Video-StartBinaryGroup>FFFFFFF</Video-StartBinaryGroup> <EssenceList-Data>Empty</EssenceList-Data> <Audio-Channel>4</Audio-Channel> <Audio-SamplingRate>48000</Audio-SamplingRate> <Audio-BitsPerSample>24</Audio-BitsPerSample> <ClipMetadata-UserClipName>Sample</ClipMetadata-UserClipName> <ClipMetadata-DataSource>SHOOTING</ClipMetadata-DataSource> <Access-CreationDate>2015-08-05T00:00:00+09:00</Access-CreationDate> <Access-LastUpdateDate>2015-08-05T00:00:10+09:00</Access-LastUpdateDate> <Device-Manufacturer>Panasonic</Device-Manufacturer> <Device-SerialNo.>ABCD01234</Device-SerialNo.> <Device-ModelName>ModelName</Device-ModelName> <Shoot-StartDate>2015-08-05T00:00:00+09:00</Shoot-StartDate> <Shoot-EndDate>2015-08-05T00:00:10+09:00</Shoot-EndDate> <Thumbnail-FrameOffset>0</Thumbnail-FrameOffset> <Thumbnail-ThumbnailFormat>BMP</Thumbnail-ThumbnailFormat> <Thumbnail-Width>80</Thumbnail-Width> <Thumbnail-Height>45</Thumbnail-Height> </DTDeviceMetadata> </metadata xmp> </clip3>

<clip4>

<metadata\_xml>

<Mediainfo version="drastic">

<File>

```
<Track type="General">
```

<FileName>M:\t3media\Streams\MXF\Panasonic\Varicam\_2015\Intra\_LT\_Intra2K-LT\
CONTENTS\AVCLIP\003AA2KK.MXF</FileName>

<NativeLocator>M:\t3media\Streams\MXF\Panasonic\Varicam\_2015\Intra\_LT\_Intra2K-

LT\CONTENTS\AVCLIP\003AA2KK.MXF</NativeLocator>

<UniversalLocator>M:\t3media\Streams\MXF\Panasonic\Varicam\_2015\

Intra\_LT\_Intra2K-LT\CONTENTS\AVCLIP\003AA2KK.MXF</UniversalLocator>

<Title>Sample</Title>

<Source>SHOOTING</Source>

<FullName>003AA2KK</FullName>

<Model>ModelName</Model>

<EditData3>AVC-Intra2K\_LT</EditData3>

<VersionString>6.1.0.225</VersionString>

<Manufacturer>Panasonic</Manufacturer>

<DeviceSerialNum>ABCD01234</DeviceSerialNum>

</Track>

<Track type="Video">

<Size>40</Size>

<Width>2048</Width>

<Height>1080</Height>

<Planes>1</Planes>

<BitCount>30</BitCount>

<Compression>1635148629</Compression>

<Size\_Image>230400</Size\_Image>

<VersionNumber>60100225</VersionNumber>

<TimeCodeType>1</TimeCodeType>

<LTCTimeCodeType>1</LTCTimeCodeType>

<VITCTimeCodeType>1</VITCTimeCodeType>

</Track>

<Track type="Audio">

<Format\_Tag>1</Format\_Tag>

<Channels>4</Channels>

<Samples\_Per\_Sec>48000</Samples\_Per\_Sec>

<Avg\_Bytes\_Per\_Sec>576000</Avg\_Bytes\_Per\_Sec>

<Block\_Align>16</Block\_Align>

<Bits\_Per\_Sample>24</Bits\_Per\_Sample>

<Reserved>1935963489</Reserved>

<ccType>1935963489</ccType>

<ccHandler>1</ccHandler>

<Scale>12</Scale>

<Rate>576000</Rate>

<Length>1201212</Length>

<Suggested\_Buffer\_Size>288000</Suggested\_Buffer\_Size>

<Sample\_Size>12</Sample\_Size>

<File\_Type>172</File\_Type>

</Track>

</File>

```
</Mediainfo>
    </metadata xml>
    <metadata xmp>
      <DTDeviceMetadata>
    <DTDeviceMetadataType>PANASONICP2</DTDeviceMetadataType>
        <ClipContent-
GlobalClipID>060A2B340101010501010D431300000013001000473325D600404582FCF7D004</
ClipContent-GlobalClipID>
        <ClipContent-Duration>600</ClipContent-Duration>
        <ClipContent-EditUnit>1001/24000</ClipContent-EditUnit>
        <Video-Codec>AVC-Intra2K LT</Video-Codec>
        <Video-ActiveLine>1080</Video-ActiveLine>
        <Video-ActivePixel>2048</Video-ActivePixel>
        <Video-BitDepth>10</Video-BitDepth>
        <Video-FrameRate>23.98p</Video-FrameRate>
        <Video-TimecodeType>NonDrop</Video-TimecodeType>
        <Video-StartTimecode>00:00:00</Video-StartTimecode>
        <Video-StartBinaryGroup>FFFFFFF</Video-StartBinaryGroup>
        <EssenceList-Data>Empty</EssenceList-Data>
        <Audio-Channel>4</Audio-Channel>
        <Audio-SamplingRate>48000</Audio-SamplingRate>
        <Audio-BitsPerSample>24</Audio-BitsPerSample>
        <ClipMetadata-UserClipName>Sample</ClipMetadata-UserClipName>
        <ClipMetadata-DataSource>SHOOTING</ClipMetadata-DataSource>
        <Access-CreationDate>2015-08-05T00:00:00+09:00</Access-CreationDate>
        <Access-LastUpdateDate>2015-08-05T00:00:10+09:00
        <Device-Manufacturer>Panasonic</Device-Manufacturer>
        <Device-SerialNo.>ABCD01234</Device-SerialNo.>
        <Device-ModelName>ModelName</Device-ModelName>
        <Shoot-StartDate>2015-08-05T00:00:00+09:00</Shoot-StartDate>
        <Shoot-EndDate>2015-08-05T00:00:10+09:00</Shoot-EndDate>
        <Thumbnail-FrameOffset>0</Thumbnail-FrameOffset>
        <Thumbnail-ThumbnailFormat>BMP</Thumbnail-ThumbnailFormat>
        <Thumbnail-Width>80</Thumbnail-Width>
        <Thumbnail-Height>45</Thumbnail-Height>
      </DTDeviceMetadata>
    </metadata xmp>
  </clip4>
  <clip5>
    <metadata xml>
      <Mediainfo version="drastic">
        <File>
           <Track type="General">
```

<FileName>M:\t3media\Streams\MXF\Panasonic\Varicam\_2015\Intra\_LT\_Intra2K-LT\
CONTENTS\AVCLIP\003BB1HD.MXF</FileName>

<NativeLocator>M:\t3media\Streams\MXF\Panasonic\Varicam\_2015\Intra\_LT\_Intra2K-LT\CONTENTS\AVCLIP\003BB1HD.MXF</NativeLocator>

<UniversalLocator>M:\t3media\Streams\MXF\Panasonic\Varicam\_2015\

Intra\_LT\_Intra2K-LT\CONTENTS\AVCLIP\003BB1HD.MXF</UniversalLocator>

<Title>Sample</Title>

<Source>SHOOTING</Source>

<FullName>003BB1HD</FullName>

<Model>ModelName</Model>

<EditData3>AVC-Intra\_LT</EditData3>

<VersionString>6.1.0.225</VersionString>

<Manufacturer>Panasonic</Manufacturer>

<DeviceSerialNum>ABCD01234</DeviceSerialNum>

</Track>

<Track type="Video">

<Size>40</Size>

<Width>1920</Width>

<Height>1080</Height>

<Planes>1</Planes>

<BitCount>30</BitCount>

<Compression>1635142740</Compression>

<Size\_Image>230400</Size\_Image>

<VersionNumber>60100225</VersionNumber>

<TimeCodeType>1</TimeCodeType>

<LTCTimeCodeType>1</LTCTimeCodeType>

<VITCTimeCodeType>1</VITCTimeCodeType>

</Track>

<Track type="Audio">

<Format\_Tag>1</Format\_Tag>

<Channels>4</Channels>

<Samples\_Per\_Sec>48000</Samples\_Per\_Sec>

<Avg\_Bytes\_Per\_Sec>576000</Avg\_Bytes\_Per\_Sec>

<Block\_Align>16</Block\_Align>

<Bits\_Per\_Sample>24</Bits\_Per\_Sample>

<Reserved>1935963489</Reserved>

<ccType>1935963489</ccType>

<ccHandler>1</ccHandler>

<Scale>12</Scale>

<Rate>576000</Rate>

<Length>1201212</Length>

<Suggested\_Buffer\_Size>288000</Suggested\_Buffer\_Size>

<Sample\_Size>12</Sample\_Size>

<File Type>172</File Type> </Track> </File> </Mediainfo> </metadata xml> <metadata xmp> <DTDeviceMetadata> <DTDeviceMetadataType>PANASONICP2</DTDeviceMetadataType> <ClipContent-GlobalClipID>060A2B340101010501010D431300000013001000473825D600404582FCF7D004</ ClipContent-GlobalClipID> <ClipContent-Duration>600</ClipContent-Duration> <ClipContent-EditUnit>1001/24000</ClipContent-EditUnit> <Video-Codec>AVC-Intra LT</Video-Codec> <Video-ActiveLine>1080</Video-ActiveLine> <Video-ActivePixel>1920</Video-ActivePixel> <Video-BitDepth>10</Video-BitDepth> <Video-FrameRate>23.98p</Video-FrameRate> <Video-TimecodeType>NonDrop</Video-TimecodeType> <Video-StartTimecode>00:00:00</Video-StartTimecode> <Video-StartBinaryGroup>FFFFFFF</Video-StartBinaryGroup> <EssenceList-Data>Empty</EssenceList-Data> <Audio-Channel>4</Audio-Channel> <Audio-SamplingRate>48000</Audio-SamplingRate> <Audio-BitsPerSample>24</Audio-BitsPerSample> <ClipMetadata-UserClipName>Sample</ClipMetadata-UserClipName> <ClipMetadata-DataSource>SHOOTING</ClipMetadata-DataSource> <Access-CreationDate>2015-08-05T00:00:00+09:00</Access-CreationDate> <Access-LastUpdateDate>2015-08-05T00:00:10+09:00</Access-LastUpdateDate> <Device-Manufacturer>Panasonic</Device-Manufacturer> <Device-SerialNo.>ABCD01234</Device-SerialNo.> <Device-ModelName>ModelName</Device-ModelName> <Shoot-StartDate>2015-08-05T00:00:00+09:00</Shoot-StartDate> <Shoot-EndDate>2015-08-05T00:00:10+09:00</Shoot-EndDate> <Thumbnail-FrameOffset>0</Thumbnail-FrameOffset> <Thumbnail-ThumbnailFormat>BMP</Thumbnail-ThumbnailFormat> <Thumbnail-Width>80</Thumbnail-Width> <Thumbnail-Height>45</Thumbnail-Height> </DTDeviceMetadata> </metadata xmp> </clip5> </cardinfo>

### 8.31 MRAnalyze - Command Line Interface

MRAnalyze is a command line tool that compares an original media file with a compressed version of that file to determine the quality of the compression and note any major compression errors. It supports the traditional PSNR as well as the more accurate SSIM and MS-SSIM. It is part of the videoQC and Net-X-Code toolsets. This article contains the Linux/macOS/Windows command line API for this tool.

MRAnalyze requires two files: the original, or reference file, and the target, or compressed, file. It supports PSNR, SSIM and MS-SSIM analysis. It outputs CSV or SQLite results, along with a DT3D file to allow visual comparison in videoQC. There is more information on MRAnalyze in general available here:

https://www.drastic.tv/support-59/supporttipstechnical/46-mranalyze-command-line-interface

#### 8.31.1 Basic PSNR Analysis

mranalyze -a <source\_ref\_file> -b <compressed\_file> -p 0 Analyze Part of a Capture

mranalyze -a <source\_ref\_file> -b <compressed\_file> -p 0 -f 1020 -l 1320 -b 15202 Create a CSV Gaussian SSIM Output

mranalyze -a <source\_ref\_file> -b <compressed\_file> -s 1 -o <outputpathfile>.csv Check Just The I-Frames

mranalyze -a <source\_ref\_file> -b <compressed\_file> -m 0 -n 30

#### 8.31.2 Command Line Parameters

mranalyze - Video/Audio analysis tool (www.drastic.tv)

Usage: mranalyze -a <source a> -b <source b> -q -p # -s # -m # -g # -f # -l # -x # -n # [-o <targetfile>]

-a <source a> Original file.
-b <source b> Compressed file.
-q Quiet (no output) must be first argument.
-p # PSNR type
-s # SSIM type (0-Square, 1=Gaussian)
-m # MS-SSIM type

- -g # Global checks (0-none, 1-basic, 2-advanced)
- -f # First frame to check
- -I # Last frame to check
- -x # B source first frame to check
- -n # Next frame distance (def 1 = every frame)
- -o [targetfile] Optional, csv output name (or '-o i' to generate the file name)

# 8.31.3 Optional GUI

| 🔝 MRAnalyze Se  | tup And Run                           | ? <mark>x</mark> |
|-----------------|---------------------------------------|------------------|
| Original File   | 80X720_6000fps_NoInterlace_CbYCrY.yuv | Browse           |
| First Frame     | 0 Last Frame -1                       |                  |
| Compressed File | ames/Videos/Output/MOV_YCbCr_8Bit.mov | Browse           |
| First Frame     | 93 Skip 0                             |                  |
| Analysis Type   | PSNR 🔻                                |                  |
| Global Check    | Advanced 🔹                            |                  |
| Output          | E:/NASA/MOV h264/MOV_h264_AVC1.csv    | Browse           |
| 🔲 Quiet         | Open When Done Open Visual            |                  |
|                 | ANALYZE!                              | Close            |

The MRAnalyze GUI can be used to create the command line, run the analysis and then display the results.

## 8.32 Error Returns

| #define netxErrorNone              | 0                  |
|------------------------------------|--------------------|
| No error, success. Normal respons  | e.                 |
|                                    |                    |
| #define netxErrorUnknown           | -1                 |
| An undefined error.                |                    |
|                                    |                    |
| #define netvErrorDedChennelDerom   | 2                  |
| #define netxErrorBadChannelParam   | -2                 |
| One of the parameters in the chann | el command is bad. |
|                                    |                    |
| #define netxErrorClientMissing     | -3                 |
| A command was sent to a client tha | t does not exist.  |
|                                    |                    |
| #define netxErrorStartFailed       | -4                 |
|                                    | -4                 |
| A start command on a group failed. |                    |
|                                    |                    |
| #define netxErrorStopFailed        | -5                 |
|                                    |                    |

A stop command on a group failed.

#define netxErrorRemoveFailed -6 Unable to remove a group or a channel.

#define netxErrorBadGroupParam -7 One of the parameters in the group command is bad.

## 8.33 Error Returns – Net-X-Copy

- 0 Success
- 1 unable to create file (unix equivalent EPERM). The translation failed because the output file could not be created.
- 2 no such file or directory (unix equivalent ENOENT). Either the source file or target directory does not exist.
- 5 read or write error (unix equivalent EIO). During conversion, the source file could not be read or the target file cannot be written. The output will be truncated.
- 6 no such device or address (unix equivalent ENXIO). Either the NetXCmd could not be found, of the network source or target does not exist.
- 12 unable to allocate memory (unix equivalent ENOMEM). The translation will fail.
- 17 file exists (unix equivalent EEXIST)
- 22 invalid argument (unix equivalent EINVAL). The translation/conversion will not start, because one of the arguments is invalid.
- 86 unable to complete copy or conversion. There may be a partial file, but it will not be complete.
- 255 unable to create index file or unable to index source. The index failed when indexing. If translating, then the index file will not exist.
- 256 unable to acquire information from source file. Without the source metadata, the translation will not proceed.
- 257 unable to set conversion center information. There was no translation available from the source file type to the target file type. The translation will fail.
- 258 unable to find TS associated with RTIN. If clipping an RTIN that is connected to a transport stream, this error means the transport stream is missing.
- 259 unable to retrieve frame information from RTIN. If the source is an RTIN, this means the media file with the audio/video is missing, and the translation will fail.
- 260 start position in file greater than end position. This is an invalid segment, and cannot be converted.
- 261 unable to set target file information. The target file could not be created as specified and the translation will fail.
- 261 DMF get bytes error. This error comes from CXFS when the disk manager cannot retrieve the bytes required for a partial file restore.

- 275 general timecode error (deprecated). The translation will be aborted.
- 276 in timecode greater than out timecode. The requested segment is invalid, and the translation will not proceed.
- 277 tcin before first timecode in file. The area requested does not exist, and the translation will not proceed.
- 278 timecode is invalid. The in or out timecode is in the incorrect format. The translation will not proceed.
- 279 tcout after last timecode in file. The segment requested is not within the file, so the translation will not proceed.
- 290 in timecode not in file range. The absolute in time is not within the file being translated and the translation will fail.
- 291 out timecode not in file range. The absolute out time is not within the file being translated and the translation will fail.
- 1155 insufficient permissions to use dmPut. On a CXFS file system, the dmPut command restoring the file area has failed due to file permissions.

# 8.34 Error Returns – QC

- 0 Success
- -1 General error
- -101 Unable to open the original file
- -102 Unable to open compare file
- -103 Unable to get channel count from the original
- -104 Unable to get channel count from the compare
- -105 Video channel count does not match
- -106 Audio channel count does not match
- -107 Video frame rates do not match
- -108 Audio sample rates do not match
- -109 Stream length does not match
- -110 Video frame length does not match
- -111 Audio sample length does not match
- -112 Starting time codes do not match
- -113 Time code types do not match
- -114 Unable to read original video frame
- -115 Original video frame returned zero for size
- -116 Unable to read compare video frame
- -117 Compare video frame returned zero for size
- -118 Closed caption: original file has cc, compare file does not
- -119 Closed caption: compare file has cc, original file does not
- -120 Inner frame read returned error
- -121 Inter frame read has zero size

## 8.35 Error Returns – Net-X-SDI

These are Microsoft style returns, with error/warning/info bits, and then areas within the DWORD/HRESULT return for source, area and type.

| <pre>#define ERR_SEVERITY_SUCCESS</pre>             | 0x00000000UL     |
|-----------------------------------------------------|------------------|
| <pre>#define ERR_SEVERITY_INFORMATIONAL</pre>       | 0x40000000UL     |
| <pre>#define ERR_SEVERITY_WARNING</pre>             | 0x80000000UL     |
| <pre>#define ERR_SEVERITY_ERROR</pre>               | 0xC0000000UL     |
|                                                     |                  |
| <pre>#define ERR_CUSTOMER_CODE</pre>                | 0x20000000UL     |
|                                                     |                  |
| #define FACILITY_AVHAL                              | 0x08010000UL     |
| <pre>#define FACILITY_MEDIAFILE</pre>               | 0x08020000UL     |
| <pre>#define FACILITY_VVW</pre>                     | 0x08030000UL     |
| <pre>#define FACILITY_VVWEXT</pre>                  | 0x08040000UL     |
| <pre>#define FACILITY_VVWINT</pre>                  | 0x08050000UL     |
| <pre>#define FACILITY_VVWNET</pre>                  | 0x08060000UL     |
| <pre>#define FACILITY_VVWCTL</pre>                  | 0x08070000UL     |
| <pre>#define FACILITY_TCS</pre>                     | 0x08080000UL     |
| <pre>#define FACILITY_CLIP</pre>                    | 0x08090000UL     |
| <pre>#define FACILITY_UTIL</pre>                    | 0x080A0000UL     |
| <pre>#define FACILITY_MEM</pre>                     | 0x08100000UL     |
| <pre>#define FACILITY_MEDIABASE</pre>               | 0x08110000UL     |
| <pre>#define FACILITY_DRASTIC</pre>                 | 0x0FFF0000UL     |
|                                                     |                  |
| <pre>#define DEFAULT_FACILITY</pre>                 | FACILITY_DRASTIC |
|                                                     |                  |
| //                                                  |                  |
| <pre>// Generic sub areas for errors to occur</pre> |                  |
| //                                                  |                  |
| #define VVWSUB_HANDLE                               | 0x0000           |
| <pre>#define VVWSUB_CHANNEL</pre>                   | 0x1000           |
| <pre>#define VVWSUB_MEMORY</pre>                    | 0x2000           |
| <pre>#define VVWSUB_FILE</pre>                      | 0x3000           |
| <pre>#define VVWSUB_READ</pre>                      | 0x4000           |
| <pre>#define VVWSUB_WRITE</pre>                     | 0x5000           |
| <pre>#define VVWSUB_HARDWARE</pre>                  | 0x6000           |
| <pre>#define VVWSUB_MEDIACMD</pre>                  | 0x7000           |
| <pre>#define VVWSUB_DFRAME</pre>                    | 0x8000           |
|                                                     |                  |
| <pre>#define VVWSUB_INTERNAL</pre>                  | 0×E000           |
| <pre>#define VVWSUB_SOFTWARE</pre>                  | 0xF000           |
|                                                     |                  |

//

// Specific errors

#### //

```
enum {
```

```
VVWERR DLIST,
                    // Handling dlist
0
             0x00
VVWERR DOESNTEXIST, // Handles, pointers, drivers
VVWERR UNKNOWN,
                    // Channel
VVWERR_INVALID,
                    // Handles, pointers
VVWERR BAD,
                    // Handles, pointers, mediacmd, dframe
                    // Pointer
VVWERR NULL,
VVWERR_SELECTION,
                    // Channel select, in/out, clip
                    // Memory
VVWERR_LOCAL,
VVWERR_GLOBAL,
                    // Memory
VVWERR SHARED,
                    // Memory, resource
VVWERR FREE,
                    // Memory, resource
10
             0x0A
VVWERR TOOSMALL,
                    // Memory area too small
VVWERR_OPEN,
                    // File open
                    // End of File
VVWERR END,
VVWERR_READ,
                    // File, memory
                    // File, memory
VVWERR WRITE,
VVWERR_CLOSE,
                    // File
                    0x10
      16
VVWERR NOTFOUND,
                    // File, resource
                    // File
VVWERR NOTOPEN,
VVWERR PARAM,
                    // Calling
VVWERR_PARAM1,
                    // Calling
20
VVWERR PARAM2,
                    // Calling
VVWERR PARAM3,
                    // Calling
VVWERR PARAM4,
                    // Calling
VVWERR_PARAM5,
                    // Calling
VVWERR_INDIRECTION, // Recursion
                    // Adding to list, tcspace, clipspace
VVWERR_ADD,
                    // Deleting/Removing from list, tcspace, clipspace
VVWERR DEL,
VVWERR FIND,
                    // Finding
                    // User error
VVWERR CALLBACK,
VVWERR_FILEEXISTS, // Creating existing file
                                                                                  30
VVWERR_LOCKED,
                    // Lock exclusive by someone else
VVWERR NOALLOC,
                    // No Allocation available
0x20
                    // Caused an exception
VVWERR EXCEPTION,
VVWERR SEEK,
                    // Unable to seek
VVWERR NOT READY,
                    // File has not yet finished write
VVWERR NOT ENOUGH DATA, // File has not yet finished write
VVWERR NOT SUPPORTED, // Not a supported operation
VVWERR TOLARGE,
                   // Too many too big
VVWERR_NONEAVAIL,
                   // A request param was not available
VVWERR_BAD_FORMAT, // Item format not correct
                                                                                  40
```

0x28

VVWERR\_OUTOFRANGE,

// Sentinal

\_\_\_VVWERR\_SENTINAL = 0xFFF // last possible error

};

#define VVWERR\_MASK 0xFFFUL

Drastic Technologies Ltd. does not assume responsibility for loss or damage resulting from errors, omissions, or inaccuracies herein. This document is subject to change, and revisions may be made and issued to include such changes.

No part of this document may be reproduced, saved to a storage and retrieval system, or transmitted in any form or by any means, electronic, mechanical, recorded, or otherwise without the prior written consent of Drastic Technologies Ltd.

This manual has been compiled to assist the user in their experience using **Net-X-Code** software. It is believed to be correct at the time of writing, and every effort has been made to provide accurate and useful information. Any errors that may have crept in are unintentional and will hopefully be purged in a future revision of this document. We welcome your feedback.

Drastic Technologies Ltd 523 The Queensway, Suite 201 Toronto, ON, M8Y 1J7 Canada (416) 255 5636 (416) 255 8780

Copyright 2025 © Drastic Technologies Ltd. All rights reserved. Software products licensed are owned by Drastic Technologies Ltd. and are protected by international treaty provisions and national copyright laws. All Rights Reserved.